# **KENWOOD**

# **DPX504U DPX404U DPX304**

### DUALER DIN-GENORMTER CD-RECEIVER **BEDIENUNGSANLEITUNG**

Kenwood Corporation

Bevor Sie diese Bedienungsanleitung lesen, klicken Sie bitte auf die Taste unten, um die neueste Version sowie die geänderten Seiten einzusehen.

**Neueste Version einsehen**

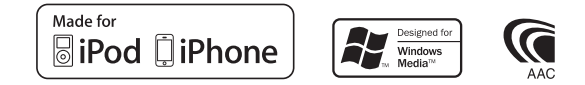

© 2010 Kenwood Corporation All Rights Reserved. IM328 Ref E de 01

# **Inhalt**

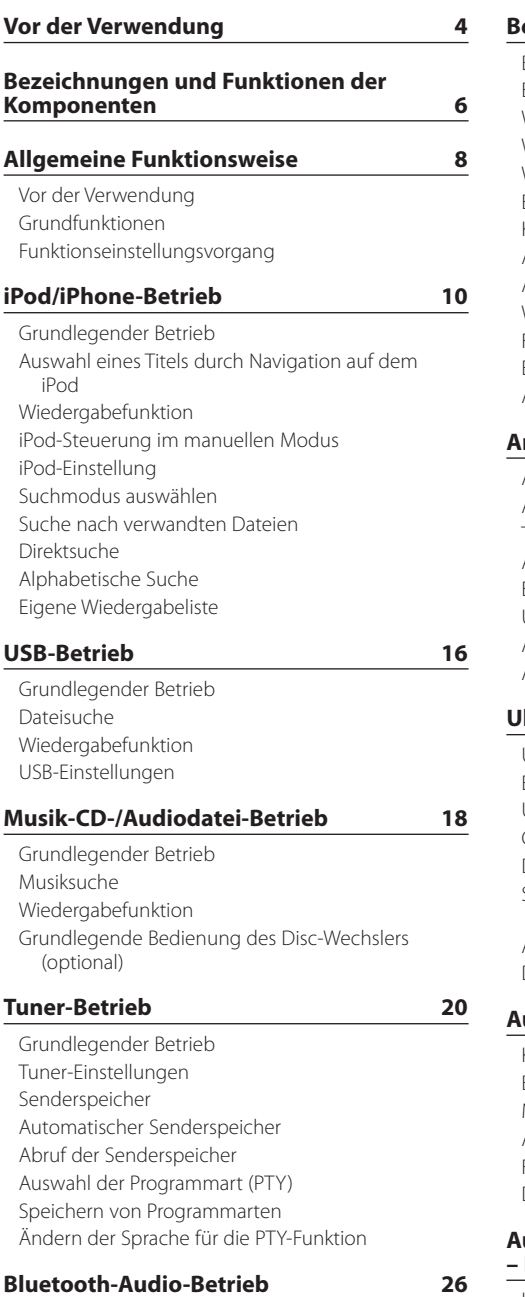

[Bluetooth-Gerät anschließen](#page-25-0) [Grundlegender Betrieb](#page-25-0)

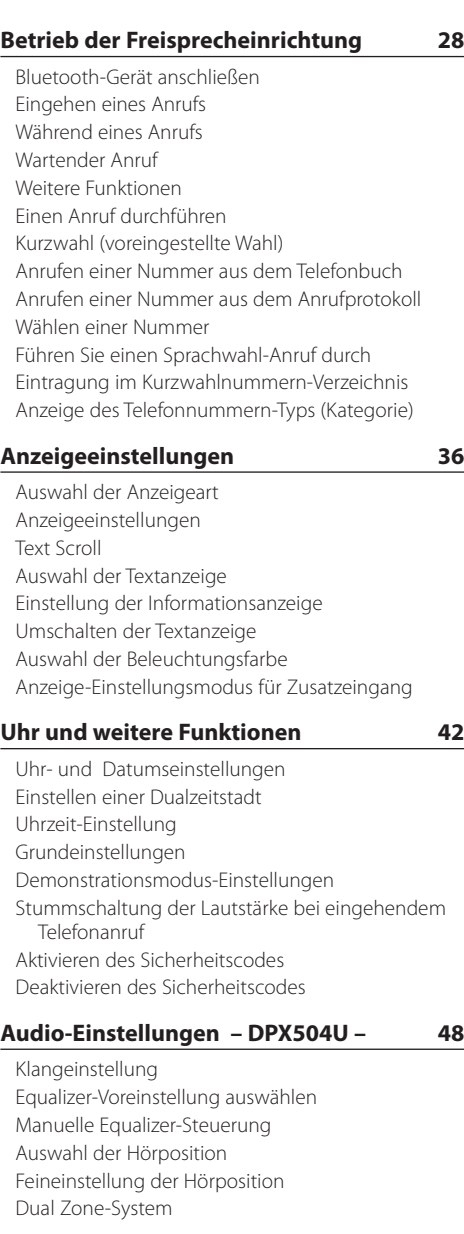

### **[Audio-Einstellungen](#page-51-0)  [– DPX404U/ DPX304U –](#page-51-0) 52**

[Klangeinstellung](#page-51-0)

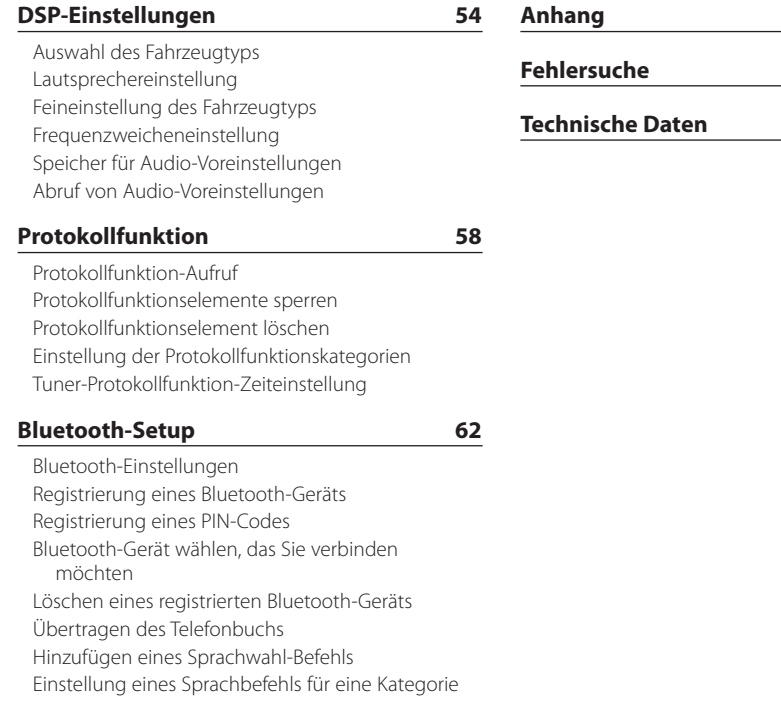

### **[SMS \(Short Message Service\)](#page-69-0) 70**

[Download einer SMS](#page-69-0) [SMS \(Short Message Service\)](#page-69-0)

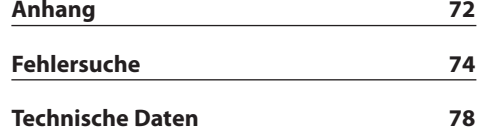

# <span id="page-3-0"></span>**Vor der Verwendung**

### **Vor der ersten Verwendung des Geräts**

Das Gerät ist anfänglich auf den Demonstrationsmodus eingestellt. Deaktivieren Sie den Demonstrationsmodus bei der ersten Verwendung des Geräts. Siehe [<Demonstrationsmodus-Einstellungen> \(Seite 45\).](#page-44-1)

### 2**WARNUNG**

### **Zur Vermeidung von Bränden und Verletzungen beachten Sie bitte die folgenden Hinweise:**

- Halten Sie das Fahrzeug an, bevor Sie das Gerät in Betrieb nehmen.
- Stellen Sie sicher, dass keine Metallgegenstände (Münzen, Nadeln, Werkzeuge usw.) ins Innere des Geräts gelangen und Kurzschlüsse verursachen.

### ¤**ACHTUNG**

- Stellen Sie die Lautstärke so ein, dass Sie noch alle Geräusche außerhalb des Fahrzeugs wahrnehmen können. Ist die Lautstärke während des Fahrens zu hoch eingestellt, besteht Unfallgefahr.
- Wischen Sie die verschmutzte Frontblende mit einem trockenen Silikontuch oder einem anderen weichen Tuch ab.

Wird diese Vorsichtsmaßnahme nicht beachtet, kann der Bildschirm bzw. das Gerät beschädigt werden.

### **Kondensation**

Ist die Klimaanlage im Fahrzeug in Betrieb, kann sich Feuchtigkeit auf der Laserlinse ansammeln. Dadurch können Fehler beim Lesen der CD auftreten. Nehmen Sie die CD aus dem Gerät und warten Sie bis die Feuchtigkeit getrocknet ist.

### **Hinweise**

- Sollten Sie Probleme bei der Installation des Geräts haben, lassen Sie sich bitte von Ihrem Kenwood-Fachhändler beraten.
- Lassen Sie sich beim Kauf von optionalem Zubehör von Ihrem Kenwood-Händler beraten um sicherzustellen, dass das Zubehör von Ihrem Modell und in Ihrem Bereich unterstützt wird.
- Zeichen nach ISO 8859-1 können angezeigt werden.
- Zeichen nach ISO 8859-5 oder ISO 8859-1 können angezeigt werden. Siehe ["Russian"/ "RUSSIAN SET"](#page-44-1) unter [<Grundeinstellungen> \(Seite 44\).](#page-44-1)
- Die Radiodatensystem-Funktion funktioniert nicht, wenn dieser Dienst von keinem Sender angeboten wird.
- Die in dieser Bedienungsanleitung dargestellten Abbildungen der Anzeige und der Frontblende dienen der Veranschaulichung der Bedienung Ihres Geräts. Daher können die Abbildungen der Anzeige von der tatsächlichen Anzeige am Gerät abweichen. Eventuell sind sogar manche Abbildungen der Anzeige nicht zutreffend.

### **Informationen zu den CDs, die mit diesem Gerät abgespielt werden können**

- Dieses Gerät kann nur CDs mit der Kennung dise Wiedergeben.
- Die folgenden CDs können nicht verwendet werden:
	- CDs, die nicht rund sind
	- CDs, die auf der Aufnahme-Oberfläche eingefärbt oder verschmutzt sind
	- CD-Rs oder CD-RWs, die nicht abgeschlossen sind (Einzelheiten hinsichtlich der Finalisierung finden Sie in den Bedienungsanleitungen Ihrer CD-Brennsoftware sowie Ihres CD-Recorders.)
	- CDs mit einer Größe von 8 cm (3 Zoll) (Falls Sie dennoch versuchen, eine solche CD mit einem Adapter zu verwenden, kann es zu einer Fehlfunktion kommen.)

### **Handhabung von CDs**

- Berühren Sie nicht die Aufnahme-Oberfläche der CD.
- Kleben Sie keine Aufkleber oder ähnliches auf eine CD. Verwenden Sie dem entsprechend auch keine CDs, auf denen sich bereits ein Aufkleber befindet.
- Verwenden Sie kein Zubehör für Ihre CD.
- Verwenden Sie zum Reinigen der CD keine Lösungsmittel. Verwenden Sie ein trockenes Silikontuch oder ein anderes weiches Tuch.
- Reinigen Sie CDs stets von der Mitte einer CD nach außen hin.
- Ziehen Sie CDs beim Entfernen aus dem Gerät horizontal heraus.
- Halten Sie die CD am Rand und nehmen Sie sie von der Mittelhalterung, bevor Sie die CD einschieben.

### **Wissenswertes über die Rückstellung Ihres Gerätes**

Sollte das Gerät nicht richtig funktionieren, drücken Sie die Rückstelltaste. Durch Drücken der Rückstelltaste werden die Werkseinstellungen wieder hergestellt.

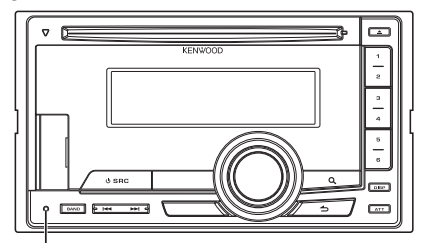

**Rückstelltaste**

# <span id="page-5-0"></span>**Bezeichnungen und Funktionen der Komponenten**

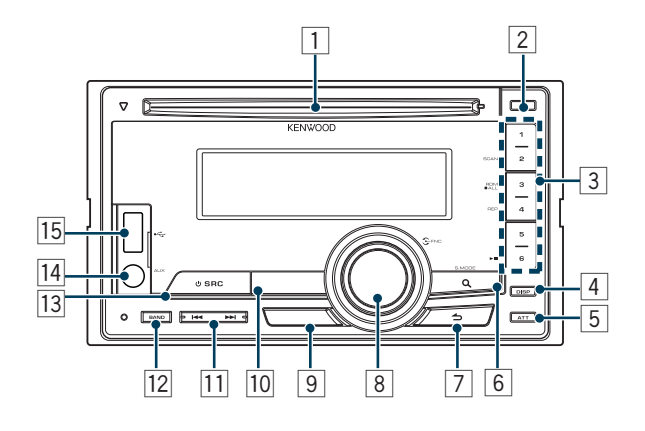

### 1 **CD-Fach**

Wenn eine Disc einlegt wird (Etikettseite nach oben), wird die Quelle automatisch umgeschaltet und die Wiedergabe beginnt.

### 2 **[**0**]-Taste**

Auswerfen der Disc.

### 3 **[1] – [6]-Taste**

Abrufen gespeicherter Sender. Schaltet den Wiedermodus zwischen Musikdiscs, Audiodateien und iPod um.

### 4 **[DISP]-Taste**

Ändern des Anzeigemodus.

### 5 **[ATT]-Taste**

Schnelles Absenken der Lautstärke.

### 6 **[ ]-Taste**

Aufrufen des Musiksuchmodus.

Aufrufen des PTY-Modus.

Ein- und Ausschalten des

Verkehrsinformationsmodus. (Taste mindestens 1 Sekunde lang drücken)

### 7 **[ ]-Taste**

Zurückkehren zum vorherigen Element.

### 8 **[VOL]-Knopf**

Einstellen der Lautstärke. Ruft den Funktionseinstellungsmodus und Einstellungselemente auf (durch Drehen und Drücken). Näheres siehe unter [<Funktionseinstellungsvorgang> \(Seite 9\).](#page-8-1)

### 9 **DPX504U**

 **[LOG]-Taste**

Anzeigen einer Protokollfunktionsliste.

### **DPX404U DPX304**

#### **[B.BOOST]-Taste**

Bassbetonung in zwei Stufen (LV1, LV2, OFF).

### p **DPX504U DPX404U**

#### **[iPod]-Taste**

Wählt die iPod-Quelle.

### **DPX304**

**[**38**]-Taste**

Starten oder Anhalten der Wiedergabe im CDund Audiodatei. Stummschalten der Lautstärke. (Bei Tuner, AUX-Quelle)

q **[**4**] / [**¢**]-Taste**

Wählen eines Senders, Titels oder Einstellelements.

### **[12] [BAND]-Taste**

Wählen des Empfangsbands und des Ordners für eine Audiodatei.

### **13** [SRC]-Taste

Einschalten des Geräts und Wählen der Quelle. Ausschalten des Geräts (drücken Sie mindestens 1 Sekunde lang auf die Taste).

### r **Zusatzeingang**

An die Stereo-Minibuchse (ø 3,5 mm) kann ein tragbares Audiogerät angeschlossen werden.

**•**  Verwenden Sie ein Ministecker-Kabel. Es überträgt Stereosignale und weist keinerlei Impedanz auf.

#### t **DPX504U DPX404U USB-Anschluss**

Öffnen Sie zum Anschließen die USB-Anschlussabdeckung. Es kann ein USB-Gerät oder iPod kann angeschlossen werden.

# <span id="page-7-0"></span>**Allgemeine Funktionsweise**

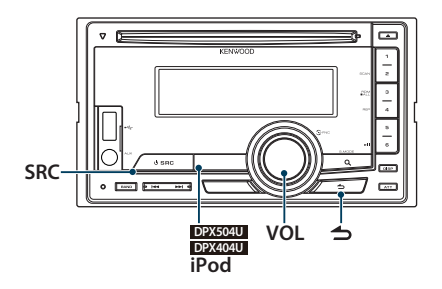

### Vor der Verwendung

#### Demonstrationsmodus deaktivieren

Deaktivieren Sie zunächst den Demonstrationsmodus, wenn Sie das Gerät nach der Installation zum ersten Mal benutzen.

- **1** Drücken Sie zum Deaktivieren des Demonstrationsmodus den [VOL]-Knopf, wenn die Meldungen "To cancel DEMO press the volume knob"/ "CANCEL DEMO PRESS VOLUME KNOB" erscheinen (nach ca. 15 Sekunden).
- **2** Drehen Sie den [VOL]-Knopf und wählen Sie "YES" aus. Drücken Sie anschließend auf den [VOL]-Knopf.

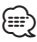

**•**  Der Demonstrationsmodus kann auch unter "DEMO Mode" des Funktionseinstellungmodus deaktiviert werden. Siehe [<Demonstrationsmodus-Einstellungen> \(Seite 45\).](#page-44-1)

### Grundfunktionen

### Netz- und Quellen-Auswahl

Durch Drücken der [SRC]-Taste wird das Gerät eingeschaltet.

Ist die Stromversorgung eingeschaltet, wählen Sie eine Quelle aus.

Drücken Sie die [SRC]-Taste, um zwischen den Quellen hin- und herzuschalten.

Tuner ("TUNER") ➜ USB ("USB") oder iPod

("iPod") (nur DPX504U/ DPX404U) ➜ CD ("CD")

➜ Zusatzeingang ("AUX") ➜ Standby ("STDBY"/  $"STANDBY"$ )  $\rightarrow$  Tuner...

#### **DPX504U DPX404U**

Drücken Sie die [iPod]-Taste, um als Quelle "iPod" auszuwählen.

Drücken Sie [SRC]-Taste zum Ausschalten des Stroms mindestens 1 Sekunde lang.

### ∕⊞)

- **•**  Der SRC-Auswahlmodus kann mit "SRC Select" unter [<Grundeinstellungen> \(Seite 44\)](#page-44-1) eingestellt werden. (Nur DPX504U)
- **•**  Wenn optionales Zubehör angeschlossen wird, wird der Name der Quelle für jedes Gerät angezeigt. (Nur DPX504U)
- **•**  Wird die Verbindung des iPods erkannt, wechselt die Quellenanzeige von "USB" auf "iPod".
- **•**  Um die Fahrzeugbatterie zu schonen, schaltet sich das Gerät nach 20 Minuten Betrieb im Standby-Modus aus. Die Zeit bis zum automatischen Ausschalten des Geräts kann unter "Power OFF Wait" unter [<Grundeinstellungen> \(Seite](#page-44-1)  [44\)](#page-44-1) eingestellt werden.

### Lautstärke

Durch Drehen des [VOL]-Knopfes können Sie die Lautstärke einstellen.

### <span id="page-8-1"></span><span id="page-8-0"></span>Funktionseinstellungsvorgang

Der grundlegende Bedienvorgang für die Verwendung dieser Funktion ist unten erläutert. Die einzelnen Funktionselemente werden in den verschiedenen Bedienvorgängen behandelt.

- **1 Quelle auswählen Drücken Sie die [SRC]-Taste.** Die Funktionselemente variieren je nach Quelle.
- **2 Funktionseinstellungsmodus aktivieren Drücken Sie den [VOL]-Knopf.**
- **3 Einstellungselement auswählen Drehen Sie den [VOL]-Knopf und drücken Sie auf den Knopf, wenn das gewünschte Element angezeigt wird.**

Wiederholen Sie den Vorgang, bis das gewünschte Einstellungselement ausgewählt ist.

**Bedienungsbeispiel:**

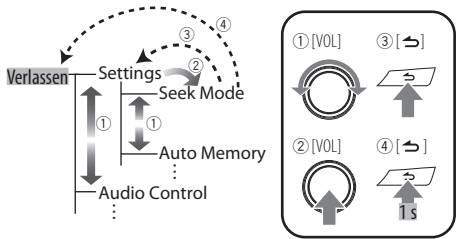

In dieser Bedienungsanleitung ist die obige Wahl als **Select "Settings"/ "SETTINGS"**>**"Seek Mode"/ "SEEK MODE" dargestellt.**

**4 Einstellungen vornehmen**

**Drehen Sie den [VOL]-Knopf, um den gewünschten Einstellwert auszuwählen, und drücken Sie anschließend auf den [VOL]-Knopf.**

**5 Funktionseinstellungsmodus verlassen Drücken Sie mindestens 1 Sekunde lang die [ ]-Taste.**

### <span id="page-9-0"></span>Funktion des DPX504U/ DPX404U

# **iPod/iPhone-Betrieb**

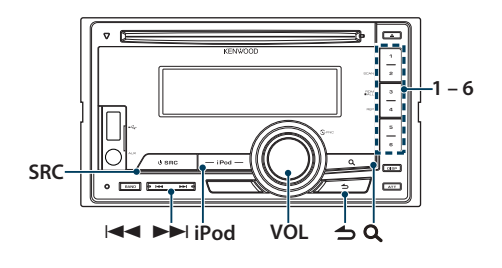

### Grundlegender Betrieb

### Wiedergabe vom iPod

**• Einen iPod anschließen**

Nach dem Anschluss wird die Quelle automatisch umgeschaltet und die Titelwiedergabe beginnt.

**• iPod als Quelle wählen Drücken Sie die [iPod]-Taste.**

# ∤≡։ )

**•**  Zum Anschließen eines iPods wird Kabel KCA-iP101/iP102 (optionales Zubehör) empfohlen.

#### Musikstück auswählen

**Drücken Sie die [**4**]- oder [**¢**]-Taste.**

#### Schnelles Vor- und Zurückspulen

**Halten Sie die Taste [**4**] oder [**¢**] gedrückt.**

### Pause und Wiedergabe

**Drücken Sie die [6]-Taste, um die Wiedergabe anzuhalten oder fortzusetzen.**

### iPod entfernen

- **1 Wählen Sie eine andere Quelle als den iPod. Drücken Sie die [SRC]-Taste.**
- **2 Trennen Sie den iPod ab.**

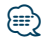

**•**  Wenn Sie den iPod abtrennen, während dieser als Quelle gewählt ist, können die im iPod gespeicherten Daten beschädigt werden.

### <span id="page-9-1"></span>Auswahl eines Titels durch Navigation auf dem iPod

Suche nach einem Titel, der wiedergegeben werden soll.

- **1 iPod-Quelle auswählen Drücken Sie die [iPod]-Taste.**
- **2 Musiksuchmodus aktivieren Drücken Sie die [ ]-Taste.**
- **3 Titel auswählen**

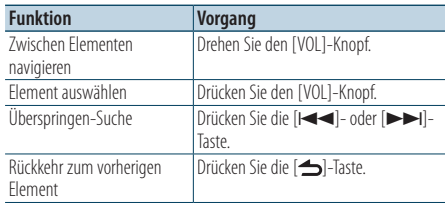

✍ Beispiel: Suchen nach Interpreten. Drehen Sie den [VOL]-Knopf und drücken Sie auf den Knopf, wenn das gewünschte Element angezeigt wird.

Wählen Sie "Artists"/ "ARTISTS" > Name des Interpreten > Name des Albums > Name des Titels

### Musiksuchmodus-Aktivierung beenden **Drücken Sie mindestens 1 Sekunde lang die [ ]-Taste.**

∕**e** 

**•**  Zeichen, die nicht angezeigt werden können, bleiben frei. Kann keines der enthaltenen Zeichen angezeigt werden, werden der Name des Anzeigeelements und entsprechende Zahlen angezeigt.

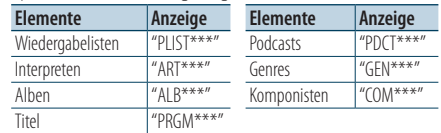

**•**  Stellen Sie die Rate mit "Skip Search" unter [<iPod-](#page-11-1)[Einstellung> \(Seite 12\)](#page-11-1) ein.

### <span id="page-10-0"></span>Wiedergabefunktion

#### Wiederholte Wiedergabe

#### **Drücken Sie die [4]-Taste.**

Schaltet den Wiederholbetrieb weiter ("File Repeat ON"/ "FILE REPEAT") und aus ("File Repeat OFF"/ "REPEAT OFF").

### **Zufallswiedergabe**

#### **Drücken Sie die [3]-Taste.**

Spielt die Musiktitel in zufälliger Reihenfolge ab. Die Taste wählt die Zufallswiedergabe ("Folder Random ON"/ "FOLDER RANDOM") und aus ("Folder Random OFF"/ "RANDOM OFF").

Erneutes Drücken dieser Taste deaktiviert die Zufallswiedergabe.

### Zufallswiedergabe mit allen Titeln

### **Drücken Sie die [3]-Taste mindestens 1 Sekunde lang.**

Spielt sämtliche Titel im iPod in zufälliger Reihenfolge ab.

Die Taste schaltet die Einstellung durch Zufallswiedergabe mit allen Titeln ("All Random ON"/ "ALL RANDOM") ud aus ("All Random OFF"/ "RANDOM OFF").

Durch erneutes Drücken dieser Taste wird die Zufallswiedergabe mit allen Titeln deaktiviert.

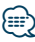

- **•**  Die Dauer, die das Einschalten der Zufallswiedergabe aller Titel in Anspruch nimmt, kann je nach Anzahl der Musiktitel auf dem iPod länger ausfallen.
- **•**  Durch Einschalten der Zufallswiedergabe aller Titel wird das Anzeigeelement des iPods auf "Songs" umgeschaltet. Dieses Anzeigeelement ändert sich selbst dann nicht, wenn die Zufallswiedergabe aller Titel ausgeschaltet ist.
- **•**  Wird das Anzeigeelement geändert, um nach Musiktiteln zu suchen, während die Zufallswiedergabe (alle) eingeschaltet ist, wird die Zufallswiedergabe (alle) deaktiviert, und die Zufallswiedergabe wird für die Titel im Navigationselement ausgeführt.

### iPod-Steuerung im manuellen Modus

Ermöglicht die Steuerung des iPods über die Bedienelemente am iPod.

#### **Drücken Sie mindestens 1 Sekunde lang die [iPod]-Taste.**

Wenn der manuelle Modus für die Pod-Steuerung gewählt wird, erscheint "iPod by Hand Mode"/"HANDS ON".

### **⊕**

- **•**  Bei iPod-Steuerung im manuellen Modus kann der iPod nicht über dieses Gerät bedient werden.
- **•**  Dieser Modus ist nicht mit der Anzeige der Musikinformationen kompatibel. Das Display zeigt "iPod by Hand Mode"/ "iPod MODE" an.
- **•**  Der iPod lässt sich bedienen, wenn er der iPod-Steuerfunktion entspricht.

### <span id="page-11-0"></span>**iPod/iPhone-Betrieb**

### <span id="page-11-1"></span>iPod-Einstellung

Sie können die nachstehenden iPod-Einstellungen vornehmen.

- **1 iPod-Quelle auswählen Drücken Sie die [iPod]-Taste.**
- **2 Funktionseinstellungsmodus aktivieren Drücken Sie den [VOL]-Knopf.**
- **3 Drehen Sie den [VOL]-Knopf und drücken Sie auf den Knopf, wenn das gewünschte Element angezeigt wird. Wählen Sie "Settings"/ "SETTINGS".**
- **4 Einstellungselement auswählen Drehen Sie den [VOL]-Knopf und drücken Sie auf den Knopf, wenn das gewünschte Element angezeigt wird.**

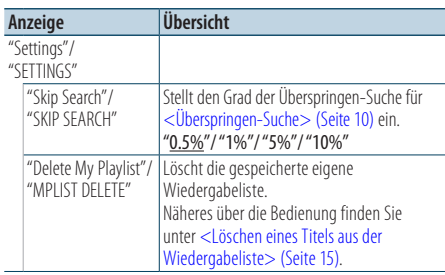

( : Werkseinstellung)

### **5 Einstellungen vornehmen Drehen Sie den [VOL]-Knopf, um den gewünschten Einstellwert auszuwählen, und drücken Sie anschließend auf den [VOL]-Knopf.**

**6 Funktionseinstellungsmodus verlassen Drücken Sie mindestens 1 Sekunde lang die [ ]-Taste.**

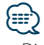

**•**  Die Einstellung der Option "Skip Search" unter [<iPod-](#page-11-1)[Einstellung> \(Seite 12\)](#page-11-1) und unter [<USB-Einstellungen>](#page-16-1)  [\(Seite 17\)](#page-16-1) ist immer gleich. Durch Änderung einer der beiden Einstellungen ändert auch die andere.

### Suchmodus auswählen

Sie können den am besten geeigneten Suchmodus für den gewünschten Titel aus 4 Suchmodustypen auswählen.

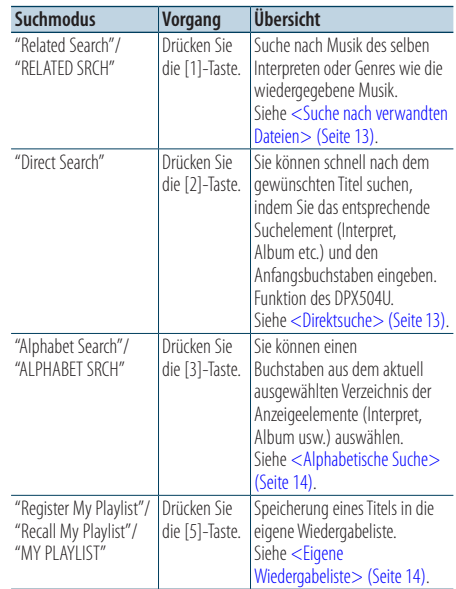

#### **1 iPod-Quelle auswählen Drücken Sie die [iPod]-Taste.**

- **2 Musiksuchmodus aktivieren Drücken Sie die [ ]-Taste.**
- **3 Suchmodus auswählen Drücken Sie die [1]/ [2]/ [3]/ [5]-Taste.**

### Musiksuchmodus beenden

**Drücken Sie mindestens 1 Sekunde lang die [ ]-Taste.**

### <span id="page-12-0"></span>Suche nach verwandten Dateien

Suche nach Musik des selben Interpreten oder Genres wie die wiedergegebene Musik.

- **1 iPod-Quelle auswählen Drücken Sie die [iPod]-Taste.**
- **2 Musiksuchmodus aktivieren Drücken Sie die [ ]-Taste.**
- **3 Suchmodus aktivieren Drücken Sie die [1]-Taste.**
- **4 Suchelement auswählen Drehen Sie den [VOL]-Knopf und drücken Sie auf den Knopf, wenn das gewünschte Element angezeigt wird.**

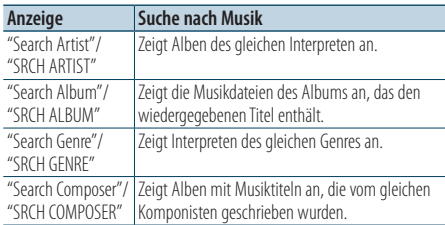

Nach diesem Schritt müssen Sie entsprechend navigieren. Näheres zur Auswahl eines Titels finden Sie unter Schritt 3 von <Auswahl eines Titels durch [Navigation auf dem iPod> \(Seite 10\)](#page-9-1).

#### Direkte Musiksuche abbrechen

**Drücken Sie mindestens 1 Sekunde lang die [ ]-Taste.**

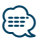

- **•**  Die Suche nach verwandten Dateien ist nicht möglich, wenn ein Podcast wiedergegeben wird.
- **•**  Wenn der wiedergegebene Titel keine Informationen zu verwandten Suchinhalten enthält oder kein Musiktitel gefunden wurde, wird "Not Found"/ "NOT FOUND" angezeigt.

# Funktion des DPX504U

### <span id="page-12-1"></span>Direktsuche

Sie können schnell nach dem gewünschten Titel suchen, indem Sie das entsprechende Suchelement (Interpret, Album etc.) und den Anfangsbuchstaben eingeben.

- **1 iPod-Quelle auswählen Drücken Sie die [iPod]-Taste.**
- **2 Musiksuchmodus aktivieren Drücken Sie die [ ]-Taste.**

**3 Direktsuchmodus aktivieren Drücken Sie die [2]-Taste.**

#### **4 Suchelement auswählen**

**Drehen Sie den [VOL]-Knopf und drücken Sie auf den Knopf, wenn das gewünschte Element angezeigt wird.**

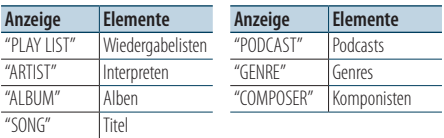

#### **5 Zeichen auswählen, nach dem gesucht werden soll**

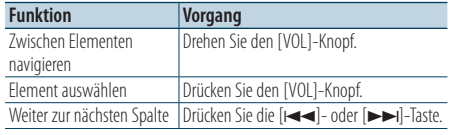

Es können bis zu 3 Zeichen eingegeben werden.

### **6 Legen Sie den gewählten Anfangsbuchstaben fest**

**Drehen Sie den [VOL]-Knopf und drücken Sie auf den Knopf, wenn das gewünschte Element angezeigt wird.**

### **Wählen Sie "DONE".**

Starten der Musiksuche Nach dem Abschluss der Suche wird der Modus zur Musiksuche erneut an dem Punkt gestartet, an dem sich der ausgewählte Buchstabe befindet.

Nach diesem Schritt müssen Sie entsprechend navigieren. Näheres zur Auswahl eines Titels finden Sie unter Schritt 4 von [<Auswahl eines Titels durch](#page-9-1)  [Navigation auf dem iPod> \(Seite 10\).](#page-9-1)

### Abbruch der Direktsuche

**Drücken Sie mindestens 1 Sekunde lang die [ ]-Taste.**

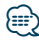

- **•**  Es können alphabetische Zeichen (A bis Z), Zahlen (0 bis 9) und " \* " eingegeben werden.
- **•**  " \* " Steht für Zeichen, die weder alphabetische Buchstaben noch Zahlen sind. Wenn Sie " \* " als erstes Zeichen eingeben, können Sie keine weiteren Zeichen mehr eingeben.
- **•**  Beginnt im alphabetischen Suchmodus die erste Zeichenkette mit einem Artikel ("a", "an" oder "the"), wird der Artikel bei der Suche ignoriert.

### <span id="page-13-0"></span>**iPod/iPhone-Betrieb**

### <span id="page-13-1"></span>Alphabetische Suche

Sie können Titel alphabetisch auswählen. Mit dieser Funktion werden Titel im Verzeichnis der ausgewählten Anzeigeelemente (Interpret, Album usw.) gesucht, deren Name die angegebenen Zeichen enthält.

- **1 iPod-Quelle auswählen Drücken Sie die [iPod]-Taste.**
- **2 Musiksuchmodus aktivieren Drücken Sie die [ ]-Taste.**

#### **3 Suchelement wählen Drehen Sie den [VOL]-Knopf und drücken Sie auf den Knopf, wenn das gewünschte Element angezeigt wird.**

Wählen Sie das Element (Künstler, Album usw.), nach dem Sie suchen möchten.

**4 Alphabetischen Suchmodus aktivieren Drücken Sie die [3]-Taste.**

#### **5 Nach einem Titel suchen DPX504U**

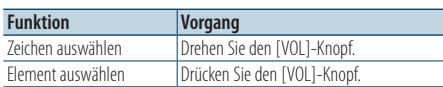

#### **DPX404U**

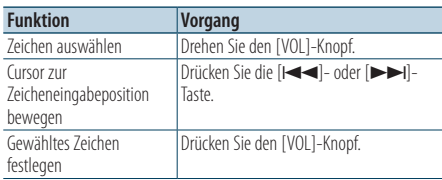

# Alphabetische Suche abbrechen

**Drücken Sie mindestens 1 Sekunde lang die [ ]-Taste.**

# ⁄⊞՝

- **•**  Die Dauer, die die Suche nach dem Alphabet in Anspruch nimmt, kann je nach Anzahl der Musiktitel auf dem iPod oder je nach Ordnerstruktur länger ausfallen.
- **•**  Beginnt im alphabetischen Suchmodus die erste Zeichenkette mit einem Artikel ("a", "an" oder "the"), wird der Artikel bei der Suche ignoriert.

### <span id="page-13-2"></span>Eigene Wiedergabeliste

Hiermit können Sie Ihre Lieblingstitel in einer Wiedergabeliste des Geräts speichern. Sie können 10 Titel in die Wiedergabeliste aufnehmen.

### Speichern von Titeln in der Wiedergabeliste

### **1 Den zu speichernden Titel abspielen**

### **2 Titel speichern**

#### **Drücken Sie mindestens 2 Sekunden lang die [5]-Taste.**

"## Stored"/ "## STORED" (Speichernummer) wird angezeigt.

{≕}

- **•**  Stellen Sie eine Wiedergabeliste aus Titeln zusammen, die auf dem iPod gespeichert sind. Wenn Sie versuchen, einen Titel in die Liste zu geben, der auf einem anderen iPod gespeichert ist, erscheint, "No Information"/ "NO INFO" und anschließend "Delete My Playlist All Delete?"/ "MPLIST DELETE". Wählen Sie "Yes", um die Wiedergabeliste zu löschen, falls Sie sie neu erstellen möchten.
- **•**  Wenn Sie versuchen, einen elften Titel zu speichern, erscheint "Memory Full"/ "MEMORY FULL" und der Titel kann nicht gespeichert werden. Um diesen Titel zu speichern, müssen Sie erst einen anderen Titel löschen.
- **•**  Speichern Sie keine Podcasts. Es könnte sein, dass dabei ungewünschte Titel gespeichert werden, bzw. dass die Wiedergabe nicht korrekt ausgeführt wird.

### Abspielen eines Titels der Wiedergabeliste

- **1 Wiedergabeliste-Modus aufrufen Drücken Sie die [5]-Taste.**
- **2 Titel aus der Wiedergabeliste abspielen Drehen Sie den [VOL]-Knopf und drücken Sie auf den Knopf, wenn das gewünschte Element angezeigt wird.**

**Wählen Sie den gewünschten Titel aus.**

⁄⊞։

- **•**  Durch Ausschalten der ACC-Funktion oder Ausschalten des Geräts wird der Eigene-Wiedergabeliste-Modus abgebrochen.
- **•**  Das Ende eines Titels könnte möglicherweise abgeschnitten werden, es sei denn, der Titel endet mit einer Stummphase von 1 Sekunde oder länger.
- **•**  Während der Wiedergabe eines Titels aus der Wiedergabeliste ist die Zufallswiedergabe nicht möglich.

#### <span id="page-14-0"></span>Löschen eines Titels aus der Wiedergabeliste

- **1 Wiedergabeliste-Modus aufrufen Drücken Sie die [5]-Taste.**
- **2 Wiedergabeliste-Löschmodus aufrufen Drücken Sie mindestens 1 Sekunde auf den [VOL]-Knopf.**
- **3 Wiedergabeliste-Löschmodus auswählen Drehen Sie den [VOL]-Knopf und drücken Sie auf den Knopf, wenn das gewünschte Element angezeigt wird. Wählen Sie "Delete One"/ "DELETE ONE" oder "Delete All"/ "DELETE ALL".**
- **4 Drehen Sie den [VOL]-Knopf, um "YES" auszuwählen, und drücken Sie anschließend auf den [VOL]-Knopf.** "Completed"/ "COMPLETED" wird angezeigt.

#### Alle Titel aus der Playliste löschen (im Funktionseinstellungsmodus)

- **1 Funktionseinstellungsmodus aufrufen Drücken Sie den [VOL]-Knopf.**
- **2 Wiedergabeliste-Löschmodus aufrufen Drehen Sie den [VOL]-Knopf und drücken Sie auf den Knopf, wenn das gewünschte Element angezeigt wird. Wählen Sie "Settings"/ "SETTINGS"** > **"Delete My Playlist"/ "MPLIST DELETE".**
- **3 Drehen Sie den [VOL]-Knopf, um "YES" auszuwählen, und drücken Sie anschließend auf den [VOL]-Knopf.**

"Completed"/ "COMPLETED" wird angezeigt.

# **∕** ⊞∖

**•**  Wenn ein anderer als der in der eigenen Wiedergabeliste registrierte iPod angeschlossen wird, erscheinen "Delete One"/ "DELETE ONE" und "Delete All"/ "DELETE ALL" nicht und alle Titel werden gelöscht.

### <span id="page-15-0"></span>**USB-Betrieb**

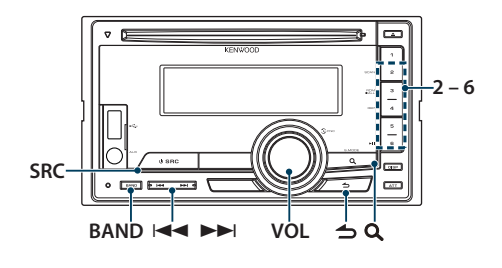

### Grundlegender Betrieb

### Wiedergabe - USB-Gerät

- **USB-Gerät anschließen** Nach dem Anschluss wird die Quelle automatisch umgeschaltet, und die Titelwiedergabe beginnt.
- **USB als Quelle auswählen Drücken Sie die [SRC]-Taste.** Wählen Sie die Anzeige "USB".

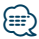

**•**  Zum Anschließen eines USB-Geräts wird ein CA-U1EX (optionales Zubehör) empfohlen.

### Zum nächsten Ordner wechseln

**Drücken Sie die [BAND]-Taste.**

### (ար

**•**  Die Music-Editor-Medien erlauben kein Wählen eines Ordners<sup>.</sup>

### Musikstück auswählen

**Drücken Sie die [**4**]- oder [**¢**]-Taste.**

### Schnelles Vor- und Zurückspulen

**Halten Sie die Taste [**4**] oder [**¢**] gedrückt.**

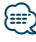

**•**  Bei der Wiedergabe der Audiodatei wird kein Ton ausgegeben.

### Pause und Wiedergabe

**Drücken Sie die [6]-Taste, um die Wiedergabe anzuhalten oder fortzusetzen.**

### USB-Gerät entfernen

**1 Eine andere Quelle als USB wählen Drücken Sie die [SRC]-Taste.**

### **2 Trennen Sie das USB-Gerät ab.**

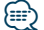

**•**  Falls das USB-Gerät abgetrennt wird, während es als Quelle gewählt ist, können die im USB-Gerät gespeicherten Daten beschädigt werden.

### Dateisuche

Wählen Sie die Datei, die Sie hören möchten, im aktuell spielenden Gerät oder Datenträger aus.

## **1 USB als Quelle auswählen**

**Drücken Sie die [SRC]-Taste.** Wählen Sie die Anzeige "USB".

**2 Musiksuchmodus aktivieren Drücken Sie die [ ]-Taste.**

### **3 Eine Datei auswählen**

<span id="page-15-1"></span>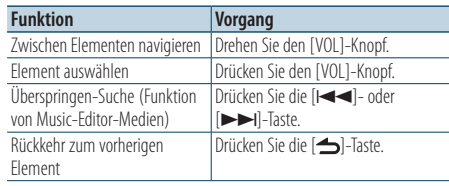

▲ Beispiel: Suche nach ♪ 2.

Drehen Sie den [VOL]-Knopf und drücken Sie auf den Knopf, wenn das gewünschte Element angezeigt wird.

Wählen Sie "Music" >  $\boxed{1}$  >  $\boxed{2}$  >  $\Box$ 

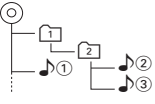

### Musiksuchmodus beenden

**Drücken Sie mindestens 1 Sekunde lang die [ ]-Taste.**

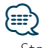

**•**  Stellen Sie die Rate mit "Skip Search" unter [<USB-](#page-16-1)[Einstellungen> \(Seite 17\)](#page-16-1) ein.

### <span id="page-16-0"></span>Wiedergabefunktion

#### Scan-Wiedergabe

#### **Drücken Sie die [2]-Taste.**

Spielt der Reihe nach die Anfangstakte der einzelnen Titel im Ordner an.

Bei eingeschalteter Scan-Wiedergabe wird "File Scan ON"/ "FILE SCAN" angezeigt.

Auf erneutes Drücken dieser Taste erfolgt wieder normale Wiedergabe, beginnend mit dem gerade laufenden Titel.

### Zufallswiedergabe

#### **Drücken Sie die [3]-Taste.**

Spielt die Musik im Ordner in zufälliger Reihenfolge ab.

Bei eingeschalteter Zufallswiedergabe wird "Folder Random ON"/ "FOLDER RANDOM" angezeigt. Erneutes Drücken dieser Taste deaktiviert die Zufallswiedergabe.

### Wiederholte Wiedergabe

#### **Drücken Sie die [4]-Taste.**

Die Taste schaltet weiter zwischen Datei-Wiederholung ("File Repeat ON"/ "FILE REPEAT"), Ordner-Wiederholung ("Folder Repeat ON"/ "FOLDER REPEAT"), und aus ("Folder Repeat OFF"/ "REPEAT OFF").

# ⁄⊞)

**•**  Bei Music-Editor-Medien ist Ordner-Wiederholung nicht wählbar.

### <span id="page-16-1"></span>USB-Einstellungen

Sie könenn zwischen den nachstehenden USB-Einstellungen wählen.

- **1 USB als Quelle auswählen Drücken Sie die [SRC]-Taste.** Wählen Sie die Anzeige "USB".
- **2 Funktionseinstellungsmodus aktivieren Drücken Sie den [VOL]-Knopf.**
- **3 Drehen Sie den [VOL]-Knopf und drücken Sie auf den Knopf, wenn das gewünschte Element angezeigt wird. Wählen Sie "Settings"/ "SETTINGS".**

### **4 Einstellungselement auswählen**

**Drehen Sie den [VOL]-Knopf und drücken Sie auf den Knopf, wenn das gewünschte Element angezeigt wird.**

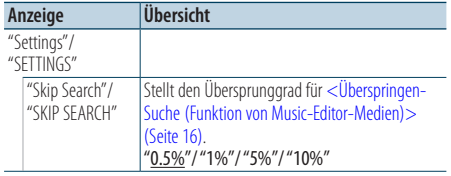

( : Werkseinstellung)

### **5 Einstellungen vornehmen**

**Drehen Sie den [VOL]-Knopf, um den gewünschten Einstellwert auszuwählen, und drücken Sie anschließend auf den [VOL]-Knopf.**

### **6 Funktionseinstellungsmodus verlassen Drücken Sie mindestens 1 Sekunde lang die [ ]-Taste.**

⁄⊞}

**•**  Die Einstellung der Option "Skip Search" unter [<iPod-](#page-11-1)[Einstellung> \(Seite 12\)](#page-11-1) und unter [<USB-Einstellungen>](#page-16-1)  [\(Seite 17\)](#page-16-1) ist immer gleich. Ändern von einer der beiden Einstellungen ändert auch die andere.

# <span id="page-17-0"></span>**Musik-CD-/Audiodatei-Betrieb**

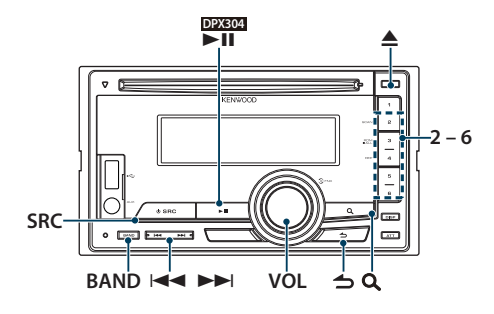

### Grundlegender Betrieb

#### Disc-Wiedergabe

- **Legen Sie eine Disc ein. Nach dem Einlegen wird die Quelle automatisch umgeschaltet und die Titelwiedergabe beginnt. Wenn eine CD eingelegt ist, leuchtet die "IN"- Anzeige.**
- **CD als Quelle auswählen Drücken Sie die [SRC]-Taste.** Wählen Sie die Anzeige "CD".

#### Disc auswerfen

**Drücken Sie die [**0**]-Taste.**

Zum nächsten Ordner wechseln **Drücken Sie die [BAND]-Taste.**

# ⁄⊞)

**•**  Dieser Vorgang kann nur für Audiodateien ausgeführt werden.

#### Musikstück auswählen

**Drücken Sie die [**4**]- oder [**¢**]-Taste.**

#### Schnelles Vor- und Zurückspulen

**Halten Sie die Taste [**4**] oder [**¢**] gedrückt.**

# ⁄⊞`

**•**  Bei der Wiedergabe der Audiodatei wird kein Ton ausgegeben.

#### Pause und Wiedergabe

#### **DPX504U DPX404U**

**Drücken Sie die [6]-Taste, um die Wiedergabe anzuhalten oder fortzusetzen.**

#### **DPX304**

**Drücken Sie die [**38**]-Taste, um die Wiedergabe anzuhalten oder fortzusetzen.**

Funktion der internen CD-Quelle

### Musiksuche

Wählen Sie einen Musiktitel, den Sie hören möchten, auf der aktuell wiedergegebenen CD aus.

**1 CD als Quelle auswählen Drücken Sie die [SRC]-Taste.** Wählen Sie die Anzeige "CD".

**2 Musiksuchmodus aktivieren Drücken Sie die [ ]-Taste.**

#### **3 Musiksuche**

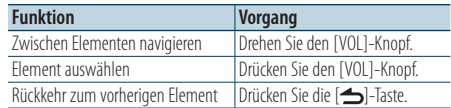

#### Funktionseinstellungsmodus verlassen **Drücken Sie mindestens 1 Sekunde lang die [ ]-Taste.**

### <span id="page-18-0"></span>Wiedergabefunktion

#### Scan-Wiedergabe

#### **Drücken Sie die [2]-Taste.**

Spielt der Reihe nach die Anfangstakte der auf der Disc bzw. im Ordner enthaltenen Musiktitel ab. Bei eingeschalteter Scan-Wiedergabe wird "Track Scan ON"/ "TRACK SCAN"/ "File Scan ON"/ "FILE SCAN" angezeigt.

Auf erneutes Drücken dieser Taste erfolgt wieder normale Wiedergabe,, beginnend mit dem gerade laufenden Titel.

### Zufallswiedergabe

#### **Drücken Sie die [3]-Taste.**

Spielt die Musiktitel einer Disc oder eines Ordners in zufälliger Reihenfolge ab.

Bei eingeschalteter Zufallswiedergabe wird "Disc Random ON"/ "DISC RANDOM"/ "Folder Random ON"/ "FOLDER RANDOM" angezeigt.

Erneutes Drücken dieser Taste deaktiviert die Zufallswiedergabe.

#### Wiederholte Wiedergabe

#### **Drücken Sie die [4]-Taste.**

Schaltet weiter zwischen Spur-Wiederholung ("Track Repeat ON"/ "TRACK REPEAT") und aus ("Track Repeat OFF"/ "REPEAT OFF"), wenn die Taste bei laufender CD-Wiedergabe gedrückt wird. Schaltet weiter zwischen Datei-Wiederholung ("File Repeat ON"/ "FILE REPEAT"), Ordner-Wiederholung ("Folder Repeat ON"/ "FOLDER REPEAT") und aus ("Folder Repeat OFF"/ "REPEAT OFF"), wenn die Taste bei laufender Wiedergabe einer Audiodatei gedrückt wird.

#### Funktion des DPX504U

### Grundlegende Bedienung des Disc-Wechslers (optional)

#### CD-Wechsler als Quelle auswählen **Drücken Sie die [SRC]-Taste.**

Wählen Sie die Anzeige "CD CH".

#### Zur nächsten Disc wechseln **Drücken Sie die [BAND]-Taste.**

Musikstück auswählen **Drücken Sie die [**4**]- oder [**¢**]-Taste.**

Schnelles Vor- und Zurückspulen **Halten Sie die Taste [**4**] oder [**¢**] gedrückt.**

#### Pause und Wiedergabe

**Drücken Sie die [6]-Taste, um die Wiedergabe anzuhalten oder fortzusetzen.**

#### Wiederholtes Abspielen des aktuellen Titels oder der Disc. (Wiederholwiedergabe) **Drücken Sie die [4]-Taste.**

Schaltet weiter zwischen Spur-Wiederholung ein ("Track Repeat ON"), Disc-Wiederholung ein ("Disc Repeat ON") und Wiederholwiedergabe aus ("Repeat OFF").

### Spielt die Musiktitel im Disc-Wechsler in zufälliger Reihenfolge ab. (Magazin-Zufallswiedergabe)

#### **Drücken Sie die [5]-Taste.**

Bei eingeschalteter Magazin-Wiederholung wird "Magazine Random ON" angezeigt. Drücken Sie diese Taste erneut, um die Magazin-

Zufallswiedergabe zu deaktivieren.

# <span id="page-19-0"></span>**Tuner-Betrieb**

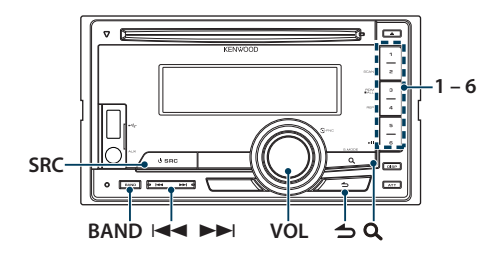

### Grundlegender Betrieb

### Tuner-Quelle auswählen

**Drücken Sie die [SRC]-Taste.**

Wählen Sie die Anzeige "TUNER".

### Empfangsband auswählen

**Drücken Sie die [BAND]-Taste.**

Durch Drücken der Taste kann zwischen den Frequenzbändern umgeschaltet werden (FM1, FM2, FM3, AM).

### Empfangsstation auswählen

**Drücken Sie die [**4**]- oder [**¢**]-Taste.**

✍ Näheres zum Wählen von Sendern im laufenden Betrieb finden Sie unter ["Seek Mode"/ "SEEK](#page-19-1)  [MODE"](#page-19-1) im Abschnitt [<Tuner-Einstellungen>](#page-19-2)  [\(Seite 20\).](#page-19-2)

### Verkehrsfunk

#### **Drücken Sie mindestens 1 Sekunde lang die [ ]-Taste.**

Die Verkehrsfunk-Funktion wird auf EIN oder AUS geschaltet.

Ist die Funktion eingeschaltet, leuchtet die "TI"- Anzeige.

Beginnt bei eingeschalteter Funktion eine Verkehrsdurchsage,

erscheint "Traffic INFO"/ "TRAFFIC INFO" und die Verkehrsinformation wird empfangen.

✍ Wenn die Lautstärke während des Empfangs von Verkehrsinformationen eingestellt wird, wird die eingestellte Lautstärke automatisch gespeichert. Die gespeicherte Lautstärke wird anschließend bei jedem Einschalten der Verkehrsinformationen-Funktion wieder eingestellt.

### <span id="page-19-2"></span>Tuner-Einstellungen

Sie können die folgenden Tuner-Einstellungen vornehmen.

- **1 Tuner-Quelle auswählen Drücken Sie die [SRC]-Taste.** Wählen Sie die Anzeige "TUNER".
- **2 Funktionseinstellungsmodus aktivieren Drücken Sie den [VOL]-Knopf.**
- **3 Drehen Sie den [VOL]-Knopf und drücken Sie auf den Knopf, wenn das gewünschte Element angezeigt wird.**

**Wählen Sie "Settings"/ "SETTINGS".**

**4 Einstellungselement auswählen Drehen Sie den [VOL]-Knopf und drücken Sie auf den Knopf, wenn das gewünschte Element angezeigt wird.**

<span id="page-19-1"></span>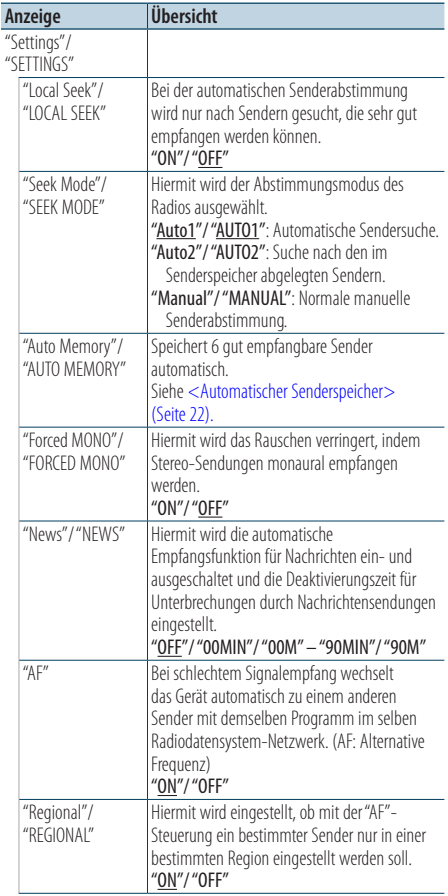

<span id="page-20-0"></span>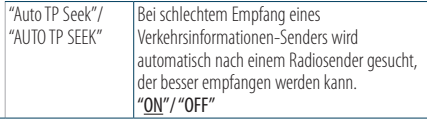

( : Werkseinstellung)

- **5 Einstellungen vornehmen Drehen Sie den [VOL]-Knopf.**
- **6 Funktionseinstellungsmodus verlassen Drücken Sie mindestens 1 Sekunde lang die [ ]-Taste.**

#### **Anmerkungen**

- **• News (Nachrichtenempfang mit Zeitbegrenzung)** Hiermit werden Nachrichten automatisch empfangen, sobald diese beginnen. Stellen Sie die Zeit ein, für die der automatische Nachrichtenempfang nach Beginn einer weiteren Nachrichtensendung deaktiviert werden soll. Durch Ändern von "News 00MIN"/ "NEWS 00M" auf "News 90MIN"/ "NEWS 90M" wird diese Funktion eingeschaltet. Beim Starten einer Nachrichtensendung bei eingeschalteter Funktion wird "News"/ "NEWS" angezeigt und die Nachrichten werden empfangen. Wurde "20MIN"/ "20M" eingestellt, wird in den folgenden 20 Minuten keine weitere Nachrichtensendung wiedergegeben. Die Lautstärke der Nachrichtensendungen entspricht der der Verkehrsinformationen.
- **• Forced MONO (Erzwungener Mono-Empfang)** Starke elektrische Felder (verursacht z.B. durch Hochspannungsleitungen) können Unregelmäßigkeiten in der Klangqualität bewirken, wenn die Funktion eingeschaltet ist. Schalten Sie sie in einem solchen Fall aus.

### Senderspeicher

Eingabe eines Senders in den Senderspeicher.

- **1 Die zu speichernde Frequenz wählen Drücken Sie die [**4**]- oder [**¢**]-Taste.**
- **2 Nummer des zu verwendenden Speicherplatzes auswählen Drücken Sie mindestens 2 Sekunden lang die [1] – [6]-Taste.**
- **⊕**
- **•**  Auf die [1] [6]-Taste können gemäß Einstellung unter ["Tuner Preset Type"/ "PRESET TYPE"](#page-43-1) in den [<Grundeinstellungen> \(Seite 44\)](#page-44-1) bis zu 6 Stationen aus verschiedenen Bändern (FM/AM) abgespeichert werden.

# <span id="page-21-0"></span>**Tuner-Betrieb**

### <span id="page-21-1"></span>Automatischer Senderspeicher

Im automatischen Senderspeicher können gut empfangbare Sender abgelegt werden.

- **1 Zu speicherndes Frequenzband wählen**
- **2 Funktionseinstellungsmodus aktivieren Drücken Sie den [VOL]-Knopf.**
- **3 Modus Automatischer Senderspeicher aktivieren**

**Drehen Sie den [VOL]-Knopf und drücken Sie auf den Knopf, wenn das gewünschte Element angezeigt wird. Wählen Sie "Settings"/ "SETTINGS"** > **"Auto Memory"/ "AUTO MEMORY".**

**4 Starten Sie den automatischen Senderspeicher**

**Drehen Sie den [VOL]-Knopf und drücken Sie auf den Knopf, wenn das gewünschte Element angezeigt wird. Wählen Sie "YES".**

Wenn 6 Sender im Speicher abgelegt worden sind, ist die automatische Speicherung der Sender beendet.

### Abruf der Senderspeicher

Hier können Sie die im Speicher abgelegten Sender abrufen.

- **1 Frequenzband wählen**
- **2 Gespeicherten Sender abrufen Drücken Sie die [1] – [6]-Taste.**

### <span id="page-22-1"></span><span id="page-22-0"></span>Auswahl der Programmart (PTY)

Auswahl der Programmart und Suche nach einem Sender.

#### **DPX504U**

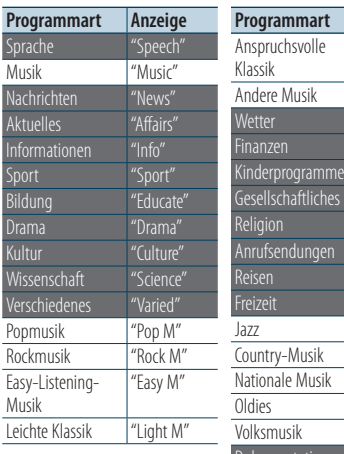

### "Classics"  $"Other M"$ "Weather" "Children" "Social" "Religion" "Phone In" "Travel"  $^{\prime\prime}$ Jazz $^{\prime\prime}$ "Country" "Nation M" Oldies "Oldies" "Folk M" Dokumentationen "Docume

**Anzeige** 

#### **DPX404U DPX304**

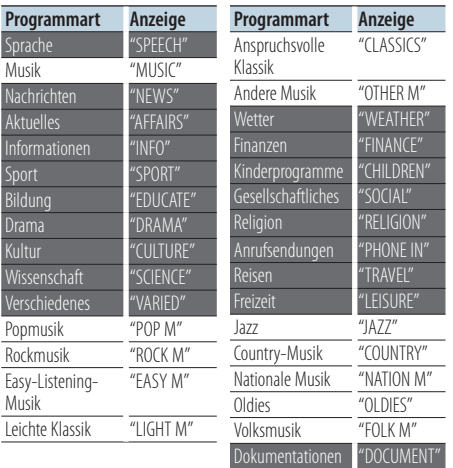

**•**  Sprache und Musik beinhalten die folgenden Programmarten: Sprache: Elemente mit weißer Schrift.

Musik: Elemente mit schwarzer Schrift.

- **1 PTY-Modus aktivieren Drücken Sie die [ ]-Taste.**
- **2 Programmart auswählen Drehen Sie den [VOL]-Knopf.**

### **3 Nach einem Sender der ausgewählten Programmart suchen Drücken Sie die [**4**]- oder [**¢**]-Taste.**

### **4 PTY-Modus verlassen Drücken Sie die [ ]-Taste.**

# (≡∋)

- **•**  Wenn die gewählte Programmart nicht gefunden wurde, wird "No PTY"/ "NO PTY" angezeigt. Wählen Sie in einem solchen Fall eine andere Programmart aus.
- **•**  Der Vorgang wird automatisch abgebrochen, wenn nicht innerhalb von 30 Sekunden ein Bedienungsvorgang stattfindet.

# <span id="page-23-0"></span>**Tuner-Betrieb**

### Speichern von Programmarten

Wenn Sie bevorzugt eine bestimmte Programmart hören, können Sie diese speichern und die entsprechenden Sender so schneller abrufen.

### Speichern der Programmart

- **1 Zu speichernde Programmart auswählen** Siehe [<Auswahl der Programmart \(PTY\)> \(Seite 23\)](#page-22-1).
- **2 Programmart speichern Drücken Sie mindestens 2 Sekunden lang die gewünschte [1] — [6]-Taste.**

### Abrufen der gespeicherten Programmart

- **1 PTY-Modus aktivieren Drücken Sie die [ ]-Taste.**
- **2 Programmart abrufen Drücken Sie die gewünschte [1] — [6]-Taste.**

### Ändern der Sprache für die PTY-Funktion

Auswahl der Programmart-Anzeigesprache:

**DPX504U**

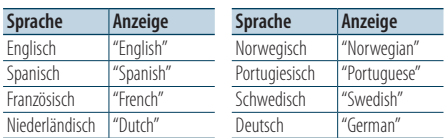

#### **DPX404U DPX304**

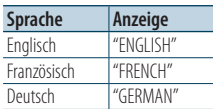

- **1 PTY-Modus aktivieren Drücken Sie [ ]-Taste**
- **2 Modus zur Sprachänderung aktivieren Drücken Sie die [ ]-Taste.**
- **3 Sprache auswählen**

**Drehen Sie den [VOL]-Knopf und drücken Sie auf den Knopf, wenn das gewünschte Element angezeigt wird. Wählen Sie eine Sprache aus.**

# <span id="page-25-0"></span>**Bluetooth-Audio-Betrieb**

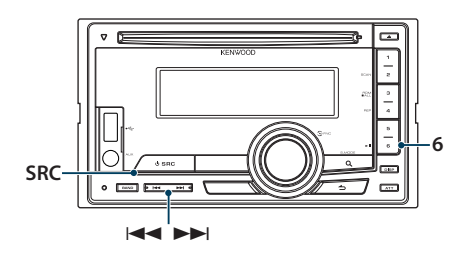

### Bluetooth-Gerät anschließen

Bevor Sie ein Bluetooth-Gerät verwenden, müssen Sie es mit dem Gerät verbinden.

#### Gerätepaarung (Registrierung von Bluetooth-Geräten)

Damit Sie Ihr Bluetooth-Gerät zusammen mit diesem Gerät verwenden können, müssen Sie es registrieren (Paarung).

### **1 Dieses Gerät einschalten Drücken Sie die [SRC]-Taste.**

### **2 Registrierung durch Inbetriebnahme des Bluetooth-Geräts beginnen**

Nehmen Sie das Bluetooth-Gerät in Betrieb, um den Audioplayer zu registrieren (Paarung). Wählen Sie "KCA-BT200"/ "KCA-BT300" in der Liste der angeschlossenen Geräte.

### **3 PIN-Code eingeben**

### **Geben Sie den PIN-Code ("0000") in das Bluetooth-Gerät ein.**

Stellen Sie sicher, dass die Registrierung am Bluetooth-Gerät abgeschlossen wurde.

✍ Der PIN-Code ist standardmäßig auf "0000" eingestellt. Sie können diesen Code ändern. Siehe [<Registrierung eines PIN-Codes> \(Seite 65\)](#page-64-1).

### **4 Nehmen Sie das Bluetooth-Gerät in Betrieb, um eine Bluetooth-Verbindung zu starten.**

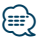

- **•**  Falls die Paarung fehlschlägt, versuchen Sie die folgenden Schritte.
	- Der PIN-Code ist auf "0000" eingestellt. Siehe [<Registrierung eines PIN-Codes> \(Seite 65\).](#page-64-1)
	- Schalten Sie dieses Gerät aus und wieder ein. Versuchen Sie erneut, die Geräte zu verbinden.
	- Falls andere Audioplayer registriert wurden, löschen Sie sie. Versuchen Sie erneut, die Geräte zu verbinden. Siehe [<Löschen eines registrierten Bluetooth-Geräts> \(Seite 66\).](#page-65-1)
- Registrierung von diesem Gerät aus: Siehe <Registrierung [eines Bluetooth-Geräts> \(Seite 64\).](#page-63-1)

# Grundlegender Betrieb

### Auswahl der Bluetooth-Audioquelle

**Drücken Sie die [SRC]-Taste.** Wählen Sie die Anzeige "BT Audio".

### Pause und Wiedergabe **Drücken Sie die [6]-Taste.**

### Musiksuche

**Drücken Sie die [**4**]- oder [**¢**]-Taste.**

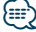

- **•**  Alle bzw. bestimmte der oben beschriebenen Vorgänge können nicht ausgeführt werden, wenn der Bluetooth-Audioplayer nicht bereit für den Fernbedienungsbetrieb ist.
- **•**  Durch Wechseln zwischen den Bluetooth-Audioquellen wird die Wiedergabe nicht automatisch gestoppt oder gestartet. Nehmen Sie den Bedienvorgang zum Starten oder Stoppen der Wiedergabe vor.
- **•**  Manche Audioplayer können per Fernbedienung nicht gesteuert oder nach dem Trennen der Bluetooth-Verbindung nicht wieder angeschlossen werden. Bedienen Sie das Hauptgerät des Audioplayers, um die Bluetooth-Verbindung herzustellen.

<span id="page-27-0"></span>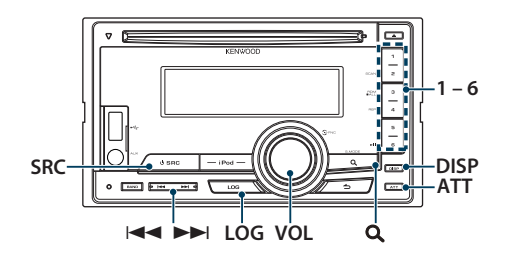

### Bluetooth-Gerät anschließen

Bevor Sie ein Bluetooth-Gerät verwenden, müssen Sie es mit dem Gerät verbinden. Das nachfolgend beschriebene Vorgehen in drei Schritten ist erforderlich.

#### Schritt 1. Gerätepaarung (Registrierung von Bluetooth-Geräten)

Damit Sie ihr Bluetooth-Gerät (Mobiltelefon) zusammen mit diesem Gerät verwenden können, müssen Sie es registrieren (Pairing).

- **1 Dieses Gerät einschalten Drücken Sie die [SRC]-Taste.**
- **2 Registrierung dieses Geräts durch Bedienung des Bluetooth-Geräts beginnen**

Nehmen Sie das Bluetooth-Gerät in Betrieb, um die Freisprecheinrichtung zu registrieren (Pairing). Wählen Sie "KCA-BT200"/ "KCA-BT300" in der Liste der angeschlossenen Geräte.

#### **3 PIN-Code eingeben Geben Sie den PIN-Code ("0000") in das**

#### **Bluetooth-Gerät ein.**

Stellen Sie sicher, dass die Registrierung am Bluetooth-Gerät abgeschlossen wurde.

✍ Der PIN-Code ist standardmäßig auf "0000" eingestellt. Sie können diesen Code ändern. Siehe [<Registrierung eines PIN-Codes> \(Seite 65\)](#page-64-1).

#### **4 Nehmen Sie das Bluetooth-Gerät in Betrieb, um eine Freisprechverbindung zu starten.**

### Schritt 2. Verbindung

Falls Sie 2 oder mehr Mobiltelefone registriert haben, müssen Sie eines davon auswählen. Näheres finden Sie unter [<Bluetooth-Gerät wählen,](#page-64-2)  [das Sie verbinden möchten> \(Seite 65\)](#page-64-2).

Ist ein Mobiltelefon verbunden, leuchtet die "BT"- Anzeige.

### Schritt 3. Freisprech-Telefon

Ist die Verbindung hergestellt, können Sie Anrufe mit der Freisprechfunktion tätigen.

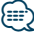

• Registrierung von diesem Gerät aus: Siehe <Registrierung [eines Bluetooth-Geräts> \(Seite 64\)](#page-63-1).

### <span id="page-28-0"></span>Eingehen eines Anrufs

### Annehmen eines Anrufs

**Drücken Sie den [VOL]-Knopf.**

### **e**

- **•**  Durch die folgenden Vorgänge wird das Gespräch abgebrochen:
	- Einlegen einer CD.
	- Anschluss eines USB-Gerätes.
- **•**  Falls der Name des Anrufers bereits im Telefonbuch gespeichert wurde, wird er auf dem Display angezeigt.

### Abweisen eines eingehenden Anrufs **Drücken Sie die [SRC]-Taste.**

### Während eines Anrufs

### Beenden eines Gesprächs

**Drücken Sie die [SRC]-Taste.**

#### Umschalten in den privaten Modus **Drücken Sie die [6]-Taste.**

Bei jedem Knopfdruck wird zwischen Privatgespräch ("PRIVATE") und Freisprech-Gespräch umgeschaltet.

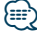

**•**  Je nach dem Typ Ihres Mobiltelefons kann durch Umschalten in den privaten Gesprächsmodus die Quelle ausgewählt werden, die vor dem Beginn der Freisprechverbindung verwendet wurde. In diesem Fall kann die Quelle über dieses Gerät nicht zurück auf den Freisprech-Gesprächsmodus geschaltet werden. Verwenden Sie die Bedienelemente Ihres Mobiltelefons, um in den Freisprech-Gesprächsmodus zurück zu gelangen.

#### Anpassen der Sprachlautstärke während eines Anrufs

**Drehen Sie den [VOL]-Knopf.**

### <span id="page-29-0"></span>Wartender Anruf

### Entgegennehmen eines weiteren Anrufs und Halten des gegenwärtigen Anrufs

- **1 Drücken Sie den [VOL]-Knopf.**
- **2 Drehen Sie den [VOL]-Knopf und drücken Sie auf den Knopf, wenn das gewünschte Element angezeigt wird. Wählen Sie "ANSWER".**

#### Entgegennehmen eines weiteren Anrufs nach Beenden des gegenwärtigen Anrufs

**Drücken Sie die [SRC]-Taste.**

### Fortsetzen des gegenwärtigen Anrufs

- **1 Drücken Sie den [VOL]-Knopf.**
- **2 Drehen Sie den [VOL]-Knopf und drücken Sie auf den Knopf, wenn das gewünschte Element angezeigt wird. Wählen Sie "REJECT".**

#### Entgegennehmen eines wartenden Anrufs nach Beenden des gegenwärtigen Anrufs

**Drücken Sie die [SRC]-Taste.**

#### Umschalten zwischen dem gegenwärtigen und wartenden Anruf

**Drücken Sie den [VOL]-Knopf.** Bei jedem Drücken dieses Knopfes wird der Gesprächspartner umgeschaltet.

### Weitere Funktionen

#### Löschen der Verbindungsende-Nachricht **Drücken Sie die [LOG]-Tasten mindestens 1**

**Sekunde lang.**

"HF Disconnect"/ "HF D-CON" erlischt.

### <span id="page-30-0"></span>Einen Anruf durchführen

**1 Bluetooth-Modus aktivieren Drücken Sie mindestens 1 Sekunde auf [LOG]- Taste.**

### **2 Wählverfahren auswählen**

**Drehen Sie den [VOL]-Knopf und drücken Sie auf den Knopf, wenn das gewünschte Element angezeigt wird.**

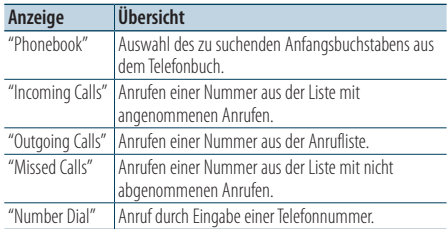

Die Bedienungsvorgänge jedes Modus werden nachfolgend beschrieben.

**3 Modus für das Wählverfahren verlassen Drücken Sie mindestens 1 Sekunde auf [LOG]- Taste.**

### Kurzwahl (voreingestellte Wahl)

- **1 Bluetooth-Modus aktivieren Drücken Sie mindestens 1 Sekunde auf [LOG]- Taste.**
- **2 Nummer auswählen, die aus dem Speicher aufgerufen werden soll Drücken Sie die [1] – [6]-Taste.**
- **3 Anrufen**

**Drücken Sie den [VOL]-Knopf.**

### ∕⊞}

**•**  Sie müssen eine voreingestellte Nummer registrieren lassen. Siehe [<Eintragung im Kurzwahlnummern-Verzeichnis>](#page-33-1)  [\(Seite 34\)](#page-33-1).

# <span id="page-31-0"></span>**Betrieb der Freisprecheinrichtung**

### <span id="page-31-1"></span>Anrufen einer Nummer aus dem Telefonbuch

- **1 Bluetooth-Modus aktivieren Drücken Sie mindestens 1 Sekunde auf [LOG]- Taste.**
- **2 Telefonbuch-Modus aktivieren Drehen Sie den [VOL]-Knopf und drücken Sie auf den Knopf, wenn das gewünschte Element angezeigt wird.**

**Wählen Sie "Phonebook".**

### **3 Zu suchenden Anfangsbuchstaben auswählen**

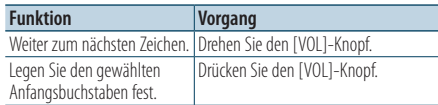

### **4 Namen auswählen**

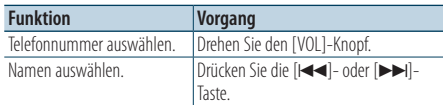

✍ **Umschalten zwischen den Anzeigemodi** Drücken Sie die [DISP]-Taste.

### **5 Anrufen**

**Drücken Sie den [VOL]-Knopf.**

# ⁄⊞>

**•**  Während der Suche wird ein Zeichen ohne diakritische Zeichen (z.B. "u") anstelle eines Zeichens wie "ü" gesucht.

### <span id="page-31-2"></span>Anrufen einer Nummer aus dem **Anrufprotokoll**

- **1 Bluetooth-Modus aktivieren Drücken Sie mindestens 1 Sekunde auf [LOG]- Taste.**
- **2 Anrufprotokoll-Modus auswählen Drehen Sie den [VOL]-Knopf und drücken Sie auf den Knopf, wenn das gewünschte Element angezeigt wird.**

**Wählen Sie "Outgoing Calls**" **(ausgehender Anruf ), "Incoming Calls**" **(eingehender Anruf ), oder "Missed Calls**" **(nicht angenommener** Anruf).

- **3 Namen oder Telefonnummer auswählen Drehen Sie den [VOL]-Knopf.**
	- ✍ **Umschalten zwischen den Anzeigemodi** Drücken Sie die [DISP]-Taste.
- **4 Anrufen Drücken Sie den [VOL]-Knopf.**

### ⁄⊞∋)

**•**  Das Wahlwiederholungs-Verzeichnis, das Verzeichnis eingehender Anrufe sowie das Verzeichnis versäumter Anrufe enthalten die ausgehenden und eingehenden Anrufe auf diesem Gerät. Es handelt sich nicht um die auf dem Mobiltelefon gespeicherten Einträge.

### <span id="page-32-1"></span><span id="page-32-0"></span>Wählen einer Nummer

- **1 Bluetooth-Modus aktivieren Drücken Sie mindestens 1 Sekunde auf [LOG]- Taste.**
- **2 Nummern-Wahlmodus auswählen Drehen Sie den [VOL]-Knopf und drücken Sie auf den Knopf, wenn das gewünschte Element angezeigt wird. Wählen Sie "Number Dial".**

### **3 Telefonnummer eingeben**

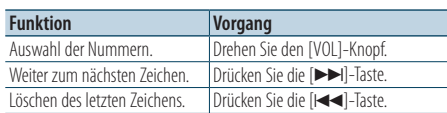

**• Drücken Sie die Tasten ([1] – [0]), #([FM]), \*([AM]) oder +([**¢**]) auf der Fernbedienung.** ✍ **Löschen der eingegebenen Telefonnummer Ziffer für Ziffer:**

Drücken Sie die [Kaal-Taste auf der Fernbedienung.

### **4 Anrufen**

- **• Drücken Sie den [VOL]-Knopf.**
- **Drücken Sie die [DIRECT]-Taste auf der Fernbedienung.**

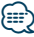

**•**  Sie können maximal 32 Ziffern eingeben.

### Führen Sie einen Sprachwahl-Anruf durch

- **1 Spracherkennungsmodus aktivieren Drücken Sie mindestens 1 Sekunde lang die [ATT]-Taste.**
- **2 "PB Name?" wird angezeigt.**

Sprechen Sie den Namen innerhalb von 2 Sekunden nach Ertönen des Pieptons auf.

#### **3 "PN Type?" wird angezeigt.**

Sprechen Sie den Namen der Kategorie innerhalb von 2 Sekunden nach Ertönen des Pieptons auf.

### **4 Anrufen**

### **Drücken Sie den [VOL]-Knopf.**

✍ Dieser Schritt ist identisch mit Schritt 4 des Vorgangs [<Anrufen einer Nummer aus dem](#page-31-1)  [Telefonbuch> \(Seite 32\).](#page-31-1) Sie können einen Anruf durchführen oder eine Kategorie auswählen.

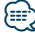

- **•**  Falls Ihre Stimme nicht erkannt wird, wird eine entsprechende Meldung angezeigt. Durch Drücken des [VOL]-Knopfes können Sie die Spracheingabe wiederholen. Siehe [<Fehlersuche> \(Seite 76\)](#page-75-0).
- **•**  Sowohl der Name als auch die Kategorie erfordern die Registrierung einer Sprachmarkierung. Siehe [<Einstellung](#page-67-1)  [eines Sprachbefehls für eine Kategorie> \(Seite 68\).](#page-67-1)
- **•**  Während der Registrierung der Sprachmarkierung wird kein Ton ausgegeben.

# <span id="page-33-0"></span>**Betrieb der Freisprecheinrichtung**

### <span id="page-33-1"></span>Eintragung im Kurzwahlnummern-Verzeichnis

#### **1 Gewünschte Telefonnummer eingeben** Wählen Sie die Telefonnummer entsprechend

einem der folgenden Verfahren:

- [<Anrufen einer Nummer aus dem Telefonbuch>](#page-31-1)  [\(Seite 32\)](#page-31-1)
- [<Anrufen einer Nummer aus dem](#page-31-2)  [Anrufprotokoll> \(Seite 32\)](#page-31-2) - [<Wählen einer Nummer> \(Seite 33\)](#page-32-1)
- **2 Nummer des zu verwendenden Speicherplatzes auswählen Drücken Sie mindestens 2 Sekunden lang die [1] – [6]-Taste.**

### Anzeige des Telefonnummern-Typs (Kategorie)

Die Kategoriepunkte im Telefonbuch werden wie folgt angezeigt:

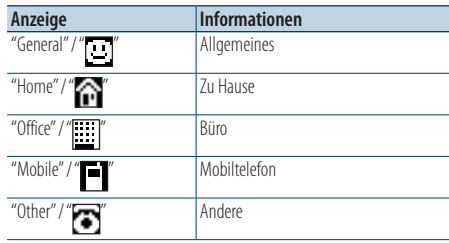

# <span id="page-35-0"></span>**Anzeigeeinstellungen**

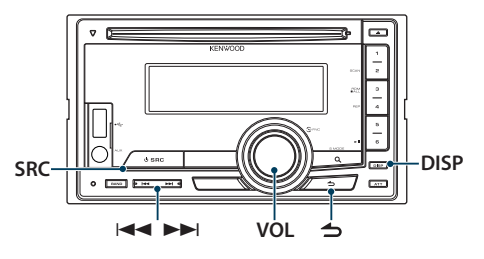

### Funktion des DPX504U

### <span id="page-35-1"></span>Auswahl der Anzeigeart

#### **Drücken Sie die [DISP]-Taste.**

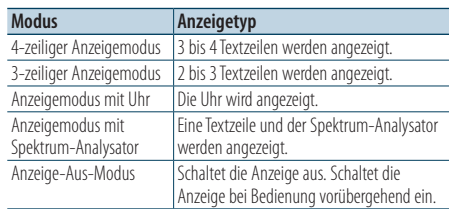

# ⁄

**•**  Wenn der 4-zeilige/3-zeilige Anzeigemodus gewählt ist, können der Status (Ein/Aus-Anzeige für jede Funktion) in der ersten Zeile und das Symbol der aktuell gewählten Quelle sowie der Titel der Textinformation auf der linken Seite angezeigt werden, indem Sie wie nachstehend unter [<Einstellung der Informationsanzeige> \(Seite 39\)](#page-38-1) beschrieben vorgehen.

Statusanzeige: Wählen Sie "Settings" > "Display & Illumination > "Display Select" > "Status"

Seiten-Display: Wählen Sie "Settings" > "Display & Illumination" > "Display Select" > "Side Select"

### Anzeigeeinstellungen

Sie können die folgenden Anzeigeeinstellungselemente auswählen.

- **1 Quelle auswählen Drücken Sie die [SRC]-Taste.**
- **2 Funktionseinstellungsmodus aktivieren Drücken Sie den [VOL]-Knopf.**
- **3 Anzeige-Einstellungsmodus aktivieren Drehen Sie den [VOL]-Knopf und drücken Sie auf den Knopf, wenn das gewünschte Element angezeigt wird.**

**Wählen Sie "Settings"/ "SETTINGS"** > **"Display & Illumination"/ "DISP & ILLUMI".**

### **4 Funktionselement auswählen**

**Drehen Sie den [VOL]-Knopf und drücken Sie auf den Knopf, wenn das gewünschte Element angezeigt wird.**

#### **DPX504U**

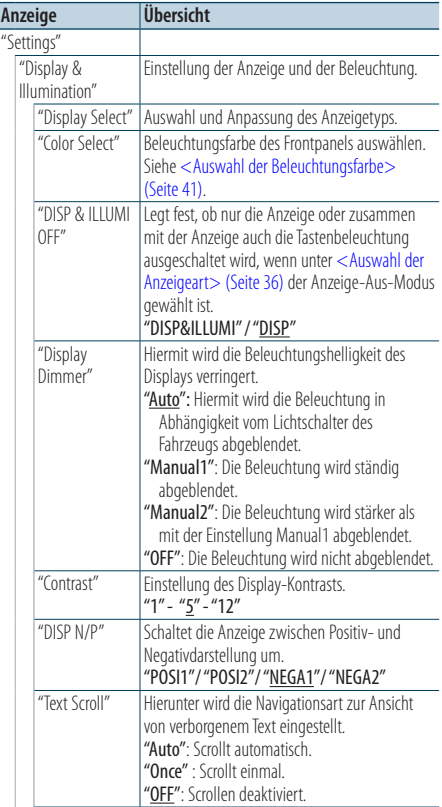
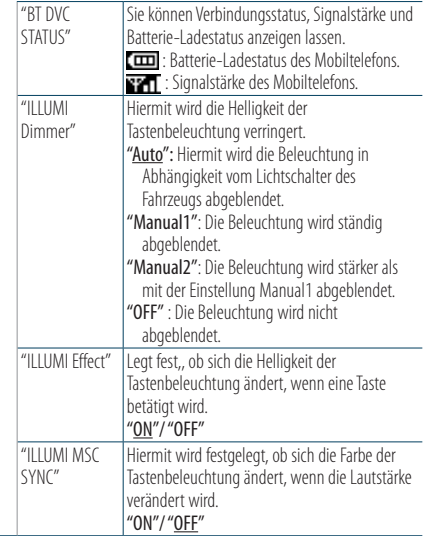

( \_: Werkseinstellung)

### **DPX404U DPX304**

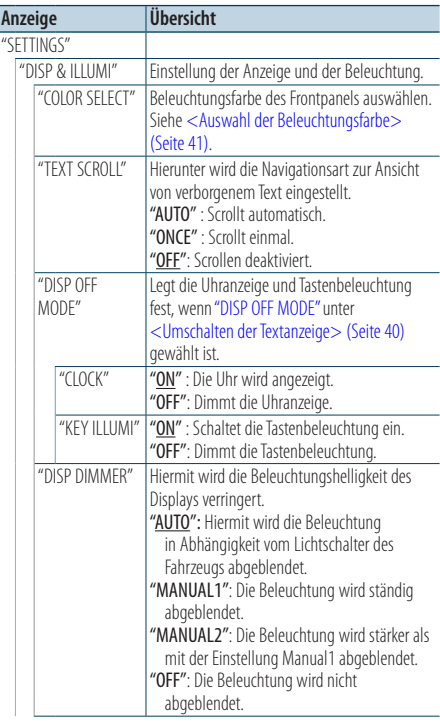

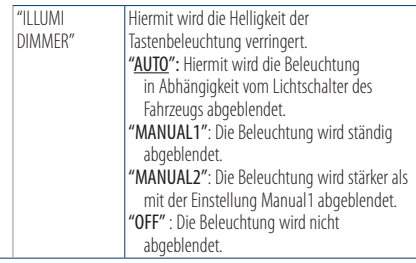

 $($  : Werkseinstellung)

**5 Einstellungen vornehmen Drehen Sie den [VOL]-Knopf, um den gewünschten Einstellwert auszuwählen, und drücken Sie anschließend auf den [VOL]-Knopf.**

**6 Funktionseinstellungsmodus verlassen Drücken Sie mindestens 1 Sekunde lang die [ ]-Taste.**

### Text Scroll

### **Drücken Sie mindestens 1 Sekunde die [DISP]- Taste**

Der angezeigte Text wird gescrollt.

# **Anzeigeeinstellungen**

#### Funktion des DPX504U

### Auswahl der Textanzeige

Hiermit werden die angezeigten Informationen für die einzelnen Quellen wie folgt umgeschaltet:

- **1 Quelle auswählen Drücken Sie die [SRC]-Taste.**
- **2 Funktionseinstellungsmodus aktivieren Drücken Sie den [VOL]-Knopf.**
- **3 Textanzeige-Wahlmodus auswählen Drehen Sie den [VOL]-Knopf und drücken Sie auf den Knopf, wenn das gewünschte Element angezeigt wird. Wählen Sie "Settings"** > **"Display & Illumination"** > **"Display Select"** > **"Text Select".**
- **4 Teil der Textanzeige auswählen Drehen Sie den [VOL]-Knopf.** Der ausgewählte Teil der Textanzeige blinkt.
- **5 Text auswählen Drücken Sie die Taste [**4**] oder [**¢**].**

### **6 Funktionseinstellungsmodus verlassen Drücken Sie mindestens 1 Sekunde lang die [ ]-Taste.**

#### Im FM-Tuner-Betrieb

#### 4-zeiliger Anzeigemodus

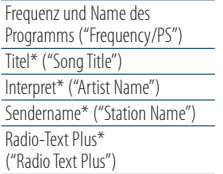

Radio-Text ("Radio Text") Spektrum-Analysator & Uhr ("Speana/Clock") Datum ("Date") Leer ("Blank")

\* Die Informationen von Radiotext Plus werden angezeigt.

#### 3-zeiliger Anzeigemodus

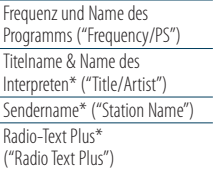

Radio-Text ("Radio Text") Spektrum-Analysator & Uhr ("Speana/Clock") Datum ("Date") Leer ("Blank")

\* Die Informationen von Radiotext Plus werden angezeigt.

#### Im AM-Tuner-Betrieb

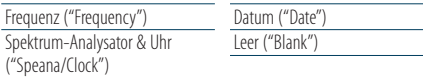

### Im USB-/iPod-/Audiodatei-Betrieb

4-zeiliger Anzeigemodus

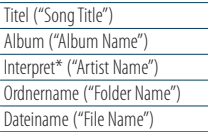

#### 3-zeiliger Anzeigemodus

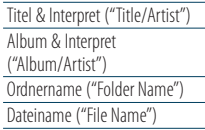

Wiedergabezeit ("P-Time") Spektrum-Analysator & Uhr ("Speana/Clock") Datum ("Date") Leer ("Blank")

Wiedergabezeit ("P-Time") Spektrum-Analysator & Uhr ("Speana/Clock") Datum ("Date") Leer ("Blank")

#### Im Musik-CD-Betrieb

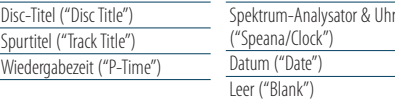

### Im Zusatzeingangsbetrieb Datum ("Date") Leer ("Blank")

#### Standby

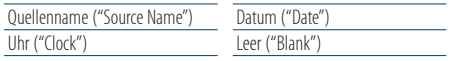

#### Im Betrieb mit Bluetooth-Audioquelle

4-zeiliger Anzeigemodus

Quellenname ("Source Name") Spektrum-Analysator & Uhr ("Speana/Clock")

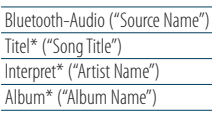

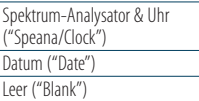

#### 3-zeiliger Anzeigemodus

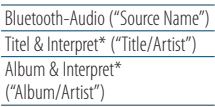

Spektrum-Analysator & Uhr ("Speana/Clock") Datum ("Date") Leer ("Blank")

\* Funktion des KCA-BT300

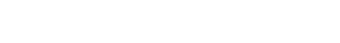

#### Im Disc-Wechsler-Betrieb

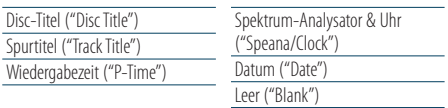

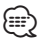

- **•**  Die Einstellung ist im 4-zeiligen und 3-zeiligen Anzeigemodus, im Uhranzeigemodus und im Spektrum-Analysator-Anzeigemodus (Spektrum-Analysator & Textart) mit möglicher Textanzeige verfügbar. Siehe [<Auswahl der](#page-35-0)  [Anzeigeart> \(Seite 36\)](#page-35-0).
- **•**  Wenn für das ausgewählte Display-Element keine Informationen vorliegen, werden Alternativinformationen angezeigt.
- **•**  Ob manche Elemente möglicherweise nicht angezeigt werden können, hängt von der Anzeigeart und von der Zeile ab.
- **•**  Wird "Folder Name" während der iPod-Wiedergabe ausgewählt, werden die Namen je nach den aktuell ausgewählten Anzeigeelementen angezeigt.
- **•**  Ist während der iPod-Wiedergabe der manuelle iPod-Steuermodus aktiviert, erscheint die Anzeige "iPod by Hand Mode".
- **•**  Falls während der Wiedergabe über einen iPod nicht alle Zeichen angezeigt werden können, wird die Dateinummer innerhalb des Verzeichnisses angezeigt.

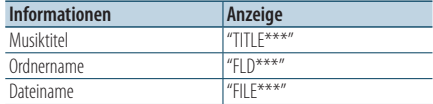

### Funktion des DPX504U

### <span id="page-38-0"></span>Einstellung der Informationsanzeige

Sie können die Anzeige des Spektrum-Analysator-Anzeigemodus anpassen.

- **1 Quelle auswählen Drücken Sie die [SRC]-Taste.**
- **2 Funktionseinstellungsmodus aktivieren Drücken Sie den [VOL]-Knopf.**
- **3 Anzeige-Einstellungsmodus aktivieren und Spektrum-Analysator-Anzeigemodus auswählen**

**Drehen Sie den [VOL]-Knopf und drücken Sie auf den Knopf, wenn das gewünschte Element angezeigt wird.**

**Wählen Sie "Settings"** > **"Display & Illumination"** > **"Display Select".**

### **4 Einstellungselement auswählen**

**Drehen Sie den [VOL]-Knopf und drücken Sie auf den Knopf, wenn das gewünschte Element angezeigt wird.**

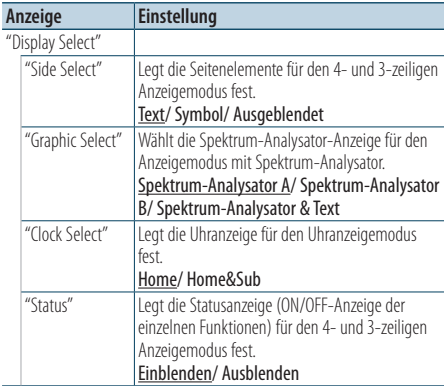

#### **5 Einstellungen vornehmen Drehen Sie den [VOL]-Knopf.**

**6 Funktionseinstellungsmodus verlassen Drücken Sie mindestens 1 Sekunde lang die [ ]-Taste.**

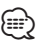

**•**  Zum Einstellen der "Sub time" (Dualzeit) bei Wahl von "Home & Sub" für "Clock Select" wählen Sie bitte vorab mit der Funktion [<Einstellen einer Dualzeitstadt> \(Seite 43\)](#page-42-0) eine Stadt.

# **Anzeigeeinstellungen**

### Funktion des DPX404U/ DPX304

### <span id="page-39-1"></span>Umschalten der Textanzeige

Stellen Sie ein, welche Informationen für die jeweilige nachstehende Quelle angezeigt werden sollen;

#### **Drücken Sie die [DISP]-Taste.**

#### Im Tuner-Betrieb

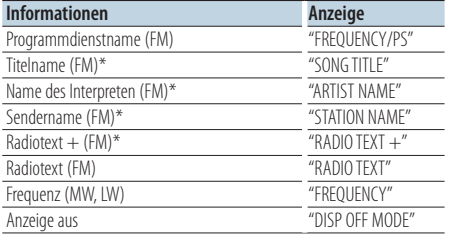

\* Die Informationen von Radiotext Plus werden angezeigt.

#### Im Betrieb mit CD-Quelle

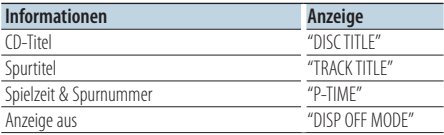

#### Im Audiodatei-/iPod-Betrieb

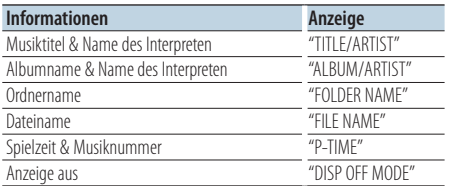

#### <span id="page-39-0"></span>Standby/Zusatz-Eingangsquelle

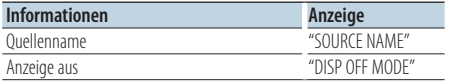

# **⊕**

- **•**  Wenn Sie den Anzeige-aus-Modus wählen, wechseln die Anzeige-Einstellungen aller Quellen auf "Anzeige aus".
- **•**  Wenn für das ausgewählte Display-Element keine Informationen vorliegen, werden Alternativinformationen angezeigt.
- **•**  Wird "FOLDER NAME" während der iPod-Wiedergabe ausgewählt, werden die Namen je nach den aktuell ausgewählten Anzeigeelementen angezeigt.

**•**  Falls während der Wiedergabe über einen iPod nicht alle Zeichen angezeigt werden können, wird die Dateinummer innerhalb des Verzeichnisses angezeigt.

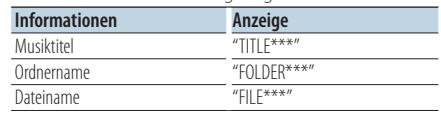

### Auswahl der Beleuchtungsfarbe

Beleuchtungsfarbe des Frontpanels auswählen.

- **1 Funktionseinstellungsmodus aktivieren Drücken Sie den [VOL]-Knopf.**
- **2 Auswahlmodus der Beleuchtungsfarbe aktivieren**

**Drehen Sie den [VOL]-Knopf und drücken Sie auf den Knopf, wenn das gewünschte Element angezeigt wird.**

**Wählen Sie "Settings"/ "SETTINGS"** > **"Display & Illumination"/ "DISP & ILLUMI"** > **"Color Select"/ "COLOR SELECT".**

**3 Die Stelle auswählen, für die Sie die Beleuchtungsfarbe einstellen möchten Drehen Sie den [VOL]-Knopf und drücken Sie auf den Knopf, wenn das gewünschte Element angezeigt wird.**

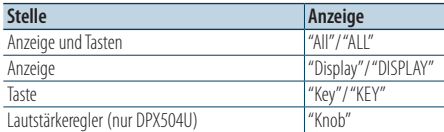

#### **4 Beleuchtungsfarbe auswählen**

**Drehen Sie den [VOL]-Knopf und drücken Sie auf den Knopf, wenn das gewünschte Element angezeigt wird.**

Wählen Sie die Farbe unter "Variable Scan"/ "VARIABLE SCAN", "Color1"/ "COLOR1" — "Color24"/ "COLOR24", oder "User"/ "USER".

### **"User"/"USER"-Farbe erzeugen**

Sie können beim Wählen aus "Color1"/ "COLOR1" — "Color24"/ "COLOR24" Ihre eigene Originalfarbe erzeugen.

Die erzeugte Farbe kann durch Wählen von "User"/ "USER" wieder abgerufen werden.

**1. Drücken Sie mindestens 1 Sekunde auf den [VOL]-Knopf.**

Der Detail-Farbeinstellungsmodus wird aktiviert.

**2. Stellen Sie die Farbe ein.**

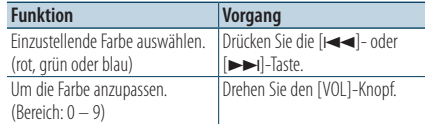

### **3. Drücken Sie den [VOL]-Knopf.**

Sie verlassen den Detail-Farbeinstellungsmodus.

**5 Funktionseinstellungsmodus verlassen Drücken Sie mindestens 1 Sekunde lang die [ ]-Taste.**

### Anzeige-Einstellungsmodus für Zusatzeingang

Wählt die Anzeige beim Wechseln auf den Zusatzeingang.

- **1 AUX-Quelle auswählen Drücken Sie die [SRC]-Taste.** Wählen Sie die Anzeige "AUX".
- **2 Funktionseinstellungsmodus aktivieren Drücken Sie den [VOL]-Knopf.**
- **3 Anzeige-Einstellungsmodus für Zusatzeingang aktivieren Drehen Sie den [VOL]-Knopf und drücken Sie auf den Knopf, wenn das gewünschte Element angezeigt wird. Wählen Sie "Settings"/ "SETTINGS"** > **"AUX Name Set"/ "AUX NAME SET".**
- **4 Zusatzeingang-Anzeige auswählen Drehen Sie den [VOL]-Knopf.** "AUX", "DVD", "PORTABLE", "GAME", "VIDEO" oder "TV" auswählen

### **5 Funktionseinstellungsmodus verlassen Drücken Sie mindestens 1 Sekunde lang die [ ]-Taste.**

### ∕⊞}

**•**  Die Anzeige des Zusatzeingangs lässt sich nur einstellen, wenn der interne Zusatzeingang oder der Zusatzeingang des optionalen KCA-S220A verwendet wird. Beim KCA-S220A wird standardmäßig "AUX EXT" angezeigt.

# **Uhr und weitere Funktionen**

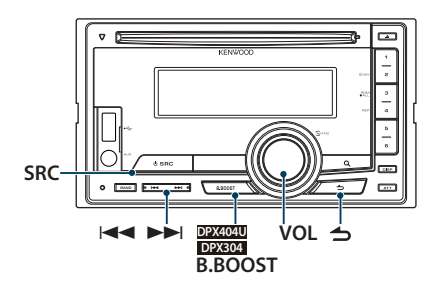

### Funktion des DPX504U

### Uhr- und Datumseinstellungen

Sie können die Uhrzeit und das Datum einstellen.

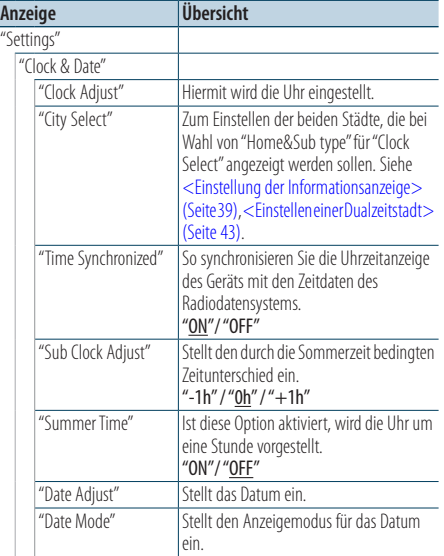

( : Werkseinstellung)

- <span id="page-41-0"></span>**1 Funktionseinstellungsmodus aktivieren Drücken Sie den [VOL]-Knopf.**
- **2 Uhrzeit-Einstellungsmodus aktivieren Drehen Sie den [VOL]-Knopf und drücken Sie auf den Knopf, wenn das gewünschte Element angezeigt wird.**

**Wählen Sie "Settings"** > **"Clock & Date"** > **"Clock Adjust".**

### **3 Einstellung der Uhrzeit**

- **1. Drehen Sie den [VOL]-Knopf, um die Stunden einzustellen.**
- **2. Drücken Sie die [**¢**]-Taste.**
- **3. Drehen Sie den [VOL]-Knopf, um die Minuten einzustellen.**
- **4. Drücken Sie den [VOL]-Knopf.**

### **4 Datums-Einstellungsmodus aktivieren**

**Drehen Sie den [VOL]-Knopf und drücken Sie auf den Knopf, wenn das gewünschte Element angezeigt wird. Wählen Sie "Date Adjust".**

- **5 Datum einstellen**
	- **1. Drehen Sie den [VOL]-Knopf, um das Jahr einzustellen.**
	- **2. Drücken Sie den [VOL]-Knopf.**
	- **3. Drehen Sie den [VOL]-Knopf, um den Kalendermonat einzustellen.**
	- **4. Drücken Sie den [VOL]-Knopf.**
	- **5. Drehen Sie den [VOL]-Knopf zum Einstellen des Tags.**
	- **6. Drücken Sie den [VOL]-Knopf.**
- **6 Datumsformat-Modus aktivieren Drehen Sie den [VOL]-Knopf und drücken Sie auf den Knopf, wenn das gewünschte Element angezeigt wird.**

**Wählen Sie "Date Mode".**

**7 Datumsformat auswählen Drehen Sie den [VOL]-Knopf und drücken Sie auf den Knopf, wenn das gewünschte Element angezeigt wird.**

Wählen Sie aus den 7 Typen aus.

**8 Funktionseinstellungsmodus verlassen Drücken Sie mindestens 1 Sekunde lang die [ ]-Taste.**

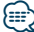

**•**  Wenn "ON" für "Time Synchronized" eingestellt ist, wird die Uhrzeit bei Empfang von Sender-Zeitdaten des Radiodatensystems automatisch nachgestellt.

#### Funktion des DPX504U

### <span id="page-42-0"></span>Einstellen einer Dualzeitstadt

Sie können Städte für zwei Uhrzeiten einstellen.

- **1 Funktionseinstellungsmodus aktivieren Drücken Sie den [VOL]-Knopf.**
- **2 Stadtwahlmodus wählen Drehen Sie den [VOL]-Knopf und drücken Sie**

**auf den Knopf, wenn das gewünschte Element angezeigt wird.**

**Wählen Sie "Settings"** > **"Clock & Date"** > **"City Select"**

- **3 Teil der Stadtanzeige wählen Drehen Sie den [VOL]-Knopf.** Der gewählte Teil der Stadtanzeige blinkt.
- **4 Städte für Home/Sub einstellen Drücken Sie die Taste [**4**] oder [**¢**].**
- **5 Funktionseinstellungsmodus verlassen Drücken Sie mindestens 1 Sekunde lang die [ ]-Taste.**

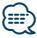

- **•**  Wählen Sie zum Anzeigen der Uhren von zwei Städten den Typ "Home&Sub" für "Clock Select" im Abschnitt [<Einstellung](#page-38-0)  [der Informationsanzeige> \(Seite 39\).](#page-38-0)
- **•**  Näheres zum Anpassen der Home-Zeit finden Sie unter [<Uhr- und Datumseinstellungen> \(Seite 42\).](#page-44-0)
- **•**  Die Uhrzeit der zweiten Stadt ("Sub City") wird automatisch anhand der Uhrzeit der ersten Stadt ("Home City") berechnet.

Falls die Home- und Sub-Stadt nicht die gleiche Sommerzeit verwenden, können Sie gemäß ["Sub Clock](#page-41-0)  [Adjust"](#page-41-0) von [<Uhr- und Datumseinstellungen> \(Seite 42\)](#page-44-0) eine entsprechende Korrektur vornehmen.

#### Funktion des DPX404U/ DPX304

### Uhrzeit-Einstellung

Sie können das Datum und die Uhrzeit einstellen.

- **1 Uhrzeit-Einstellungsmodus aktivieren Drücken Sie mindestens 1 Sekunde lang die [B.BOOST]-Taste.** Die Stundenanzeige blinkt.
- **2 Stunde einstellen Stellen Sie durch Drehen des [VOL]-Knopfes die Stunde ein und drücken Sie dann auf den [VOL]-Knopf.** Die Minutenanzeige blinkt.

### **3 Minute einstellen**

**Drehen Sie den [VOL]-Knopf zum Einstellen der Minute und drücken Sie dann auf den [VOL]- Knopf.**

Beenden Sie die Uhrzeiteinstellung.

# **Uhr und weitere Funktionen**

### Grundeinstellungen

Sie können die folgenden Grundeinstellungen vornehmen.

- **1 Standby-Modus auswählen Drücken Sie die [SRC]-Taste.** Wählen Sie die "STDBY"/ "STANDBY"-Anzeige.
- **2 Funktionseinstellungsmodus aktivieren Drücken Sie den [VOL]-Knopf.**
- **3 Grundeinstellungsmodus aktivieren Drehen Sie den [VOL]-Knopf und drücken Sie auf den Knopf, wenn das gewünschte Element angezeigt wird.**

**Wählen Sie "Initial Settings"/ "INITIAL SET".**

### **4 Einstellungselement auswählen Drehen Sie den [VOL]-Knopf.**

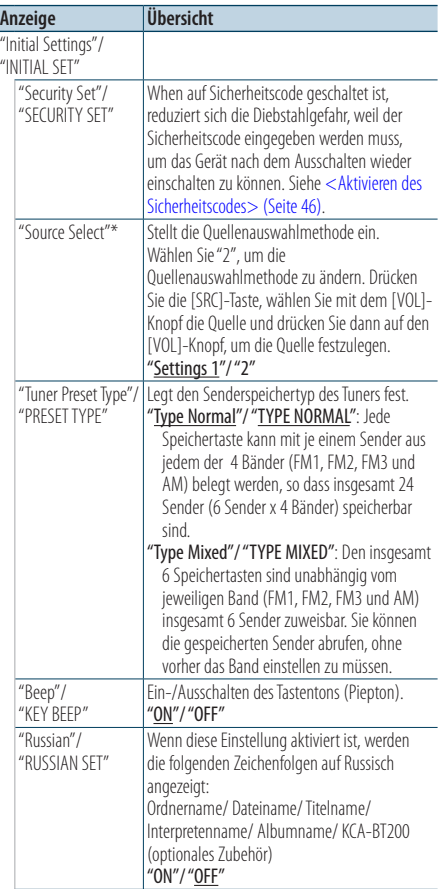

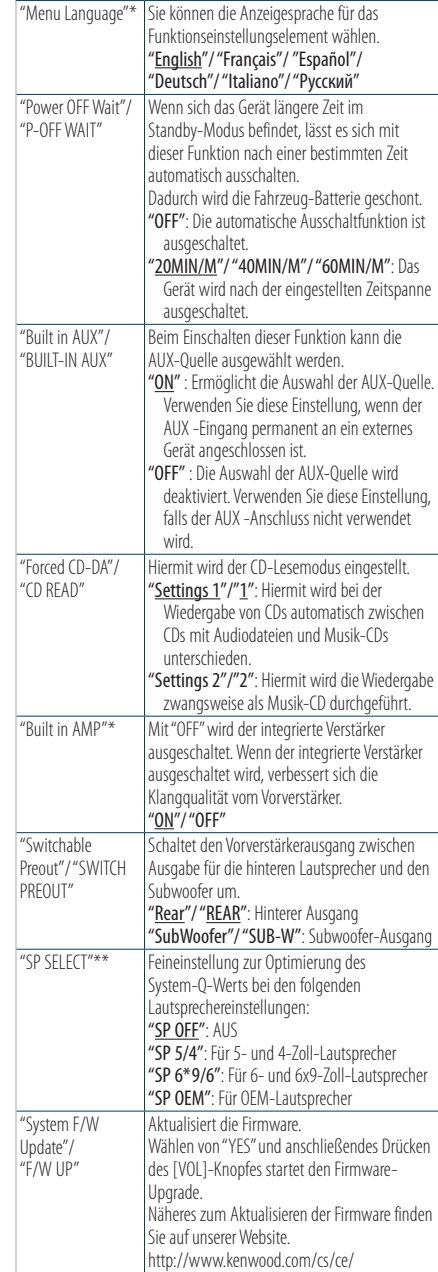

 $($  : Werkseinstellung)

\* Funktion des DPX504U

\*\* Funktion des DPX404U/DPX304

- **5 Einstellungen vornehmen Drehen Sie den [VOL]-Knopf, um den gewünschten Einstellwert auszuwählen, und drücken Sie anschließend auf den [VOL]-Knopf.**
- **6 Funktionseinstellungsmodus verlassen Drücken Sie mindestens 1 Sekunde lang die [ ]-Taste.**

### <span id="page-44-0"></span>Demonstrationsmodus-Einstellungen

Demonstrationsmodus ein-/ausschalten.

- **1 Funktionseinstellungsmodus aktivieren Drücken Sie den [VOL]-Knopf.**
- **2 Einstellung des Demonstrationsmodus aktivieren**

**Drehen Sie den [VOL]-Knopf und drücken Sie auf den Knopf, wenn das gewünschte Element angezeigt wird. Wählen Sie "DEMO Mode"/ "DEMO MODE".**

**3 Demonstrationsmodus einstellen Drehen Sie den [VOL]-Knopf und drücken Sie auf den Knopf, wenn das gewünschte Element angezeigt wird. Wählen Sie "ON" oder "OFF".**

**4 Funktionseinstellungsmodus verlassen Drücken Sie mindestens 1 Sekunde lang die [ ]-Taste.**

### Stummschaltung der Lautstärke bei eingehendem Telefonanruf

Wenn ein Anruf empfangen wird, schaltet sich das Audiosystem automatisch stumm.

### Bei ankommenden Anrufen

"CALL" wird angezeigt. Die Audiowiedergabe wird unterbrochen.

#### Musikhören während eines Anrufes **Drücken Sie die [SRC]-Taste.**

Die Anzeige "CALL" verschwindet und das Audiosystem wird wieder eingeschaltet.

### Nach Beenden des Gesprächs **Legen Sie das Telefon auf.**

Die Anzeige "CALL" verschwindet und das Audiosystem wird wieder eingeschaltet.

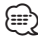

#### **•**  Für die Verwendung der Telefon-Stummschaltungsfunktion müssen Sie die MUTE-Leitung unter Verwendung des im Handel erhältlichen Telefonzubehörs an Ihr Telefon anschließen. Näheres finden Sie unter <Anschlussdiagramm> (Seite 36) in der Kurzanleitung.

# **Uhr und weitere Funktionen**

### <span id="page-45-0"></span>Aktivieren des Sicherheitscodes

When auf Sicherheitscode geschaltet ist, reduziert sich die Diebstahlgefahr, weil der Sicherheitscode eingegeben werden muss, um das Gerät nach dem Ausschalten wieder einschalten zu können.

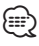

- **•**  Sie können als Sicherheitscode eine beliebige 4-stellige Nummer einstellen.
- **•**  Es ist nicht möglich, den Sicherheitscode anzuzeigen oder diesen zur Bezugnahme heranzuziehen. Notieren Sie sich den Sicherheitscode und bewahren Sie ihn gut auf.
- **1 Standby-Modus auswählen Drücken Sie die [SRC]-Taste.** Wählen Sie die "STDBY"/ "STANDBY"-Anzeige.
- **2 Funktionseinstellungsmodus aktivieren Drücken Sie den [VOL]-Knopf.**
- **3 Sicherheitscode-Modus wählen Drehen Sie den [VOL]-Knopf und drücken Sie auf den Knopf, wenn das gewünschte Element angezeigt wird. Wählen Sie "Initial Settings"/ "INITIAL SET"** > **"Security Set"/ "SECURITY SET"**
- **4 Sicherheitscode-Modus aktivieren Drücken Sie mindestens 1 Sekunde auf den [VOL]-Knopf.**

Bei Anzeige von "Enter"/ "ENTER" wird auch "[–][–][–] [–]"/ "CODE" angezeigt.

- **5 Einzugebende Stellen wählen Drücken Sie die [**4**]- oder [**¢**]-Taste.**
- **6 Sicherheitcode-Ziffern wählen Drehen Sie den [VOL]-Knopf.**
- **7 Wiederholen Sie die Schritte 5 und 6 und vervollständigen Sie den Sicherheitscode.**
- **8 Sicherheitscode bestätigen Drücken Sie mindestens 3 Sekunden lang den [VOL]-Knopf.**

Wenn "Re-Enter"/ "RE-ENTER" erscheint, wird auch "[–][–][–][–]"/ "CODE" angezeigt.

**9 Wiederholen Sie die Schritte 5 bis 8 und geben Sie den Sicherheitscode ein zweites Mal ein.** "Approved"/ "APPROVED" wird angezeigt. Die Sicherheitscodefunktion ist aktiviert.

æ}

**•**  Wenn der in den Schritten 5 bis 7 eingegebene Code nicht gestimmt hat, beginnen Sie bitte erneut ab Schritt 4.

**10Funktionseinstellungsmodus verlassen Drücken Sie mindestens 1 Sekunde lang die [ ]-Taste.**

Rücksetzen der Sicherheitscodefunktion bei der ersten Benutzung des Audiogeräts nach Abtrennen von der Batteriestromquelle oder Drücken der Rückstelltaste.

- **1 Schalten Sie den Strom ein.**
- **2 Führen Sie die Schritte 5 bis 8 aus und geben Sie den Sicherheitscode ein.**

"Approved"/ "APPROVED" wird angezeigt. Sie können das Gerät jetzt benutzen.

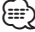

**•**  Näheres zum Deaktivieren der Sicherheitscodefunktion finden Sie im nachstehenden Abschnitt [<Deaktivieren des](#page-46-0)  [Sicherheitscodes> \(Seite 47\)](#page-46-0).

### <span id="page-46-0"></span>Deaktivieren des Sicherheitscodes

Zum Deaktivieren der Sicherheitscodefunktion.

- **1 Standby-Modus auswählen Drücken Sie die [SRC]-Taste.** Wählen Sie die "STDBY"/ "STANDBY"-Anzeige.
- **2 Funktionseinstellungsmodus aktivieren Drücken Sie den [VOL]-Knopf.**
- **3 Sicherheitscode-Modus wählen Drehen Sie den [VOL]-Knopf und drücken Sie auf den Knopf, wenn das gewünschte Element angezeigt wird. Wählen Sie "Initial Settings"/ "INITIAL SET"** > **"Security Clear"/ "SECURITY CLR"**
- **4 Sicherheitscode-Modus aktivieren Drücken Sie mindestens 1 Sekunde auf den [VOL]-Knopf.**

Bei Anzeige von "Enter"/ "ENTER" wird auch "[–][–][–] [–]"/ "CODE" angezeigt.

- **5 Einzugebende Stellen wählen Drücken Sie die [**4**]- oder [**¢**]-Taste.**
- **6 Sicherheitcode-Ziffern wählen Drehen Sie den [VOL]-Knopf.**
- **7 Wiederholen Sie die Schritte 5 und 6 und vervollständigen Sie den Sicherheitscode.**
- **8 Sicherheitscode bestätigen Drücken Sie mindestens 3 Sekunden lang den [VOL]-Knopf.**

"Clear"/ "CLEAR" wird angezeigt. Die Sicherheitscodefunktion deaktiviert sich.

**9 Funktionseinstellungsmodus verlassen Drücken Sie mindestens 1 Sekunde lang die [ ]-Taste.**

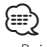

**•**  Bei falsch eingegebenem Sicherheitscode wird "Error"/ "ERROR" angezeigt. Geben Sie den Sicherheitscode korrekt ein.

#### Funktion des DPX504U

# **Audio-Einstellungen – DPX504U –**

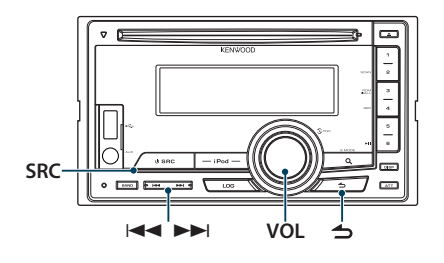

### <span id="page-47-0"></span>Klangeinstellung

Sie können die folgenden Audio-Einstellungen vornehmen.

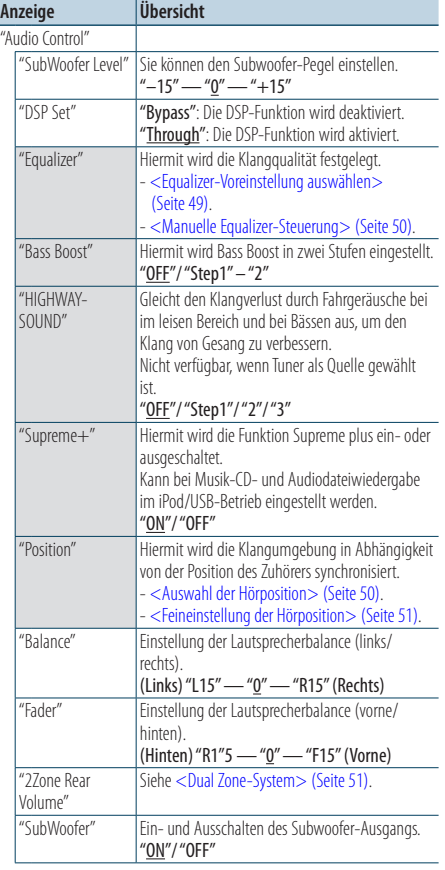

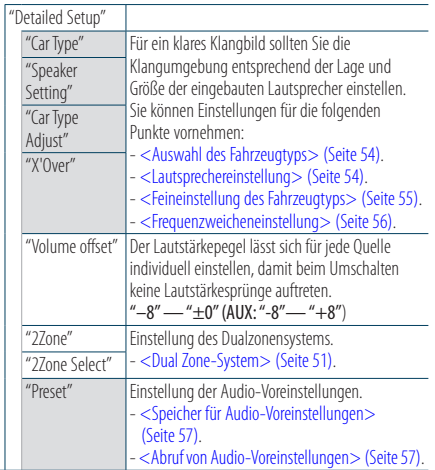

#### ( : Werkseinstellung)

### **1 Quelle auswählen Drücken Sie die [SRC]-Taste.**

Wählen Sie eine andere Quelle als "STDBY".

- **2 Funktionseinstellungsmodus aktivieren Drücken Sie den [VOL]-Knopf.**
- **3 Klangeinstellungsmodus aktivieren Drehen Sie den [VOL]-Knopf und drücken Sie auf den Knopf, wenn das gewünschte Element angezeigt wird. Wählen Sie "Audio Control".**
- **4 Einstellungselement auswählen Drehen Sie den [VOL]-Knopf und drücken Sie auf den Knopf, wenn das gewünschte Element angezeigt wird.**

#### **5 Einstellungen vornehmen**

**Drehen Sie den [VOL]-Knopf, um den gewünschten Einstellwert auszuwählen, und drücken Sie anschließend auf den [VOL]-Knopf.**

### **6 Funktionseinstellungsmodus verlassen Drücken Sie mindestens 1 Sekunde lang die [ ]-Taste.**

#### **Anmerkungen**

#### **• DSP Set**

Ist "DSP Set" auf "Bypass" gestellt, ist die DSP-Funktion deaktiviert, und die farbigen Elemente können nicht eingestellt werden.

#### **• HIGHWAY-SOUND**

Erhöht die Lautstärke für Töne geringer Lautstärke, die im Fahrgeräusch untergehen, um den Klang zu verbessern. Betont zusätzlich die Bässe, die im Fahrgeräusch untergehen, damit die Bässe dynamischer klingen.

#### **• Supreme+ (Supreme Plus)**

Eine Technologie, die mittels eines patentierten Algorithmus rechnerisch den Höhen-Frequenzbereich wiederherstellt, der bei einer Verschlüsselung verloren geht. Bass- und Stimmfrequenzen, die beim Verschlüsseln verloren gehen, werden im Sinne einer natürlichen Klangwiedergabe nachträglich ergänzt. Die Ergänzung wird durch das Komprimierungsformat (AAC, MP3 oder WMA) optimiert und entsprechend der Bitrate verarbeitet. Bei mit hoher oder variabler Bitrate verschlüsselter Musik oder bei Musik mit minimalem Hochfrequenzbereich ist die Wirkung unerheblich.

Die Bass- und Stimmfrequenzen von Musik-CDs und iPod-Dateien werden ebenfalls ergänzt.

#### **• Dual Zone-System**

Die Haupt- und Nebenquellen (Zusatzeingang) werden getrennt über die vorderen bzw. hinteren Kanäle wiedergegeben.

### <span id="page-48-0"></span>Equalizer-Voreinstellung auswählen

Sie können eine der folgenden Equalizerkurven wählen.

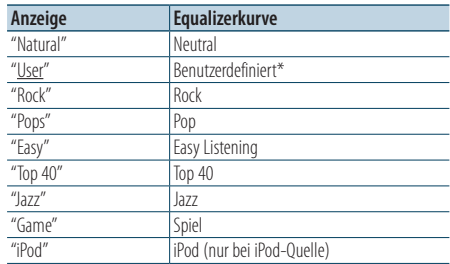

\* Die im Abschnitt <Manuelle Equalizer-Steuerung> eingestellte Kurve wird abgerufen.

( : Werkseinstellung)

### **1 Quelle auswählen**

**Drücken Sie die [SRC]-Taste.** Wählen Sie eine andere Quelle als "STDBY".

- **2 Funktionseinstellungsmodus aktivieren Drücken Sie den [VOL]-Knopf.**
- **3 Equalizer-Voreinstellungsmodus aktivieren Drehen Sie den [VOL]-Knopf und drücken Sie auf den Knopf, wenn das gewünschte Element angezeigt wird.**

**Wählen Sie "Audio Control"** > **"Equalizer"** > **"Preset Equalizer".**

- **4 Equalizer-Kurve auswählen Drehen Sie den [VOL]-Knopf.**
	- ✍  **iPod Equalizer-Kurve auswählen** Sie haben die Wahl zwischen 22 Equalizer-Kurventypen für iPod, wenn "iPod" ausgewählt ist.
		- **1. Aktivieren Sie den iPod-Equalizermodus** Drücken Sie den [VOL]-Knopf.
		- **2. iPod Equalizer-Kurve auswählen** Drehen Sie den [VOL]-Knopf und drücken Sie auf den Knopf, wenn das gewünschte Element angezeigt wird.

**5 Funktionseinstellungsmodus verlassen Drücken Sie mindestens 1 Sekunde lang die [ ]-Taste.**

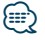

**•**  Sie können für jede Quelle eine Auswahl treffen.

### <span id="page-49-0"></span>Manuelle Equalizer-Steuerung

Sie können die folgenden Equalizer-Einstellungen vornehmen.

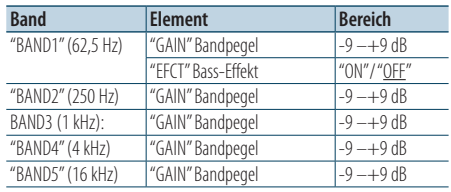

( : Werkseinstellung)

### **1 Quelle auswählen**

**Drücken Sie die [SRC]-Taste.**

Wählen Sie eine andere Quelle als "STDBY".

- **2 Funktionseinstellungsmodus aktivieren Drücken Sie den [VOL]-Knopf.**
- **3 Manuellen Equalizer-Steuermodus aktivieren Drehen Sie den [VOL]-Knopf und drücken Sie auf den Knopf, wenn das gewünschte Element angezeigt wird.**

**Wählen Sie "Audio Control"** > **"Equalizer"** > **"Manual Equalizer".**

**4 Option auswählen, die eingestellt werden soll**

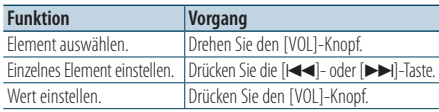

**5 Funktionseinstellungsmodus verlassen Drücken Sie mindestens 1 Sekunde lang die [ ]-Taste.**

### (≡≡)

- **•**  Wurde unter Abschnitt [<Equalizer-Voreinstellung](#page-48-0)  [auswählen> \(Seite 49\)](#page-48-0) "iPod" ausgewählt, ist die manuelle Equalizer-Steuerung deaktiviert.
- **•**  Sie können für jede Quelle eine Auswahl treffen.

### <span id="page-49-1"></span>Auswahl der Hörposition

Hiermit wird die Klangumgebung in Abhängigkeit von der Position des Zuhörers synchronisiert. Je nach Position des Zuhörers können Sie die Position aus den folgenden Einstellungen auswählen.

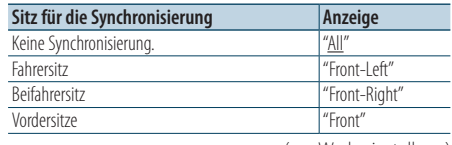

( : Werkseinstellung)

**1 Quelle auswählen Drücken Sie die [SRC]-Taste.**

Wählen Sie eine andere Quelle als "STDBY".

- **2 Funktionseinstellungsmodus aktivieren Drücken Sie den [VOL]-Knopf.**
- **3 Positions-Voreinstellungsmodus aktivieren Drehen Sie den [VOL]-Knopf und drücken Sie auf den Knopf, wenn das gewünschte Element angezeigt wird. Wählen Sie "Audio Control"** > **"Position"** >

**"Preset Position".**

- **4 Sitz auswählen, für den die Synchronisierung vorgenommen werden soll Drehen Sie den [VOL]-Knopf.**
- **5 Funktionseinstellungsmodus verlassen Drücken Sie mindestens 1 Sekunde lang die [ ]-Taste.**

### <span id="page-50-1"></span>Feineinstellung der Hörposition

Feineinstellung des als Voreinstellungsposition festgelegten Wertes für die einzelnen Lautsprecher.

**1 Quelle auswählen**

**Drücken Sie die [SRC]-Taste.**

Wählen Sie eine andere Quelle als "STDBY".

- **2 Funktionseinstellungsmodus aktivieren Drücken Sie den [VOL]-Knopf.**
- **3 Manuellen Positions-Einstellungsmodus aktivieren**

**Drehen Sie den [VOL]-Knopf und drücken Sie auf den Knopf, wenn das gewünschte Element angezeigt wird.**

**Wählen Sie "Audio Control"** > **"Position"** > **"DTA".**

**4 Lautsprecher auswählen, der eingestellt werden soll**

**Drehen Sie den [VOL]-Knopf und drücken Sie auf den Knopf, wenn der gewünschte Wert angezeigt wird.**

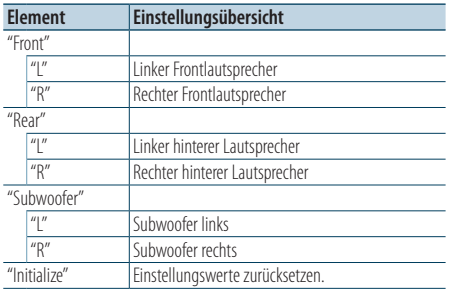

### **5 Wert einstellen**

**Drücken Sie die Taste [**4**] oder [**¢**].** Es kann eine Entfernung von 0 bis 170 cm eingestellt werden.

**6 Funktionseinstellungsmodus verlassen Drücken Sie mindestens 1 Sekunde lang die [ ]-Taste.**

### <span id="page-50-0"></span>Dual Zone-System

Die Haupt- und Nebenquellen (Zusatzeingang) werden getrennt über die vorderen bzw. hinteren Kanäle wiedergegeben.

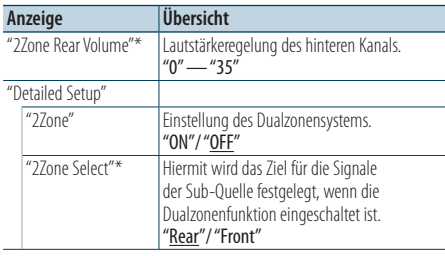

\* Das Dualzonensystem ist auf "ON" eingestellt. (: Werkseinstellung)

**1 Quelle auswählen Drücken Sie die [SRC]-Taste.**

Wählen Sie eine andere Quelle als "STDBY".

- **2 Funktionseinstellungsmodus aktivieren Drücken Sie den [VOL]-Knopf.**
- **3 Drehen Sie den [VOL]-Knopf und drücken Sie auf den Knopf, wenn das gewünschte Element angezeigt wird.**

**Wählen Sie "Audio Control"** > **"Detailed Setup".**

- **4 Option auswählen, die eingestellt werden soll Drehen Sie den [VOL]-Knopf und drücken Sie auf den Knopf, wenn das gewünschte Element angezeigt wird.**
- **5 Funktionseinstellungsmodus verlassen Drücken Sie mindestens 1 Sekunde lang die [ ]-Taste.**

</del>

- **•**  Wählen Sie die Hauptquelle mit der [SRC]-Taste aus.
- **•**  Regeln Sie die Lautstärke des vorderen Kanals mit dem [VOL]-Knopf.
- **•**  Die Klangeinstellung hat keinerlei Auswirkung auf die Nebenquelle.
- **•**  Bei eingeschaltetem Dualzonensystem gibt es die folgenden Einschränkungen.
	- Es erfolgt keine Ausgabe über den Subwoofer.
	- "Fader", "SubWoofer Level" unter [<Klangeinstellung> \(Seite](#page-47-0)  [48\)](#page-47-0) und die DSP-Funktion sind nicht verfügbar.
- **•**  Die Bluetooth-Audioquelle kann ausschließlich den vorderen Lautsprechern zugewiesen werden. Stellen Sie "2Zone Select" auf "Rear".

### **Audio-Einstellungen – DPX404U/ DPX304 –** Funktion des DPX404U/ DPX304

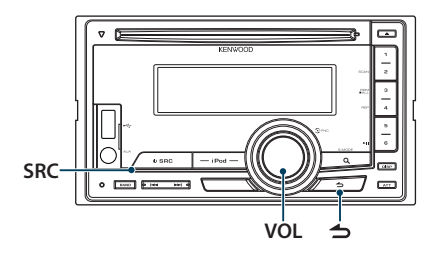

### Klangeinstellung

Sie können die folgenden Audio-Einstellungen vornehmen.

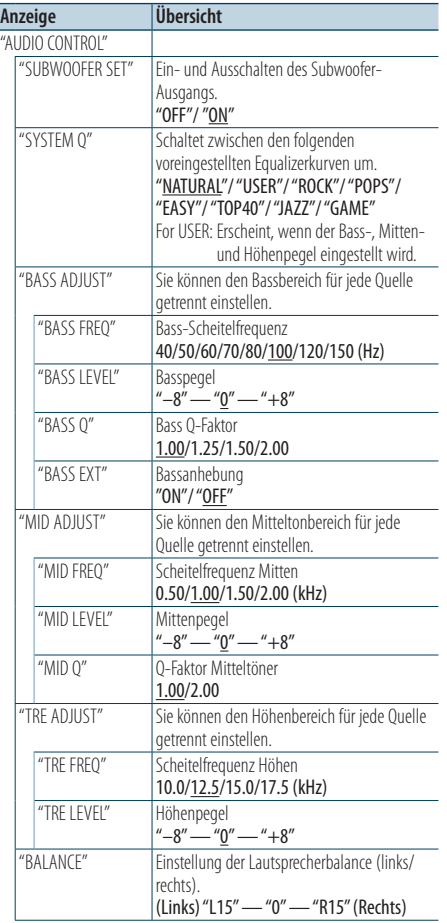

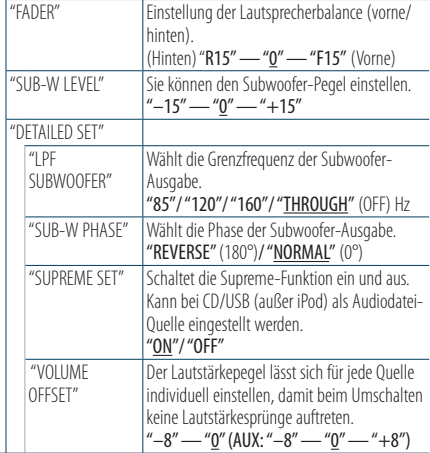

( : Werkseinstellung)

### **1 Quelle auswählen Drücken Sie die [SRC]-Taste.**

Wählen Sie eine andere Quelle als "STANDBY".

- **2 Funktionseinstellungsmodus aktivieren Drücken Sie den [VOL]-Knopf.**
- **3 Klangeinstellungsmodus aktivieren Drehen Sie den [VOL]-Knopf und drücken Sie auf den Knopf, wenn das gewünschte Element angezeigt wird. Wählen Sie "AUDIO CONTROL".**
- **4 Einstellungselement auswählen Drehen Sie den [VOL]-Knopf und drücken Sie auf den Knopf, wenn das gewünschte Element angezeigt wird.**
- **5 Einstellungen vornehmen**

**Drehen Sie den [VOL]-Knopf, um den gewünschten Einstellwert auszuwählen, und drücken Sie anschließend auf den [VOL]-Knopf.**

**6 Funktionseinstellungsmodus verlassen Drücken Sie mindestens 1 Sekunde lang die [ ]-Taste.**

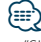

**•**  "SUB-W PHASE" ist einstellbar, wenn für "LPF SUBWOOFER" eine andere Einstellung als "THROUGH" gewählt ist.

### **Anmerkungen**

### **• Supreme**

Hierbei handelt es sich um eine Technologie zur Extrapolierung und Ergänzung des bei Verschlüsselung mit niedriger Bitrate (unterhalb von 128 KBit/s, Abtastfrequenz 44,1 kHz) beschnittenenen Hochfrequenzbereichs unter

Verwendung eines eigenen Algorithmus. Die Ergänzung wird durch das Komprimierungsformat (MP3, WMA und AAC) optimiert und entsprechend der Bitrate verarbeitet. Bei mit hoher oder variabler Bitrate verschlüsselter Musik oder bei Musik mit minimalem Hochfrequenzbereich ist die Wirkung unerheblich.

### **DSP-Einstellungen** Funktion des DPX504U

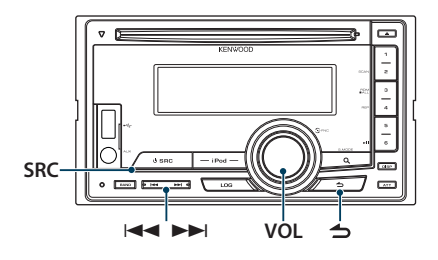

### <span id="page-53-0"></span>Auswahl des Fahrzeugtyps

Sie können die Klangverzögerungszeit kompensieren, indem Sie Ihre Umgebung aus den folgenden Fahrzeugtypen auswählen.

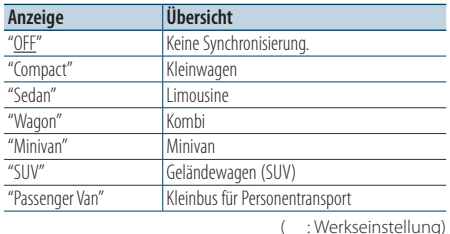

### **1 Quelle auswählen**

**Drücken Sie die [SRC]-Taste.**

Wählen Sie eine andere Quelle als "STDBY".

- **2 Funktionseinstellungsmodus aktivieren Drücken Sie den [VOL]-Knopf.**
- **3 Auswahlmodus für den Fahrzeuginnenraum aktivieren**

**Drehen Sie den [VOL]-Knopf und drücken Sie auf den Knopf, wenn das gewünschte Element angezeigt wird.**

**Wählen Sie "Audio Control"** > **"Detailed Setup"** > **"Car Type".**

#### **4 Fahrzeugtyp auswählen**

∕⊞

**Drehen Sie den [VOL]-Knopf zum Wählen des Fahrzeugtyps und drücken Sie dann auf den [VOL]-Knopf.**

### **5 Funktionseinstellungsmodus verlassen Drücken Sie mindestens 1 Sekunde lang die [ ]-Taste.**

**•**  Sie können die Abstände genauer ausgleichen. Verwenden Sie hierfür die Funktion [<Feineinstellung des Fahrzeugtyps>](#page-54-0)  [\(Seite 55\)](#page-54-0).

### <span id="page-53-1"></span>Lautsprechereinstellung

Die Lautsprecher-Frequenzweiche wird automatisch eingestellt, wenn Lage und Größe der einzelnen Lautsprecher aus den folgenden Elementen ausgewählt werden.

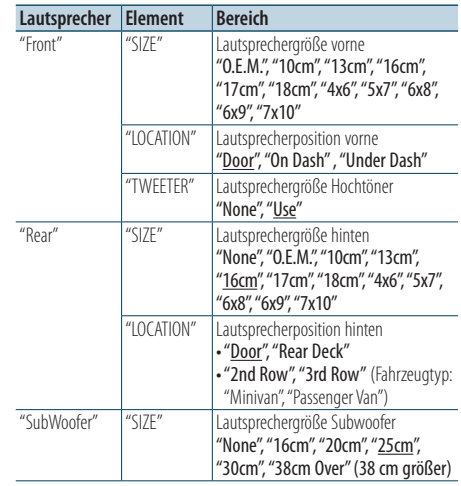

 $($ : Werkseinstellung)

### **1 Quelle auswählen**

**Drücken Sie die [SRC]-Taste.**

Wählen Sie eine andere Quelle als "STDBY".

- **2 Funktionseinstellungsmodus aktivieren Drücken Sie den [VOL]-Knopf.**
- **3 Lautsprecher-Einstellungsmodus aktivieren Drehen Sie den [VOL]-Knopf und drücken Sie auf den Knopf, wenn das gewünschte Element angezeigt wird.**

**Wählen Sie "Audio Control"** > **"Detailed Setup"** > **"Speaker Setting".**

**4 Option auswählen, die eingestellt werden soll**

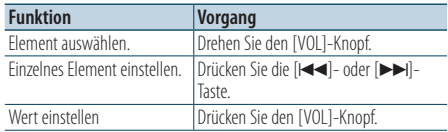

**5 Funktionseinstellungsmodus verlassen Drücken Sie mindestens 1 Sekunde lang die [ ]-Taste.**

### <span id="page-54-0"></span>Feineinstellung des Fahrzeugtyps

Genaue Einstellung des Kompensationswerts für die Lautsprecherposition, der unter [<Auswahl des](#page-53-0)  [Fahrzeugtyps> \(Seite 54\)](#page-53-0) angegeben wurde.

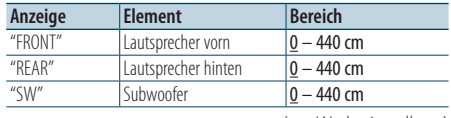

 $($  : Werkseinstellung)

### **1 Quelle auswählen**

**Drücken Sie die [SRC]-Taste.**

Wählen Sie eine andere Quelle als "STDBY".

- **2 Funktionseinstellungsmodus aktivieren Drücken Sie den [VOL]-Knopf.**
- **3 Fahrzeugtyp-Einstellungsmodus aktivieren Drehen Sie den [VOL]-Knopf und drücken Sie auf den Knopf, wenn das gewünschte Element angezeigt wird.**

**Wählen Sie "Audio Control"** > **"Detailed Setup"** > **"Car Type Adjust".**

#### **4 Option auswählen, die eingestellt werden soll**

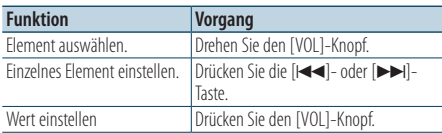

Die Einstellungen der Verzögerungszeit werden automatisch berechnet und synchronisiert, indem der Abstand jedes Lautsprechers von der Mitte der Fahrgastzelle angegeben wird.

- 1 Stellen Sie die Positionen vorn und hinten sowie die Höhe des Referenzpunkts auf die Lage der Ohren der Person ein, die im Vordersitz sitzt. Stellen Sie die Positionen rechts und links auf die Mitte der Fahrgastzelle ein.
- 2 Messen Sie die Entfernung vom Referenzpunkt zu den Lautsprechern.
- 3 Berechnen Sie den Entfernungsunterschied gegenüber der des am weitesten entfernt liegenden Lautsprechers.

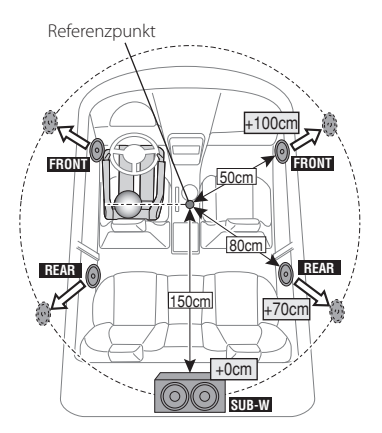

**5 Funktionseinstellungsmodus verlassen Drücken Sie mindestens 1 Sekunde lang die [ ]-Taste.**

### **DSP-Einstellungen**

### <span id="page-55-0"></span>Frequenzweicheneinstellung

Feineinstellung der folgenden Einstellungswerte entsprechend der unter [<Lautsprechereinstellung>](#page-53-1)  [\(Seite 54\)](#page-53-1) vorgenommenen Frequenzweicheneinstellung.

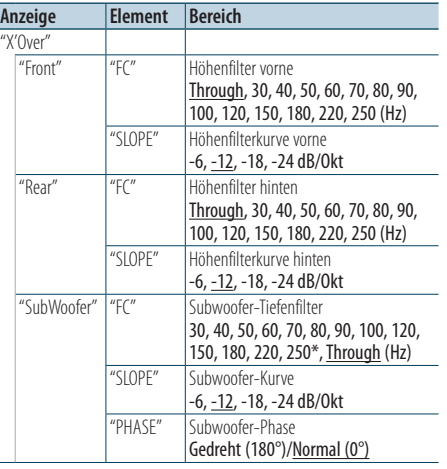

 $($  : Werkseinstellung)

#### **1 Quelle auswählen**

#### **Drücken Sie die [SRC]-Taste.**

Wählen Sie eine andere Quelle als "STDBY".

- **2 Funktionseinstellungsmodus aktivieren Drücken Sie den [VOL]-Knopf.**
- **3 Frequenzweicheneinstellung aktivieren Drehen Sie den [VOL]-Knopf und drücken Sie auf den Knopf, wenn das gewünschte Element angezeigt wird.**

**Wählen Sie "Audio Control"** > **"Detailed Setup"** > **"X'Over".**

**4 Lautsprecher auswählen, der eingestellt werden soll**

**Drehen Sie den [VOL]-Knopf und drücken Sie auf den Knopf, wenn das gewünschte Element angezeigt wird.**

**Wählen Sie "Front", "Rear" oder "SubWoofer".**

#### **5 Option auswählen, die eingestellt werden soll**

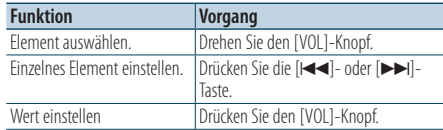

- **6 Wiederholen Sie die Schritte 4 bis 5, um die Frequenzweicheneinstellungen abzuschließen.**
- **7 Funktionseinstellungsmodus verlassen Drücken Sie mindestens 1 Sekunde lang die [ ]-Taste.**

### <span id="page-56-0"></span>Speicher für Audio-Voreinstellungen

Hier ist die Speicherung einer voreingestellten Klangabstimmung möglich.

### **1 Einstellung der Klangeinstellung**

Lesen Sie bitte die folgenden Abschnitte der Bedienungsanleitung, um die gewünschten Klangeinstellungen durchzuführen:

- [<Auswahl des Fahrzeugtyps> \(Seite 54\)](#page-53-0)
- [<Lautsprechereinstellung> \(Seite 54\)](#page-53-1)
- [<Feineinstellung des Fahrzeugtyps> \(Seite 55\)](#page-54-0)
- [<Frequenzweicheneinstellung> \(Seite 56\)](#page-55-0)
- [<Manuelle Equalizer-Steuerung> \(Seite 50\)](#page-49-0)
- [<Auswahl der Hörposition> \(Seite 50\)](#page-49-1)
- [<Feineinstellung der Hörposition> \(Seite 51\)](#page-50-1)
- **2 Audio-Voreinstellungsmodus aktivieren Drehen Sie den [VOL]-Knopf und drücken Sie auf den Knopf, wenn das gewünschte Element angezeigt wird.**

**Wählen Sie "Audio Control"** > **"Detailed Setup"** > **"Preset"** > **"Preset Memory".**

### **3 Nummer des zu verwendenden Speicherplatzes auswählen**

**Drehen Sie den [VOL]-Knopf und drücken Sie auf den Knopf, wenn das gewünschte Element angezeigt wird.**

**Wählen Sie eine Speichernummer.**

**4 Drehen Sie den [VOL]-Knopf und drücken Sie auf den Knopf, wenn das gewünschte Element angezeigt wird. Wählen Sie "YES".**

"Memory Completed" wird angezeigt.

**5 Funktionseinstellungsmodus verlassen Drücken Sie mindestens 1 Sekunde lang die [ ]-Taste.**

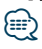

- **•**  Speicherung der Klangeinstellung in 6 Mustern.
- **•**  Speichernummer "1": Drücken der Rückstelltaste setzt sämtliche Quellen auf den registrierten Einstellwert.
- **•**  Speichernummer "1" und "2": Der Speicher kann nicht mit der Rückstelltaste gelöscht werden.
- **•**  Diese Funktion lässt sich nicht registrieren, wenn unter [<Equalizer-Voreinstellung auswählen> \(Seite 49\)](#page-48-0) der iPod-Equalizer eingestellt ist.

### <span id="page-56-1"></span>Abruf von Audio-Voreinstellungen

Aufrufen der Klangeinstellung, die unter [<Speicher](#page-56-0)  [für Audio-Voreinstellungen> \(Seite 57\)](#page-56-0) gespeichert wurden.

**1 Quelle auswählen**

**Drücken Sie die [SRC]-Taste.** Wählen Sie eine andere Quelle als "STDBY".

- **2 Funktionseinstellungsmodus aktivieren Drücken Sie den [VOL]-Knopf.**
- **3 Audio-Voreinstellungs-Abrufmodus aktivieren Drehen Sie den [VOL]-Knopf und drücken Sie auf den Knopf, wenn das gewünschte Element angezeigt wird.**

**Wählen Sie "Audio Control"** > **"Detailed Setup"** > **"Preset"** > **"Preset Recall".**

**4 Nummer des Speicherplatzes auswählen Drehen Sie den [VOL]-Knopf und drücken Sie auf den Knopf, wenn das gewünschte Element angezeigt wird.**

**Wählen Sie eine Speichernummer.**

**5 Drehen Sie den [VOL]-Knopf und drücken Sie auf den Knopf, wenn das gewünschte Element angezeigt wird.**

**Wählen Sie "YES".** "Recall Completed" wird angezeigt.

**6 Funktionseinstellungsmodus verlassen Drücken Sie mindestens 1 Sekunde lang die [ ]-Taste.**

⁄⊞։

- Der Benutzereintrag ("User") unter <Equalizer-Voreinstellung [auswählen> \(Seite 49\)](#page-48-0) wird auf den aufgerufenen Wert geändert.
- **•**  Die Equalizer-Kurve wird auf den Wert verändert, der durch die ausgewählte Quelle abgerufen wurde.

### **Protokollfunktion** Funktion des DPX504U

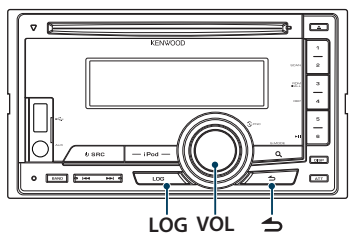

### Protokollfunktion-Aufruf

Dieses Gerät speichert automatisch alle zuvor verwendeten Funktionen sowie Funktionseinstellungselemente, die jederzeit wieder abrufbar sind.

- **1 Liste der Protokollfunktion anzeigen Drücken Sie die [LOG]-Taste.**
- **2 Gewünschte Funktion abrufen Drehen Sie den [VOL]-Knopf zum Wählen der gewünschten Protokollfunktion und drücken Sie dann den [VOL]-Knopf.**

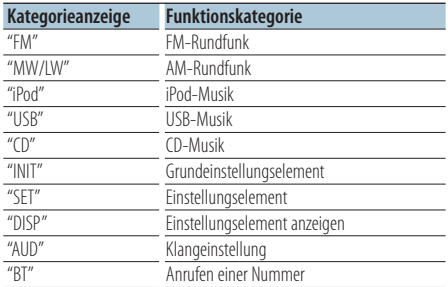

### Abbrechen des Speicherfunktion-Abrufs **Drücken Sie die [ ]-Taste**

### ⁄⊞)

- **•**  Maximal 15 der zuletzt verwendeten Funktionen werden gespeichert. Ist diese Grenze erreicht, werden die "ältesten" Funktionen gelöscht.
- **•**  Gespeicherte Funktionen können gelöscht werden. Siehe [<Protokollfunktionselement löschen> \(Seite 59\)](#page-58-0).
- **•**  Die zu speichernden Funktionen können nach Kategorien eingestellt werden. Siehe [<Einstellung der](#page-58-1)  [Protokollfunktionskategorien> \(Seite 59\)](#page-58-1).
- **•**  Die gespeicherten Funktionen können gesperrt werden, um zu verhindern, dass sie gelöscht werden. Siehe [<Protokollfunktionselemente sperren> \(Seite 58\)](#page-57-0).
- **•**  Die Sender werden 1 Minuten nach Empfang gespeichert. Diese Zeitspanne kann geändert werden. Siehe [<Tuner-](#page-59-0)[Protokollfunktion-Zeiteinstellung> \(Seite 60\)](#page-59-0).

### <span id="page-57-0"></span>Protokollfunktionselemente sperren

Das Sperren von Protokollfunktionselementen schützt diese vor automatischem Löschen.

- **1 Liste der Protokollfunktion anzeigen Drücken Sie die [LOG]-Taste.**
- **2 Protokollfunktionselement sperren Drehen Sie den [VOL]-Knopf zum Wählen des Elements und drücken Sie dann mindestens 1 Sekunde lang auf den [VOL]-Knopf.**

Gesperrte Elemente sind mit "<sup>"</sup> " gekennzeichnet. Durch erneutes Ausführen dieses Schritts wird das gesperrte Element wieder entsperrt.

**3 Protokollfunktion verlassen Drücken Sie die [ ]-Taste**

### <span id="page-58-0"></span>Protokollfunktionselement löschen

Nach diesem Vorgehen können Protokollfunktionselemente gelöscht werden.

- **1 Funktionseinstellungsmodus aktivieren Drücken Sie den [VOL]-Knopf.**
- **2 Protokoll-Löschmodus auswählen Drehen Sie den [VOL]-Knopf und drücken Sie auf den Knopf, wenn das gewünschte Element angezeigt wird.**

**Wählen Sie "Settings"** > **"Log"** > **"Log Delete"**

**3 Zu löschendes Protokollspeicherelement auswählen**

**Drehen Sie den [VOL]-Knopf zum Wählen der gewünschten Protokollfunktion und drücken Sie dann den [VOL]-Knopf.**

Wählen von "All" löscht alle Protokollfunktionen. (Gesperrte Elemente werden nicht gelöscht.)

**4 Drehen Sie den [VOL]-Knopf zum Wählen von "YES" und drücken Sie dann auf den [VOL]- Knopf.**

"Completed" wird angezeigt.

**5 Funktionseinstellungsmodus verlassen Drücken Sie mindestens 1 Sekunde lang die [ ]-Taste.**

### <span id="page-58-1"></span>Einstellung der Protokollfunktionskategorien

Hierunter können die zu speichernden Funktionskategorien eingestellt werden.

- **1 Funktionseinstellungsmodus aktivieren Drücken Sie den [VOL]-Knopf.**
- **2 Protokollfunktion-Einstellmodus wählen Drehen Sie den [VOL]-Knopf und drücken Sie auf den Knopf, wenn das gewünschte Element angezeigt wird.**

**Wählen Sie "Settings"**>**"Log"**>**"Log settings"**

### **3 Zu speichernde Kategorie einstellen**

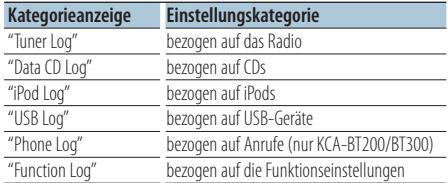

**Drehen Sie den [VOL]-Knopf zum Wählen der Kategorie und drücken Sie dann auf den [VOL]- Knopf.**

Markieren Sie die zu registrierende Kategorie mit  $("V")$ .

**4 Funktionseinstellungsmodus verlassen Drücken Sie mindestens 1 Sekunde lang die [ ]-Taste.**

### **Protokollfunktion** Funktion des DPX504U

### <span id="page-59-0"></span>Tuner-Protokollfunktion-Zeiteinstellung

Sie können die Zeitspanne für die Speicherung der Sender nach Empfang einstellen.

- **1 Funktionseinstellungsmodus aktivieren Drücken Sie den [VOL]-Knopf.**
- **2 Tuner-Protokoll-Zeiteinstellungsmodus Drehen Sie den [VOL]-Knopf und drücken Sie auf den Knopf, wenn das gewünschte Element angezeigt wird. Wählen Sie "Settings"**>**"Log"**>**"Tuner Log Time Set"**
- **3 Zeitspanne für die Speicherung der Sender nach Empfang einstellen**

**Drehen Sie den [VOL]-Knopf zum Wählen der Zeit ("10SEC", "30SEC", "1MIN", "2MIN", oder "5MIN") und drücken Sie dann den [VOL]- Knopf.**

**4 Funktionseinstellungsmodus verlassen Drücken Sie mindestens 1 Sekunde lang die [ ]-Taste.**

# **Bluetooth-Setup**

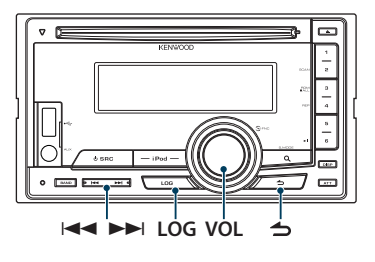

### Bluetooth-Einstellungen

Sie können die folgenden Bluetooth-Einstellungselemente auswählen.

- **1 Drücken Sie mindestens 1 Sekunde auf [LOG]- Taste.**
- **2 Drehen Sie den [VOL]-Knopf und drücken Sie auf den Knopf, wenn das gewünschte Element angezeigt wird. Wählen Sie "Settings".**
- **3 Einstellungselement auswählen Drehen Sie den [VOL]-Knopf und drücken Sie auf den Knopf, wenn das gewünschte Element angezeigt wird.**

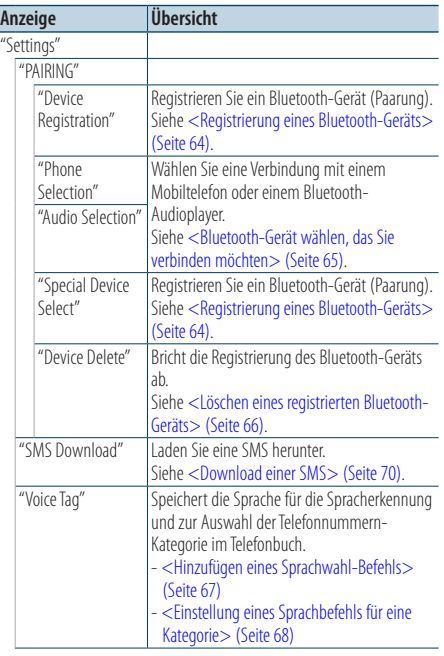

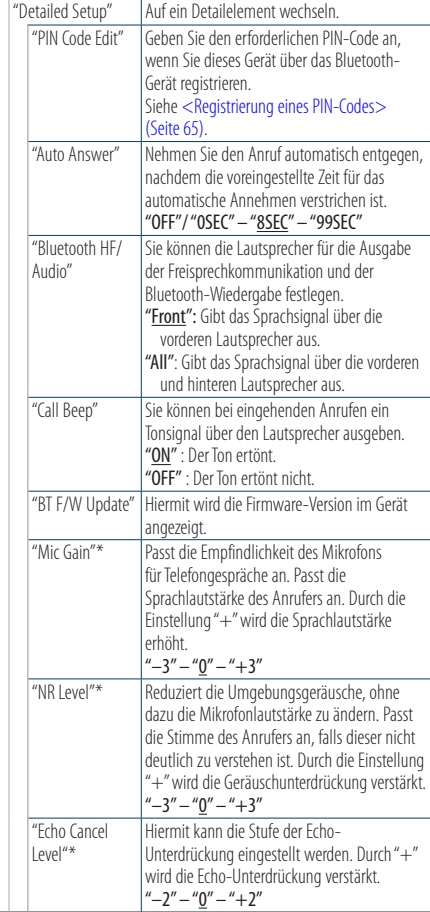

\* Funktion des KCA-BT300

### **4 Einstellungen vornehmen**

**Drehen Sie den [VOL]-Knopf, um den gewünschten Einstellwert auszuwählen, und drücken Sie anschließend auf den [VOL]-Knopf.**

( : Werkseinstellung)

#### **5 BT-Einstellungsmodus verlassen Drücken Sie mindestens 1 Sekunde auf [LOG]-**

**Taste.**

### **Anmerkungen**

**• "Auto Answer"  (Zeiteinstellung für eine automatische Antwort)**

Diese Funktion beantwortet eingehende Anrufe nach einer voreingestellten Wartezeit automatisch. "OFF": Anrufe werden nicht automatisch beantwortet. "0": Anrufe werden sofort automatisch beantwortet.

"1s" – "99s": Nach dem Verstreichen einer Zeit zwischen 1 und 99 Sekunden wird der Anruf automatisch entgegengenommen.

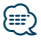

- **•**  Wenn die auf dem Mobiltelefon eingestellte Wartezeit kürzer ist als die auf dem Gerät eingestellte, wird die erstere verwendet.
- **•**  Bei einem wartenden Anruf arbeitet diese Funktion nicht.
- **• "Bluetooth HF/Audio" (Einstellen der Lautsprecher für die Sprachausgabe)**

Wählen Sie den weiter vom Mikrofon entfernten Lautsprecher, um Rückkopplungen oder Echo zu vermeiden.

**• "BT F/W Update"   (Anzeige der Firmware-Version)** Hiermit wird die Firmware-Version im Gerät angezeigt. Wie Sie die Firmware aktualisieren können, erfahren Sie auf unserer Webseite.

http://www.kenwood.com/cs/ce/bt/

# **Bluetooth-Setup**

### <span id="page-63-0"></span>Registrierung eines Bluetooth-Geräts

Damit Sie ihr Bluetooth-Gerät (Mobiltelefon) zusammen mit diesem Gerät verwenden können, müssen Sie es registrieren (Pairing). Auf diesem Gerät können bis zu 5 Bluetooth-Geräte registriert werden.

#### <span id="page-63-2"></span>Registrierung von diesem Gerät aus

### **1 Bluetooth-Modus aktivieren**

**Drücken Sie mindestens 1 Sekunde auf [LOG]- Taste.**

**2 Registrierungsmodus für Bluetooth-Geräte aktivieren**

**Drehen Sie den [VOL]-Knopf und drücken Sie auf den Knopf, wenn das gewünschte Element angezeigt wird.**

### **Wählen Sie "Settings"** > **"PAIRING"** > **"Device Registration".**

Suchen Sie nach dem Bluetooth-Gerät. Sobald die Suche beendet ist, erscheint die Meldung "Finished".

### **3 Bluetooth-Gerät auswählen**

**Drehen Sie den [VOL]-Knopf und drücken Sie auf den Knopf, wenn das gewünschte Element angezeigt wird.**

### **4 PIN-Code eingeben**

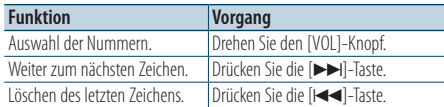

#### **5 Übertragung des PIN-Codes Drücken Sie den [VOL]-Knopf.**

Wird "Pairing Success" angezeigt, ist die Registrierung abgeschlossen.

✍ Falls eine Fehlermeldung angezeigt wird, obwohl der PIN-Code ordnungsgemäß eingegeben wurde, versuchen Sie bitte das unter [<Registrierung eines speziellen Bluetooth-](#page-63-1)[Geräts> \(Seite 64\)](#page-63-1) beschriebene Verfahren.

### **6 Zur Geräteliste zurückkehren Drücken Sie die [ ]-Taste.**

**7 BT-Einstellungsmodus verlassen Drücken Sie mindestens 1 Sekunde auf [LOG]- Taste.**

# ⁄⊞}

- **•**  Dieses Gerät akzeptiert die Eingabe eines bis zu acht Stellen umfassenden PIN-Codes. Falls ein PIN-Code nicht über dieses Gerät eingegeben werden, kann er über das betreffende Bluetooth-Gerät eingegeben werden.
- **•**  Falls 5 oder mehr Bluetooth-Geräte registriert wurden, kann kein weiteres Bluetooth-Gerät registriert werden.

### <span id="page-63-1"></span>Registrierung eines speziellen Bluetooth-Geräts

Hiermit ist die Registrierung eines speziellen Geräts möglich, das normalerweise nicht registriert werden könnte (Pairing).

**1. Registrierungsmodus für spezielles Bluetooth-Gerät auswählen**

Drehen Sie den [VOL]-Knopf und drücken Sie auf den Knopf, wenn das gewünschte Element angezeigt wird.

Wählen Sie "Settings" > "PAIRING" > "Special Device Select".

**2. Registrierungsmodus für Spezialgeräte aktivieren**

Drücken Sie den [VOL]-Knopf. Es wird eine Liste angezeigt.

### **3. Gerätenamen auswählen**

Drehen Sie den [VOL]-Knopf und drücken Sie auf die Mitte des Knopfes, wenn der gewünschte Gerätename angezeigt wird.

Wird "Completed" angezeigt, ist die Registrierung abgeschlossen.

**4. Wickeln Sie Schritt 3 von [<Registrierung](#page-63-2) von [diesem](#page-63-2) Gerät aus> (Seite 64) ab und schließen Sie die Registrierung (Paarung) ab.**

### **Registrierungsmodus für Spezialgeräte deaktivieren**

Drücken Sie mindestens 1 Sekunde lang die  $[\triangle]$ -Taste.

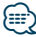

**•**  Ist der Gerätename nicht auf der Liste, wählen Sie "Other Phones".

### <span id="page-64-1"></span>Registrierung eines PIN-Codes

Durch Inbetriebnahme des Bluetooth-Geräts bestimmen Sie den für die Registrierung dieses Geräts erforderlichen PIN-Code.

- **1 Bluetooth-Modus aktivieren Drücken Sie mindestens 1 Sekunde auf [LOG]- Taste.**
- **2 PIN-Code-Bearbeitungsmodus aktivieren Drehen Sie den [VOL]-Knopf und drücken Sie auf den Knopf, wenn das gewünschte Element angezeigt wird.**

**Wählen Sie "Settings"** > **"Detailed Setup"** > **"PIN Code Edit".**

Nun wird die gegenwärtige PIN-Code-Einstellung angezeigt.

### **3 PIN-Code eingeben**

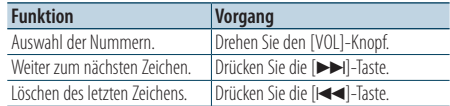

#### **4 Registrierung eines PIN-Codes Drücken Sie den [VOL]-Knopf.**

Wird "Completed" angezeigt, ist die Registrierung abgeschlossen.

### **5 BT-Einstellungsmodus verlassen Drücken Sie mindestens 1 Sekunde auf [LOG]- Taste.**

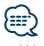

- **•**  Werkseitig ist "0000" eingestellt.
- **•**  Sie können einen PIN-Code mit bis zu acht Stellen eingeben.

### <span id="page-64-0"></span>Bluetooth-Gerät wählen, das Sie verbinden möchten

Wenn bereits zwei oder mehr Bluetooth-Geräte registriert wurden, müssen Sie das zu verwendende Bluetooth-Gerät auswählen.

#### **1 Bluetooth-Modus aktivieren**

**Drücken Sie mindestens 1 Sekunde auf [LOG]- Taste.**

**2 Auswahlmodus für Bluetooth-Geräte auswählen**

**Drehen Sie den [VOL]-Knopf und drücken Sie auf den Knopf, wenn das gewünschte Element angezeigt wird.**

#### Mobiltelefon

**Wählen Sie "Settings"** > **"PAIRING"** > **"Phone Selection".**

### Audioplayer

**Wählen Sie "Settings"** > **"PAIRING"** > **"Audio Selection".**

- **3 Bluetooth-Geräteauswahlmodus aktivieren Drücken Sie den [VOL]-Knopf.** "(Name)"wird angezeigt.
- **4 Bluetooth-Gerät auswählen Drehen Sie den [VOL]-Knopf.**
- **5 Bluetooth-Gerät einstellen Drücken Sie den [VOL]-Knopf.**
	- "✱(Name)" oder "-(Name)" wird angezeigt.
	- "✱": Das ausgewählte Bluetooth-Mobiltelefon ist besetzt.
	- "-": Das ausgewählte Bluetooth-Mobiltelefon befindet sich im Standby-Betrieb.
	- " " (leer): Die Auswahl des Bluetooth-Mobiltelefons wurde deaktiviert.

### **6 BT-Einstellungsmodus verlassen Drücken Sie mindestens 1 Sekunde auf [LOG]- Taste.**

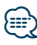

- **•**  Falls bereits ein Bluetooth-Gerät ausgewählt wurde, machen Sie diese Auswahl bitte rückgängig und wählen Sie anschließend ein anderes Bluetooth-Gerät aus.
- **•**  Falls Sie durch Bedienung des Audioplayers kein Gerät auswählen können, verbinden Sie das Gerät mit dem Audioplayer.

# **Bluetooth-Setup**

### <span id="page-65-0"></span>Löschen eines registrierten Bluetooth-Geräts

Sie können ein registriertes Bluetooth-Gerät jederzeit löschen.

- **1 Bluetooth-Modus aktivieren Drücken Sie mindestens 1 Sekunde auf [LOG]- Taste.**
- **2 Bluetooth-Gerätelöschmodus aktivieren Drehen Sie den [VOL]-Knopf und drücken Sie auf den Knopf, wenn das gewünschte Element angezeigt wird.**

**Wählen Sie "Settings"** > **"PAIRING"** > **"Device Delete".**

"(Name)" wird angezeigt.

- **3 Bluetooth-Gerät auswählen Drehen Sie den [VOL]-Knopf.**
- **4 Ausgewähltes Bluetooth-Gerät löschen Drücken Sie den [VOL]-Knopf.**
- **5 Drehen Sie den [VOL]-Knopf und drücken Sie auf den Knopf, wenn das gewünschte Element angezeigt wird. Wählen Sie "YES".**

"Completed" wird angezeigt.

**6 BT-Einstellungsmodus verlassen Drücken Sie mindestens 1 Sekunde auf [LOG]- Taste.**

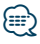

**•**  Beim Löschen eines registrierten Mobiltelefons werden darüber hinaus das betreffende Telefonbuch, das Protokoll, sämtliche SMS sowie die zugehörige Sprachmarkierung gelöscht.

### Übertragen des Telefonbuchs

Übertragen Sie die Daten des Telefonbuchs aus dem Mobiltelefon in das Gerät, damit Sie das Telefonbuch im Gerät verwenden können.

### Automatischer Download

Falls Ihr Mobiltelefon die Telefonbuch-Synchronisationsfunktion unterstützt, wird das Telefonbuch nach Durchführung des Bluetooth-Anschlusses automatisch heruntergeladen.

### ն⊞>

- **•**  U. U. ist eine gesonderte Einstellung Ihres Mobiltelefons erforderlich.
- **•**  Falls selbst nach der Abschlussmeldung keine Telefonbuchdaten im Gerät gefunden werden, unterstützt Ihr Mobiltelefon u. U. kein automatisches Herunterladen der Telefonbuch-Daten. In einem solchen Fall können Sie versuchen, die Daten manuell herunterzuladen.

### Manueller Download der Mobiltelefon-Daten

- **1 Verwenden Sie die Bedienelemente des Mobiltelefons, um die Verbindung zur Freisprecheinrichtung zu beenden.**
- **2 Verwenden Sie die Bedienelemente des Mobiltelefons, um die Telefonbuchdaten an das Gerät zu senden**

Verwenden Sie die Bedienelemente des Mobiltelefons, um die Telefonbuchdaten an das Gerät zu übertragen.

- Während des Downloads: "Downloading"/ "Download.." wird angezeigt.
- Nach Beendigung des Downloads: "Completed" wird angezeigt.
- **3 Verwenden Sie die Bedienelemente des Mobiltelefons, um die Verbindung zur Freisprecheinrichtung zu starten.**

### Löschen der Meldung über den Abschluss des Downloads

**Drücken Sie eine beliebige Taste.**

*⊱* 

- **•**  Für jedes angemeldete Mobiltelefon können bis zu 1000 Telefonnummern gespeichert werden.
- **•**  Für jede Telefonnummer können bis zu 32 Ziffern und bis zu 50\* Zeichen für den Namen gespeichert werden. (\* 50: Anzahl der alphabetischen Zeichen Je nach Art der eingegebenen Zeichen kann die einzugebende Anzahl variieren.)
- **•**  Verwenden Sie die Bedienelemente des Mobiltelefons, um die Übertragung der Telefonbuchdaten abzubrechen.

### <span id="page-66-0"></span>Hinzufügen eines Sprachwahl-Befehls

Fügen Sie dem Telefonbuch für die Sprachwahl eine Sprachmarkierung hinzu. Sie können bis zu 35 Sprachmarkierungen registrieren.

### **1 Bluetooth-Modus aktivieren**

**Drücken Sie mindestens 1 Sekunde auf [LOG]- Taste.**

**2 Änderungsmodus für Telefonbuchnamen aktivieren**

**Drehen Sie den [VOL]-Knopf und drücken Sie auf den Knopf, wenn das gewünschte Element angezeigt wird.**

**Wählen Sie4 "Settings"** > **"Voice Tag"** > **"PB Name Edit".**

#### **3 Nach dem zu registrierenden Namen suchen**

Wählen Sie den zu registrierenden Namen gemäß Schritt 4 unter [<Anrufen einer Nummer aus dem](#page-31-0)  [Telefonbuch> \(Seite 32\).](#page-31-0)

Falls für einen bestimmten Namen bereits eine Sprachmarkierung registriert wurde, wird "\*" vor dem betreffenden Namen angezeigt.

### **4 Modus auswählen**

### **Drehen Sie den [VOL]-Knopf.**

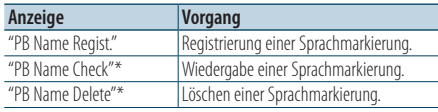

\* Wird nur angezeigt, falls ein Name mit registrierter Sprachmarkierung ausgewählt wurde.

### Wählen Sie "PB Name Regist." (Registrieren)

# **5 Sprachmarkierung registrieren (erster Schritt)**

"Enter Voice 1" wird angezeigt. Sprechen Sie die Sprachmarkierung innerhalb von 2 Sekunden nach Ertönen des Pieptons auf.

#### **6 Sprachmarkierung bestätigen (zweiter Schritt)** "Enter Voice 2" wird angezeigt.

Sprechen Sie innerhalb von 2 Sekunden nach Ertönen des Pieptons dieselbe Sprachmarkierung wie unter Schritt 6 auf. "Completed" wird angezeigt.

### **7 Abschluss der Registrierung Drücken Sie den [VOL]-Knopf.**

Rückkehr zu Schritt 2 . Sie können sofort eine weitere Sprachmarkierung registrieren lassen.

# *⊱*⊞}

**•**  Falls Ihre Stimme nicht erkannt wird, wird eine entsprechende Meldung angezeigt. Durch Drücken des [VOL]-Knopfes können Sie die Spracheingabe wiederholen.

### Wählen Sie "PB Name Check" (Wiedergabe)

**5 Drücken Sie den [VOL]-Knopf.**

### Wählen Sie "PB Name Delete" (Löschen)

- **5 Löschen einer Sprachmarkierung Drücken Sie den [VOL]-Knopf.**
- **6 Drehen Sie den [VOL]-Knopf, um "YES" auszuwählen, und drücken Sie anschließend auf den [VOL]-Knopf.**

### BT-Einstellungsmodus verlassen

**Drücken Sie mindestens 1 Sekunde auf [LOG]- Taste.**

∕⊞}

**•**  Während der Registrierung der Sprachmarkierung wird kein Ton ausgegeben.

# **Bluetooth-Setup**

### <span id="page-67-0"></span>Einstellung eines Sprachbefehls für eine Kategorie

Fügen Sie der Telefonnummern-Kategorie (Typ) eine Sprachmarkierung für Sprachanrufe hinzu.

### **1 Bluetooth-Modus aktivieren**

**Drücken Sie mindestens 1 Sekunde auf [LOG]- Taste.**

**2 Änderungsmodus für Telefonnummerntyp aktivieren**

**Drehen Sie den [VOL]-Knopf und drücken Sie auf den Knopf, wenn das gewünschte Element angezeigt wird.**

**Wählen Sie "Settings"** > **"Voice Tag"** > **"PN Type Edit".**

### **3 Einzustellende Kategorie (Typ) auswählen**

**Drehen Sie den [VOL]-Knopf und drücken Sie auf den Knopf, wenn das gewünschte Element angezeigt wird.**

**Wählen Sie "General", "Home", "Office", "Mobile" oder "Other"**

### **4 Modus auswählen**

**Drehen Sie den [VOL]-Knopf.**

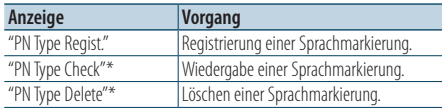

\* Wird nur angezeigt, falls ein Name mit registrierter Sprachmarkierung ausgewählt wurde.

- **5 Registrieren Sie die Kategorie (den Typ), indem Sie die Schritte 5 bis 7 unter [<Hinzufügen](#page-66-0) eines [Sprachwahl-Befehls>](#page-66-0) (Seite 67) durchführen.**
- **6 BT-Einstellungsmodus verlassen Drücken Sie mindestens 1 Sekunde auf [LOG]- Taste.**

# ∕**⊞**

**•**  Stellen Sie die Sprachmarkierung für alle 5 Kategorien ein. Falls die Sprachmarkierung nicht für alle Kategorien eingestellt wird, kann das Telefonbuch nicht durch einen Sprachbefehl aufgerufen werden.

# **SMS (Short Message Service)**

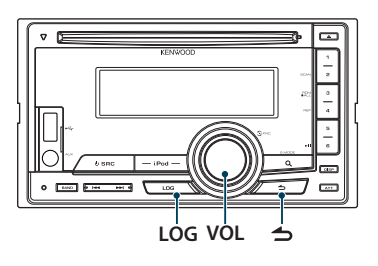

### <span id="page-69-0"></span>Download einer SMS

Sie können eine auf dem Mobiltelefon eingegangene Kurznachricht (SMS) herunterladen, um Sie sich über dieses Gerät anzeigen zu lassen.

**1 Bluetooth-Modus aktivieren Drücken Sie mindestens 1 Sekunde auf [LOG]- Taste.**

✍ Sie können auch unter "Settings" im Funktionseinstellungsmodus wählen.

### **2 SMS-Download-Modus aktivieren**

**Drehen Sie den [VOL]-Knopf und drücken Sie auf den Knopf, wenn das gewünschte Element angezeigt wird.**

**Wählen Sie "Settings"** > **"SMS Download".**

### **3 Download starten**

### **Drücken Sie den [VOL]-Knopf.**

"Downloading" wird angezeigt. Ist der Download beendet, erscheint die Meldung "Completed".

### **4 BT-Einstellungsmodus verlassen Drücken Sie mindestens 1 Sekunde auf [LOG]- Taste.**

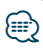

- **•**  Das Mobiltelefon muss in der Lage sein, eine SMS via Bluetooth zu übertragen. U. U. ist eine gesonderte Einstellung Ihres Mobiltelefons erforderlich. Falls das Mobiltelefon die SMS-Funktion nicht unterstützt, wird der SMS-Download-Punkt nicht im Funktions-Steuermodus angezeigt.
- **•**  Beim Herunterladen einer SMS vom Mobiltelefon werden auch die noch nicht geöffneten Nachrichten auf dem Mobiltelefon geöffnet.
- **•**  Sie können jeweils bis zu 75 bereits gelesene und noch nicht gelesene Kurznachrichten herunterladen.

# SMS (Short Message Service)

Die auf dem Mobiltelefon eingegangenen SMS werden auf dem Empfangsgerät angezeigt. Eine neu eingegangene Nachricht wird angezeigt.

 $\mathbb{A}% _{n}$ 

**•**  Um mögliche Unfälle zu vermeiden, wird der Fahrer angehalten, während der Fahrt keinerlei SMS zu lesen.

### Eingang einer neuen Nachricht

"SMS Received" wird angezeigt. Dies wird bei einem beliebigen Betrieb ausgeblendet.

### Anzeige der SMS

**1 Bluetooth-Modus aktivieren**

**Drücken Sie mindestens 1 Sekunde auf [LOG]- Taste.**

✍ Sie können auch in "Settings" des Funktionseinstellungsmodus wählen.

### **2 SMS-Eingangsmodus aktivieren**

**Drehen Sie den [VOL]-Knopf und drücken Sie auf den Knopf, wenn das gewünschte Element angezeigt wird. Wählen Sie "SMS Inbox".** Nun wird ein Nachrichtenverzeichnis angezeigt.

# **3 Nachricht auswählen**

### **Drehen Sie den [VOL]-Knopf.**

Drücken der [DISP]-Taste schaltet zwischen Telefonnummer oder Namen und dem Empfangsdatum der Nadchricht um.

### **4 Text anzeigen**

**Drücken Sie den [VOL]-Knopf.** Durch Drehen des [VOL]-Knopfes können Sie durch die Nachricht navigieren. Durch erneutes Drücken des [VOL]-Knopfes kehrt die Anzeige zur Nachrichtenliste zurück.

### **5 SMS-Eingangsmodus verlassen Drücken Sie die [ ]-Taste.**

### **6 BT-Einstellungsmodus verlassen Drücken Sie mindestens 1 Sekunde auf [LOG]- Taste.**

∕**e** 

- **•**  Noch nicht geöffnete Nachrichten werden am Anfang des Verzeichnisses angezeigt. Die übrigen Nachrichten werden in der Reihenfolge ihres Empfangs angezeigt.
- **•**  Eine SMS, die eingegangen ist, während das Mobiltelefon nicht über Bluetooth angeschlossen war, kann nicht angezeigt werden. Laden Sie eine solche SMS zuvor herunter.

**•**  Während des Herunterladens der SMS kann die Kurznachricht nicht angezeigt werden.

# **Anhang**

### **Informationen zu Audiodateien**

**• Wiederzugebende Audiodateien** AAC-LC (.m4a), MP3 (.mp3), WMA (.wma)

- **• Abspielbare CD-Medien** CD-R/RW/ROM
- **• Abspielbare CD-Dateiformate** ISO 9660 Level 1/2, Joliet, Romeo, lange Dateinamen.

### **Abspielbare USB-Geräte**

USB-Massenspeicher-Klasse

**• Mögliche Dateisysteme auf USB-Geräten** FAT16, FAT32

Auch wenn die Audiodateien den oben aufgeführten Standards entsprechen, ist es je nach Typ oder Zustand des Datenträgers oder Geräts möglich, dass sie nicht wiedergegeben werden können.

**• Wiedergabereihenfolge von Audiodateien** Beim in der folgenden Abbildung dargestellten Beispiel eines Ordner-/Dateibaums werden die Dateien in der Reihenfolge von ① nach ⑩ abgespielt.

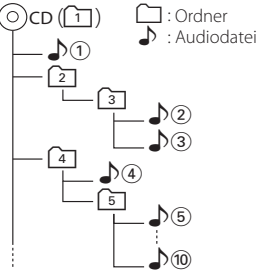

Ein Online-Handbuch zu Audiodateien finden Sie auf der Webseite www.kenwood.com/cs/ce/audiofile/. Dieses Online-Handbuch enthält ausführliche Informationen und Hinweise, die nicht in diesem Handbuch enthalten sind. Lesen Sie dieses Online-Handbuch ebenfalls durch.

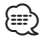

**•**  In diesem Handbuch wird der Begriff "USB-Gerät" für Flash-Speicher und digitale Audioplayer mit USB-Anschlüssen verwendet.

### **Informationen zu USB-Geräten**

- Wenn das USB-Gerät an dieses Gerät angeschlossen ist, kann es bei eingeschaltetem Gerät aufgeladen werden.
- Installieren Sie das USB-Gerät an einer Stelle, an der es Sie nicht beim sicheren Fahren Ihres Fahrzeuges behindert.
- Sie können kein USB-Gerät über einen USB-Hub und ein Multi-Card-Reader-Gerät anschließen.
- Fertigen Sie Sicherungskopien der Audiodateien auf diesem Gerät an. Je nach Betriebsbedingungen des USB-Geräts könnte es sein, dass diese Dateien gelöscht werden.

Wir haften für keinerlei Schäden, die aus einem versehentlichen Löschen der gespeicherten Daten resultieren.

- Im Lieferumfang dieses Geräts ist kein USB-Gerät enthalten. Sie müssen ein im Handel erhältliches USB-Gerät separat erwerben.
- Zum Anschließen des USB-Geräts wird das (optionale) CA-U1EX empfohlen.
- Eine normale Wiedergabe kann nicht gewährleistet werden, wenn ein anderes als ein USB-kompatibles Kabel verwendet wird. Der Anschluss eines Kabels mit einer Gesamtlänge von mehr als 4 m kann eine fehlerhafte Wiedergabe verursachen.
### **iPods/iPhones, die an dieses Gerät angeschlossen werden können**

Made for

- iPod nano (6th generation) iPod nano (5th generation)
- iPod nano (4th generation) iPod nano (3rd generation)
	-
- $\cdot$  iPod nano (2nd generation)  $\cdot$  iPod nano (1st generation)<br>  $\cdot$  iPod with video • iPod with video
	-
- iPod touch (4th generation) iPod touch (3rd generation)
- iPod touch (2nd generation) iPod touch (1st generation)
- 
- iPhone 4 iPhone 3GS
- iPhone 3G
- 
- Weitere Informationen zur Kompatibilität der iPod/ iPhone-Software erhalten Sie unter: www.kenwood. com/cs/ce/ipod/.
- Der verfügbare Steuerungstyp hängt vom Typ des angeschlossenen iPods ab. Näheres finden Sie unter www.kenwood.com/cs/ce/ipod/.
- Die in diesem Handbuch verwendete Bezeichnung "iPod" weist auf den über das iPod-Anschlusskabel\* angeschlossenen iPod oder das angeschlossene iPhone hin (optionales Zubehör). \* Nicht beim Modell KCA-iP500.
- Besuchen Sie hinsichtlich weiterer Einzelheiten über anzuschließende iPods und das jeweils zu verwendende iPod-Anschlusskabel unsere Webseite: www.kenwood.com/cs/ce/ipod/

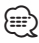

**•**  Wenn Sie die Wiedergabe nach dem Anschließen des iPod starten, werden zuerst die bereits vom iPod abgespielten Musiktitel gespielt.

In diesem Fall erscheint die Anzeige "RESUMING" ohne Anzeige des Ordnernamens usw. Wird das Suchelement geändert, wird ein korrekter Titel usw. angezeigt.

**•**  Sie können den iPod nicht bedienen, wenn "KENWOOD" oder "✓" auf dem iPod angezeigt wird.

### **Informationen zum "KENWOOD Music Editor"**

- Dieses Gerät unterstützt die PC-Anwendung "KENWOOD Music Editor Light ver1.1" oder höher.
- Wenn Sie Audiodateien verwenden, denen mit "KENWOOD Music Editor Light ver1.1" Dateiinformationen beigefügt wurden, können Sie die Dateien mit der Funktion [<Dateisuche> \(Seite 16\)](#page-15-0) nach Titel, Album oder Interpret suchen.
- In der Bedienungsanleitung werden mit dem Begriff "Music-Editor-Medien" Geräte bezeichnet, die Audiodateien enthalten, denen mit dem KENWOOD Music Editor Dateiinformationen beigefügt wurden.
- "KENWOOD Music Editor Light ver1.1" ist auf der folgenden Webseite erhältlich:

### www.kenwood.com/cs/ce/

• Näheres über "KENWOOD Music Editor Light ver1.1" finden Sie auf der oben genannten Webseite oder in der Hilfe-Datei der Anwendung.

## **Fehlersuche**

Einige Funktionen dieses Geräts können durch bestimmte Einstellungen am Gerät deaktiviert werden.

### **! • Der Subwoofer kann nicht eingerichtet werden. • Der Subwoofer gibt keinen Ton aus.**

- **Die Subwoofer-Position lässt sich nicht über die manuelle Positionseinstellung justieren.**
- ▶ Die Dualzonenfunktion ist aktiviert. <sup>2</sup> [<Dual Zone-](#page-50-0)[System> \(Seite 51\)](#page-50-0)
	- • ["SubWoofer"](#page-47-0) in [<Klangeinstellung> \(Seite 48\)](#page-47-1)/ ["SUBWOOFER SET"](#page-51-0) in [<Klangeinstellung> \(Seite 52\)](#page-51-1) ist nicht auf ON gesetzt.
	- • ["SubWoofer"](#page-55-0)>["FC"](#page-55-1) in [<Frequenzweicheneinstellung>](#page-55-2)  [\(Seite 56\)](#page-55-2)/ ["LPF SUBWOOFER"](#page-51-2) i[n<Klangeinstellung>](#page-51-1)  [\(Seite 52\)](#page-51-1) ist auf "Through"/ "THROUGH" gesetzt.
- In der Lautsprecher-Auswahloption ist "None" für den Subwoofer gewählt. [<Lautsprechereinstellung> \(Seite 54\)](#page-53-0)

- **! Der Equalizer kann nicht eingestellt werden. • Die Bass-Boost-Funktion kann nicht eingestellt werden.**
	- **Die Autobahn-Klangeinstellung kann nicht eingestellt werden.**
	- **Die Supreme-Funktion kann nicht eingestellt werden.**
	- **Die Positionssteuerung kann nicht eingestellt werden.**
	- ▶ Die Dualzonenfunktion ist aktiviert.  $\sqrt{2}$  [<Dual Zone-](#page-50-0)[System> \(Seite 51\)](#page-50-0)
		- Die DSP-Funktion ist deaktiviert.  $\mathbb{R}$  "DSP Set" unter [<Klangeinstellung> \(Seite 48\)](#page-47-1)
		- In der Lautsprecher-Auswahloption ist "None" für die hinteren Lautsprecher gewählt. [<Lautsprechereinstellung> \(Seite 54\)](#page-53-0)
- **! In der Dualzone lässt sich das Ausgangsziel der Nebenquelle nicht auswählen.**
	- **Die Lautstärke der hinteren Lautsprecher lässt sich nicht regeln.**
	- $\blacktriangleright$  Die Dualzonenfunktion ist deaktiviert. [<Dual Zone-System> \(Seite 51\)](#page-50-0)
- 

**! Die Anzeige kann nicht eingerichtet werden.** ▲ [<Demonstrationsmodus-Einstellungen> \(Seite 45\)](#page-44-0) ist nicht ausgeschaltet.

- **! Das Umschalten auf USB/iPod ist nicht möglich.** ▶ Die Dualzonenfunktion ist auf USB/iPod gestellt. [<Dual Zone-System> \(Seite 51\)](#page-50-0)
- **! Die Anzahl der in der Kategorie "SONGS" des Geräts enthaltenen Titel entspricht nicht der Anzahl der Titel, die in der Kategorie "SONGS" des iPods enthalten sind.**
	- ▲ Podcast-Dateien werden in diesem Gerät nicht gezählt, da es die Wiedergabe von Podcast-Dateien nicht unterstützt.
	-

Was nach einer Gerätestörung aussieht, könnte evtl. nur ein leichter Bedienungs- oder Verkabelungsfehler sein. Sehen Sie sich deshalb bitte zuerst die nachfolgende Übersicht an, bevor Sie Ihr Gerät zur Reparatur geben.

### **Allgemeines**

### **? Es werden keine Tastentöne (Pieptöne) ausgegeben.**

- ✔ Der Vorverstärkerausgang wird verwendet. Der Tastenton kann nicht über den
	- Vorverstärkerausgang ausgegeben werden.
- 
- **? Die Beleuchtung blinkt, wenn der Knopf oder die Taste bedient werden.** 
	- ✔ Dies ist der Tastenbeleuchtungseffekt. Sie können diesen Effekt über "ILLUMI Effect" von [<Anzeigeeinstellungen> \(Seite 36\)](#page-35-0) einstellen.

### **? Der Tastenbeleuchtungseffekt durch den Schallpegel ist klein.**

### ✔ Je nach Lautstärke und Klangqualität ist der Tastenbeleuchtungseffekt eventuell nur schwach.

### **Tuner-Betrieb**

### **? Der Radioempfang ist schlecht.**

- ✔ Die Fahrzeugantenne ist nicht herausgezogen. ■ Schließen Sie das Steuerkabel für die Antenne an die Stromklemme für den Boosterverstärker der Film- oder Kurzstabantenne an
	- Ziehen Sie die Antenne vollständig heraus.

### **CD-Betrieb**

### **? Statt der ausgewählten CD wird eine andere wiedergegeben.**

- ✔ Ziehen Sie die Antenne vollständig heraus. Reinigen Sie die CD entsprechend den Anweisungen zur CD-Reinigung im Abschnitt
- <sub>-----------</sub><H<u>andhabung von CDs> (Seit</u>e 5).<br>✔ Die Disc ist in ein anderes Fach eingelegt als angegeben.
	- Werfen Sie das Disc-Magazin aus und prüfen Sie die Nummer für die angegebene Disc.
- ✔ Die CD ist beschädigt.

Tauschen Sie die CD aus.

### **Audiodatei-Betrieb**

### **? Der Ton setzt bei der Wiedergabe einer Audiodatei aus.**

- ✔ Der Datenträger ist zerkratzt oder verschmutzt. Reinigen Sie die Medien entsprechend den
	- Anweisungen zur CD-Reinigung im Abschnitt [<Handhabung von CDs> \(Seite 5\)](#page-4-0).
- ✔ Die Aufnahme ist in einem schlechten Zustand.
	- Bespielen Sie den Datenträger erneut oder verwenden Sie einen anderen Datenträger.
- 

### **Freisprechen**

# **? Die Lautstärke beim Freisprechen ist gering.** ✔ Die Lautstärke für das Freisprechen ist niedrig

- eingestellt.
	- Die Lautstärke für das Freisprechen kann separat eingestellt werden. Nehmen Sie die Anpassung während des Gebrauchs vor. "Mic Gain" und "NR Level" in [<Bluetooth-Einstellungen> \(Seite 62\)](#page-61-0). .

# **? Die hinteren Lautsprecher bleiben stumm.** ✔ Sie sprechen im Freisprechmodus.

- 
- Im Freisprechmodus sind die hinteren Lautsprecher stummgeschaltet.

- **? Bei eingehenden Anrufen ertönt kein Tonsignal.** ✔ Das Tonsignal hängt vom Typ Ihres Mobiltelefons ab.
	- Die Option "Call Beep" unter [<Bluetooth-](#page-61-0)[Einstellungen> \(Seite 62\)](#page-61-0) ist eingeschaltet.
		-

# **? Die Stimme wird nicht erkannt.** ✔ Das Fahrzeugfenster ist offen.

- 
- Bei zu lauten Umgebungsgeräuschen wird die Stimme nicht richtig erkannt. Schließen Sie bitte alle Fenster des Fahrzeugs, um die Umgebungsgeräusche zu reduzieren. ✔ Leise Stimme.
- - Wenn die Stimme zu leise ist, wird sie nicht richtig erkannt. Sprechen Sie bitte laut und deutlich und auf natürliche Art und Weise in das Mikrofon.
- ✔ Die Person, die den Sprachbefehl erteilt hat, ist nicht diejenige, die ihn registriert hat.
	- **Es kann nur die Stimme der Person erkannt**
	- werden, die den Sprachbefehl registriert hat.

### **Bluetooth-Audio-Betrieb**

#### **? Der Bluetooth-Audioplayer lässt sich nicht registrieren (keine Paarung möglich).**

- ✔ Es ist ein PIN-Code festgelegt.
	- Wenn in der Bedienungsanleitung des Bluetooth-Audioplayers ein PIN-Code angegeben ist, registrieren Sie diesen gemäß Anleitung von Abschnitt [<Registrierung eines PIN-Codes>](#page-64-0)  [\(Seite 65\)](#page-64-0). Ist in der Bedienungsanleitung kein PIN-Code angegeben, versuchen Sie den Code "0000". -------------

### **? Bei der Wiedergabe über den Bluetooth-**

- **Audioplayer treten Unterbrechungen auf.** ✔ Der Abstand zwischen diesem Gerät und dem
	- Audioplayer ist zu groß.
	- Bringen Sie den Audioplayer näher an das Gerät. ✔ Ein anderes Bluetooth-Gerät stört die
		- Kommunikation.
		- **BSE** Schalten Sie das andere Bluetooth-Gerät aus.
		- Vergrößern Sie den Abstand zwischen diesem Gerät und dem anderen Bluetooth-Gerät.
- ✔ Für die Kommunikation wird ein anderes Bluetooth-Gerät oder -Profil verwendet.
	- Das Herunterladen von Telefonbuch- oder SMS-Daten unterbricht die Musikwiedergabe.

## **Fehlersuche**

### **Die unten aufgeführten Meldungen zeigen den Zustand Ihres Systems an.**

TOC Error/TOC ERROR:

- Es befindet sich keine CD im Magazin.
- Die CD ist sehr verschmutzt. Die CD ist verkehrt herum eingelegt. Die CD ist stark zerkratzt.

Error 05/ERROR 05:

Die CD ist nicht lesbar.

- Mecha Error/Mecha ERR/Error 77/ERROR 99/ERROR 77: Das Gerät funktioniert aus einem bestimmten Grund nicht.
	- Drücken Sie die Rückstelltaste am Gerät. Verschwindet die Fehlermeldung "Mecha Error"/ "Mecha ERR"/ "Error 77"/ "ERROR 99"/ "ERROR 77" nicht, wenden Sie sich an den Kundendienst.
- IN (Blinken): Der CD-Player funktioniert nicht ordnungsgemäß.
	- Legen Sie die CD erneut ein. Wenn sich die CD nicht auswerfen lässt oder die Anzeige weiterhin blinkt, obwohl die CD ordnungsgemäß eingelegt wurde, schalten Sie das Gerät bitte aus und wenden Sie sich an den Kundendienst.

### Protect/PROTECT (Blinken):

Das Lautsprecherkabel weist einen Kurzschluss auf oder berührt das Fahrzeugchassis; aufgrunddessen wird die Schutzfunktion aktiviert.

 Verkabeln oder isolieren Sie das Lautsprecherkabel ordnungsgemäß und drücken Sie die Rückstelltaste. Erlischt die Anzeige "Protect" nicht, wenden Sie sich an den Kundendienst.

Unsupported File/NA FILE:

Es wird eine Audiodatei wiedergegeben, deren Format von diesem Gerät nicht unterstützt wird.

Copy Protection/COPY PRO:

Eine kopiergeschützte Datei wird wiedergegeben.

### Read Error/READ ERROR:

Das Dateisystem des angeschlossenen USB-Geräts ist fehlerhaft.

 Kopieren Sie die Dateien und Ordner für das USB-Gerät erneut. Wenn die Fehlermeldung weiterhin angezeigt wird, initialisieren Sie das USB-Gerät oder verwenden Sie andere USB-Geräte.

No Device/NO DEVICCE:

- Das USB-Gerät wurde als Quelle ausgewählt, obwohl kein USB-Gerät angeschlossen wurde.
- Stellen Sie eine beliebige andere Quelle ein als USB. Schließen Sie ein USB-Gerät an und wählen Sie als Quelle wieder USB.
- N/A Device/NA DEVICE:
	- Es wurde ein USB-Gerät angeschlossen, das nicht unterstützt wird.
		- Die Verbindung zum iPod ist fehlgeschlagen.
		- Trennen Sie das USB-Gerät ab und schließen Sie es erneut an.
		- Prüfen Sie, ob der angeschlossene iPod vom Gerät unterstützt wird. Nähere Informationen zu den unterstützten iPods finden Sie unter [<Informationen zu](#page-71-0)  [Audiodateien> \(Seite 72\)](#page-71-0).
		- Setzen Sie den iPod bzw. das iPhone zurück.

### No Music Data/Error 15/No Music/NO MUSIC/EROOR 15:

- Auf dem angeschlossenen USB-Gerät befinden sich keine wiederzugebenden Audiodateien. • Es wurden Medien wiedergegeben, auf die keine Daten aufgenommen worden sind, die von diesem Gerät wiedergegeben werden können. USB Error/USB ERROR: Beim angeschlossenen USB-Gerät ist u. U. eine Fehlfunktion aufgetreten. Entfernen Sie das USB-Gerät und schalten Sie das Gerät ein. Falls dieselbe Anzeige wieder eingeblendet wird, verwenden Sie bitte ein anderes USB-Gerät. iPod Error/iPod ERROR: Die Verbindung zum iPod ist fehlgeschlagen. Trennen Sie das USB-Gerät ab und schließen Sie es erneut an. Setzen Sie den iPod bzw. das iPhone zurück. No Number: • Der Anrufer sendet keine Anruferkennung. • Es sind keine Telefonnummer-Daten vorhanden. No Data: • Es ist keine Wahlwiederholungsliste vorhanden. • Es ist keine Anruferliste vorhanden. • Es ist keine Liste mit versäumten Anrufen vorhanden. • Es ist keine Telefonbuch-Liste vorhanden. No Entry: Das Mobiltelefon wurde nicht registriert (Pairing). HF Disconnect/HF D-CON: Das Gerät kann nicht mit dem Mobiltelefon kommunizieren. HF Error 07: Kein Speicherzugriff möglich. Schalten Sie das Gerät aus und wieder ein.
	- Wenn die Meldung weiterhin erscheint, drücken Sie die Rückstelltaste auf dem Steuergerät.

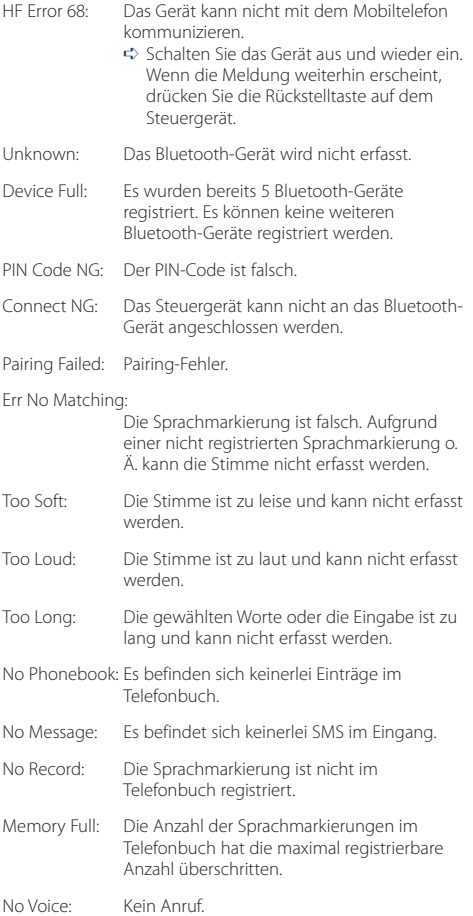

### **Technische Daten**

### **UKW-Tuner**

Frequenzbereich (50 kHz-Schritte) : 87,5 MHz – 108,0 MHz Empfindlichkeit (Rauschabstand = 26 dB) DPX504U: 0,7 μV/75 Ω DPX404U/ DPX304: 1 μV/75 Ω Empfindlichkeitsschwelle (Rauschabstand = 46 dB) DPX504U: 1,6 μV/75 Ω DPX404U/ DPX304: 2,5 μV/75 Ω Frequenzgang (±3,0 dB)  $\cdot$  30 Hz – 15 kHz Rauschabstand (MONO) DPX504U: 65 dB DPX404U/ DPX304: 63 dB Kanaltrennung (1 kHz) : 40 dB

### **MW-Tuner**

Frequenzbereich (9 kHz-Schritte) : 531 kHz – 1611 kHz Empfindlichkeit (Rauschabstand = 20 dB) DPX504U: 25 µV DPX404U/ DPX304: 36 µV

### **LW-Tuner**

Frequenzbereich : 153 kHz – 279 kHz Empfindlichkeit (Rauschabstand = 20 dB) DPX504U: 45 µV DPX404U/ DPX304: 57 µV

### **CD-Player**

Laserdiode : GaAlAs Digitalfilter (D/A) : 8-faches Oversampling D/A-Wandler : 24 Bit Spindeldrehzahl : 500 – 200 U/min (CLV) Tonhöhenschwankung : unterhalb des messbaren Bereichs Frequenzgang (±1 dB) : 10 Hz – 20 kHz Gesamtklirrfaktor (1 kHz) : 0,008 % Rauschabstand (1 kHz) : 110 dB Dynamikbereich  $\frac{1}{2}$  93 dB MP3-Decodierung : Unterstützt MPEG-1/2 Audio Layer-3 WMA-Decodierung : Unterstützt Windows Media Audio AAC-Decodierung  $\cdot$  AAC-LC "m4a"-Dateien

### **USB-Schnittstelle (DPX504U/ DPX404U)**

USB-Standard : USB 1.1/ 2.0 (höchste Übertragungsrate) Maximaler Versorgungsstrom : 500 mA Dateisystem : FAT16/ 32 MP3-Decodierung : Unterstützt MPEG-1/2 Audio Layer-3 WMA-Decodierung : Unterstützt Windows Media Audio AAC-Decodierung  $\cdot$  AAC-LC "m4a"-Dateien

### **Audio**

Maximale Ausgangsleistung : 50 W x 4 Ausgangsleistung (DIN 45324, +B=14,4V) : 30 W x 4 Lautsprecherimpedanz :  $4 - 8$   $\Omega$ Klangregler DPX504U BAND1 (60 Hz): ±9 dB BAND2 (250 Hz): ±9 dB BAND3 (1 kHz): ±9 dB BAND4 (4 kHz): ±9 dB BAND5 (16 kHz): ±9 dB DPX404U/ DPX304 Bass:  $100$  Hz  $+8$  dB Mitten:  $1$  kHz  $+8$  dB Höhen: 12,5 kHz ±8 dB Vorverstärkerpegel/Impedanz (CD) DPX504U: 2500 mV/10 kΩ DPX404U/ DPX304: 2000 mV/10 kΩ Vorverstärker-Impedanz  $: < 600 \Omega$ 

### **Zusatzeingang**

Frequenzgang (±1 dB) : 20 Hz – 20 kHz Maximaler Spannungseingang : 1200 mV Eingangsimpedanz : 10 kΩ

### **Allgemeines**

Betriebsspannung (11 – 16V zulässig)  $.144V$ Maximale Stromaufnahme  $\cdot$  10 A Einbaumaß (B x H x T) : 182 x 111 x 158 mm Gewicht : 1,5 kg

**78** |DPX504U/DPX404U/DPX304

# $\epsilon$ **Konformitätserklärung in Bezug auf die EMC-Vorschrift 2004/108/EG**

#### **Hersteller:**

Kenwood Corporation

2967-3 Ishikawa-machi, Hachioji-shi, Tokyo, 192-8525 Japan

### **EU-Vertreter:**

Kenwood Electronics Europe BV Amsterdamseweg 37, 1422 AC UITHOORN, Niederlande

### **Kennzeichnung von Geräten mit Laser-Abtastern**

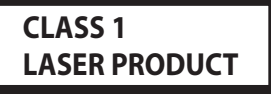

Das Etikett ist am Chassis/Gehäuse angebracht und besagt, dass sich die Komponente Laserstrahlen bedient, die als Laserstrahlen der Klasse 1 klassifiziert wurden. Dies weist darauf hin, dass sich das Gerät Laserstrahlen bedient, die einer schwächeren Klasse angehören. Das bedeutet, dass durch den sehr schwachen Laserstrahl keine Gefahr durch gefährliche Strahlungen außerhalb des Geräts besteht.

Dieses Produkt wird weder vom Hersteller eines Fahrzeugs während der Produktion noch von einem professionellen Importeur eines Fahrzeugs in einen EU-Mitgliedsstaat eingebaut.

#### **Entsorgung von gebrauchten elektrischen und elektronischen Geräten und Batterien (anzuwenden in den Ländern der Europäischen Union und anderen europäischen Ländern mit einem separaten Sammelsystem für solche Geräte)**

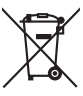

Das Symbol (durchgestrichene Mülltonne) auf dem Produkt oder seiner Verpackung weist darauf hin, dass dieses Produkt nicht als normaler Haushaltsabfall behandelt werden darf, sondern an einer Annahmestelle für das Recycling von elektrischen und elektronischen Geräten und Batterien abgegeben werden muss. Durch Ihren Beitrag zur korrekten Entsorgung dieses Produktes schützen Sie die Umwelt und die Gesundheit

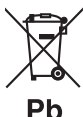

Ihrer Mitmenschen. Unsachgemäße oder falsche Entsorgung gefährden Umwelt und Gesundheit.

Weitere Informationen über das Recycling dieses Produktes erhalten Sie von Ihrer Gemeinde oder den kommunalen Entsorgungsbetrieben.

Achtung: Das Zeichen "Pb" unter dem Symbol für Batterien zeigt an, dass diese Batterie Blei enthält.

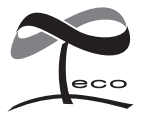

Dieses Symbol zeigt an, dass Kenwood bei der Herstellung dieses Produkts auf eine Verringerung schädlicher Einwirkungen auf die Umwelt geachtet hat.

- **•**  Die Wortmarke Bluetooth und die Logos sind Eigentum von Bluetooth SIG, Inc. und jede Verwendung dieser Marken durch die Kenwood Corporation erfolgt unter Lizenz. Andere Marken und Handelsmarken sind Eigentum der jeweiligen Inhaber.
- **•**  The "AAC" logo is a trademark of Dolby Laboratories.
- iTunes is a trademark of Apple Inc.
- **•**  "Made for iPod" and "Made for iPhone" mean that an electronic accessory has been designed to connect specifically to iPod or iPhone, respectively, and has been certified by the developer to meet Apple performance standards. Apple is not responsible for the operation of this device or its compliance with safety and regulatory standards. Please note that the use of this accessory with iPod or iPhone may affect wireless performance.
- iPhone, iPod, iPod classic, iPod nano, and iPod touch are trademarks of Apple Inc., registered in the U.S. and other countries.
- **•**  "Adobe Reader" is a trademark of Adobe Systems Incorporated.